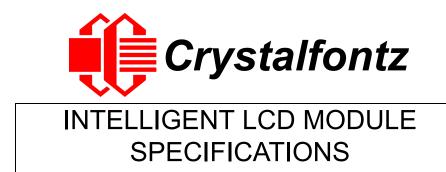

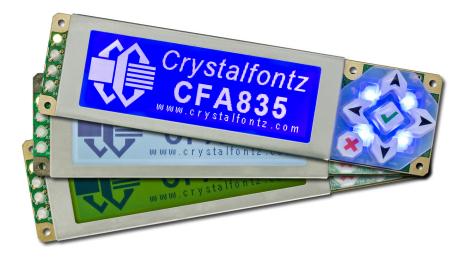

Data Sheet Release 2014-10-20 for <u>CFA835-TFK</u> <u>CFA835-TML</u> <u>CFA835-YYK</u>

Hardware Revision: 1.0 Firmware Revision: 0.6

### **Crystalfontz America, Incorporated**

12412 East Saltese Avenue Spokane Valley, WA 99216-0357 Phone: 888-206-9720 Fax: 509-892-1203 Email: <u>support@crystalfontz.com</u> URL: <u>www.crystalfontz.com</u>

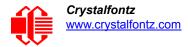

# CONTENTS

| FORWARD                                                                        | -  |
|--------------------------------------------------------------------------------|----|
| Revision Information                                                           |    |
| Notices                                                                        |    |
| COLOR AND INTERFACE CHOICES                                                    |    |
| Interface Choices                                                              |    |
| Color Choices                                                                  |    |
| FEATURES LIST                                                                  | -  |
| ADDITIONAL FEATURES WHEN USED WITH OPTIONAL CFA-FBSCABS                        |    |
| CABLES FOR CFA835                                                              |    |
| Cables For USB Interface                                                       |    |
| Cables For "Full Swing" RS232 Interface Using CFA-RS232 Serial Converter Board |    |
| Cable For ATX Functionality                                                    |    |
| Cable For Direct Connection To Host's Power Supply                             | 16 |
| BRACKETS AND SLEDS                                                             |    |
| MECHANICAL SPECIFICATIONS                                                      |    |
| Physical Characteristics                                                       |    |
| Vibration                                                                      |    |
| Display Module Outline Drawing, Front & Side Views                             |    |
| Display Module Outline Drawing, Back View & Pixel Details                      | 20 |
| Keypad Detail Drawing                                                          |    |
| ELECTRICAL SPECIFICATIONS                                                      |    |
| System Block Diagram                                                           |    |
| Display Duty And Bias                                                          |    |
| Absolute Maximum Ratings                                                       |    |
| DC Characteristics                                                             |    |
| Logic Level GPIO +5 Volt Tolerant Pins For Serial Interface                    |    |
| GPIO Current Limits                                                            | -  |
| Current Consumption                                                            |    |
| CFA835-TFK (Dark On Near White)                                                |    |
| CFA835-TML (Near White On Blue)                                                |    |
| CFA835-YYK (Dark On Yellow-Green)                                              |    |
| ESD (Electro-Static Discharge)                                                 |    |
| Backlight And Fan Criteria                                                     |    |
| OPTICAL SPECIFICATIONS                                                         |    |
| Optical Characteristics Tables                                                 |    |
| CFA835-TFK (Dark On Near White)                                                |    |
| CFA835-TML (Near White On Blue) And CFA835-YYK (Dark On Yellow-Green)          |    |
| Optical Characteristics Test Conditions And Definitions                        |    |
| LED BACKLIGHT INFORMATION                                                      |    |
| CONNECTION INFORMATION                                                         |    |
| Location Of Connectors                                                         |    |
| H1 Connector Details                                                           |    |
| H1 Pin Assignments                                                             |    |
| Make Your Own H1 Cable                                                         | 36 |

# **CONTENTS, CONTINUED**

|     | Standard (+5v) Power Supply And Data Communications Through USB | 37 |
|-----|-----------------------------------------------------------------|----|
|     | ATX Power Supply Power And Control Connections                  |    |
|     | How to Set ATX Functionality Using cfTest                       | 39 |
| FIR | RMWARE                                                          | 39 |
|     | How To Identify Firmware Revision Number                        |    |
|     | Possible Future Firmware Updates                                | 40 |
|     | Create Your Own Firmware                                        |    |
| HO  | OST COMMUNICATIONS                                              |    |
|     | Through USB                                                     |    |
|     | Through Serial                                                  |    |
|     | Multiple Port Communications                                    |    |
|     | Packet Structure                                                |    |
|     | About Handshaking                                               |    |
|     | Command Codes                                                   |    |
|     | 0 (0x00): Ping Command                                          |    |
|     | 1 (0x01): Get Module Information                                |    |
|     | 2 (0x02): Write User Flash Area                                 |    |
|     | 3 (0x03): Read User Flash Area                                  |    |
|     | 4 (0x04): Store Current State As Boot State                     |    |
|     | 5 (0x05): Restart                                               |    |
|     | 6 (0x06): Clear Display                                         |    |
|     | 9 (0x09): Special Character Bitmaps                             |    |
|     | 11 (0x0B): Display Cursor Position                              |    |
|     | 12 (0x0C): Cursor Style                                         |    |
|     | 13 (0x0D): Contrast                                             |    |
|     | 14 (0x0E): Display And Keypad Backlights                        |    |
|     | 23 (0x17): Keypad Reporting                                     |    |
|     | 24 (0x18): Read Keypad, Polled Mode                             |    |
|     | 28 (0x1C): ATX Functionality                                    |    |
|     | 29 (0x1D): Watchdog                                             |    |
|     | 31 (0x1F): Write Text To The Display                            |    |
|     | 32 (0x20): Read Text From The Display                           | 57 |
|     | 33 (0x21): Interface Options                                    |    |
|     | 34 (0x22): GPIO Pin Levels                                      |    |
|     | 36 (0x24): Interface Bridge                                     |    |
|     | 37 (0x25): CFA-FBSCAB                                           |    |
|     | Subcommand 0: Read CFA-FBSCAB Information                       |    |
|     | Subcommand 1: Fan Settings                                      |    |
|     | Subcommand 2: Read Fan Tachometers                              |    |
|     | Subcommand 3: Read DOW Device Information                       |    |
|     | Subcommand 4: Read WR-DOW-Y17 Temperature                       |    |
|     | Subcommand 5: GPIO Pin Levels                                   |    |
|     | Subcommand 6: Reset And Search                                  |    |
|     | 38 (0x26): Custom Fonts                                         | 69 |

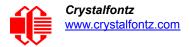

# **CONTENTS, CONTINUED**

| Subcommand 0: Load Custom Font Files From MicroSD Card                                                                                                    |                                                      |
|----------------------------------------------------------------------------------------------------|------------------------------------------------------|
| Subcommand 1: Print Custom Font To Display                                                                                                    | 69                                                   |
| 39 (0x27): MicroSD File Operations                                                                                                    |                                                      |
| Subcommand 0: Open/Close MicroSD File                                                                                                    |                                                      |
| Subcommand 1: Position Seek                                                                                                    |                                                      |
| Subcommand 2: Read File Data                                                                                                    |                                                      |
| Subcommand 3: Write File Data                                                                                                    |                                                      |
| Subcommand 4: Delete A File                                                                                                    |                                                      |
| 40 (0x32): Display Graphic Options                                                                                                    |                                                      |
| Subcommand 0: Graphic Options                                                                                                    |                                                      |
| Subcommand 1: Buffer Flush                                                                                                    |                                                      |
| Subcommand 2: Send Image Data To Display From Host                                                                                                    | 72                                                   |
| Subcommand 3: Display Image File From MicroSD Card On CFA835                                                                                                    |                                                      |
| Subcommand 4: Save Screenshot to MicroSD File                                                                                                    |                                                      |
| Subcommand 5: Pixel Data                                                                                                    |                                                      |
| Subcommand 6: Draw a Line                                                                                                    |                                                      |
| Subcommand 7: Draw a Rectangle                                                                                                    |                                                      |
| Subcommand 8: Draw a Circle                                                                                                    | 76                                                   |
| 41 (0x3A): Video Playback Control                                                                                                    | 76                                                   |
| Subcommand 0: Load A Video From MicroSD Card                                                                                                    | 76                                                   |
| Subcommand 1: Video Control                                                                                                    |                                                      |
| Report Code 128 (0x80): Key Activity                                                                                                    | 77                                                   |
| OUADAOTED OENEDATOD DOM (OODOM) FOD OTANDADD OET OF OUADAOTEDO                                                                                                    | 70                                                   |
| CHARACTER GENERATOR ROM (CGROM) FOR STANDARD SET OF CHARACTERS                                                                                                    |                                                      |
| DISPLAY MODULE RELIABILITY AND LONGEVITY                                                                                                    | 79                                                   |
| DISPLAY MODULE RELIABILITY AND LONGEVITY                                                                                                    | <b>79</b><br>79                                      |
| DISPLAY MODULE RELIABILITY AND LONGEVITY                                                                                                    | <b>79</b><br>79<br>79                                |
| DISPLAY MODULE RELIABILITY AND LONGEVITY                                                                                                    | 79<br>79<br>79<br><b>80</b>                          |
| DISPLAY MODULE RELIABILITY AND LONGEVITY                                                                                                    | 79<br>79<br>79<br>80                                 |
| DISPLAY MODULE RELIABILITY AND LONGEVITY                                                                                                    | <b> 79</b><br>79<br>79<br>. <b> 80</b><br>81         |
| DISPLAY MODULE RELIABILITY AND LONGEVITY                                                                                                    | <b> 79</b><br>79<br>79<br><b> 80</b><br>81<br>81     |
| DISPLAY MODULE RELIABILITY AND LONGEVITY                                                                                                    | <b> 79</b><br>79<br>79<br><b> 80</b><br>81<br>81     |
| DISPLAY MODULE RELIABILITY AND LONGEVITY                                                                                                    | <b> 79</b><br>79<br>79<br>80<br>81<br>81<br>82       |
| DISPLAY MODULE RELIABILITY AND LONGEVITY                                                                                                    | <b> 79</b><br>79<br>79<br>80<br>81<br>81<br>82<br>82 |
| DISPLAY MODULE RELIABILITY AND LONGEVITY<br>Display Module Reliability-<br>Display Module Longevity (EOL / Replacement Policy)                                                                                                    | <b> 79</b><br>                                       |
| DISPLAY MODULE RELIABILITY AND LONGEVITY<br>Display Module Reliability                                                                                                    | <b> 79</b><br>                                       |
| DISPLAY MODULE RELIABILITY AND LONGEVITY<br>Display Module Reliability-<br>Display Module Longevity (EOL / Replacement Policy)                                                                                                    | <b> </b>                                             |
| DISPLAY MODULE RELIABILITY AND LONGEVITY<br>Display Module Reliability                                                                                                    | <b> </b>                                             |
| DISPLAY MODULE RELIABILITY AND LONGEVITY<br>Display Module Reliability-<br>Display Module Longevity (EOL / Replacement Policy)                                                                                                    | <b> </b>                                             |
| DISPLAY MODULE RELIABILITY AND LONGEVITY<br>Display Module Reliability-<br>Display Module Longevity (EOL / Replacement Policy)                                                                                                    | <b> </b>                                             |
| DISPLAY MODULE RELIABILITY AND LONGEVITY<br>Display Module Reliability-<br>Display Module Longevity (EOL / Replacement Policy)                                                                                                    |                                                      |
| DISPLAY MODULE RELIABILITY AND LONGEVITY<br>Display Module Reliability-<br>Display Module Longevity (EOL / Replacement Policy)<br>CARE AND HANDLING PRECAUTIONS<br>Handling Cautions -<br>ESD (Electro-Static Discharge) Specifications -<br>Design And Mounting -<br>Avoid Shock, Impact, Torque, Or Tension -<br>Caution -<br>How To Clean -<br>Operation -<br>Storage And Recycling -<br>APPENDIX A: QUALITY ASSURANCE STANDARDS -<br>APPENDIX B: FREE DEMONSTRATION AND OTHER SOFTWARE -<br>CFA835 Utilities -<br>CFA835 Font Editor - |                                                      |
| DISPLAY MODULE RELIABILITY AND LONGEVITY<br>Display Module Reliability                                                                                                    |                                                      |
| DISPLAY MODULE RELIABILITY AND LONGEVITY                                                                                                    |                                                      |

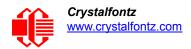

# **CONTENTS, CONTINUED**

| Linux CLI Examples                                   | 90  |
|------------------------------------------------------|-----|
| Sample Code For RPM Calculation Information          | 91  |
| Sample Code for Temperature Sensor Report            | 93  |
| Sample Code for Font File Format                     | 94  |
| Algorithms to Calculate the CRC                      | 95  |
| Algorithm 1: "C" Table Implementation                | 95  |
| Algorithm 2: "C" Bit Shift Implementation            | 96  |
| Algorithm 2B: "C" Improved Bit Shift Implementation  | 97  |
| Algorithm 3: "PIC Assembly" Bit Shift Implementation | 97  |
| Algorithm 4: "Visual Basic" Table Implementation     | 99  |
| Algorithm 5: "Java" Table Implementation             | 101 |
| Algorithm 6: "Perl" Table Implementation             | 102 |
| Algorithm 7: For PIC18F8722 or PIC18F2685            | 103 |
| APPENDIX C: VIBRATION TEST REPORT                    | 106 |

## **FIGURES**

| Figure 1.  | CFA-RS232 Serial Converted Board Mounted On CFA835                      | 8  |
|------------|-------------------------------------------------------------------------|----|
| Figure 2.  | Optional CFA-FBSCAB Connected To CFA835 With WR-EXT-Y37 Extension Cable | 11 |
| Figure 3.  | Example Of Optional CFA-FBSCABs Daisy-Chained with WR-EXT-Y37           | 12 |
| Figure 4.  | Bracket With Silver Brushed Anodized Aluminum Overlay                   | 17 |
| Figure 5.  | SLED With Black Plastic Overlay                                         | 17 |
| Figure 6.  | Display Module Outline Drawing, Front And Side Views                    | 19 |
| Figure 7.  | Display Module Outline Drawing, Back View And Pixel Details             | 20 |
| Figure 8.  | Keypad Detail Drawing                                                   | 21 |
| Figure 9.  | System Block Diagram                                                    | 22 |
| Figure 10. | Definition Of Optimal Contrast Setting (Negative Image)                 | 32 |
| Figure 11. | Definition Of Optimal Contrast Setting (Positive Image)                 | 32 |
| Figure 12. | Definition Of Response Time (Tr, Tf) (Negative Image)                   | 33 |
| Figure 13. | Definition Of Response Time (Tr, Tf) (Positive Image)                   | 33 |
| Figure 14. | Definition Of 6:00 O'Clock And 12:00 O'Clock Viewing Angles             | 34 |
| Figure 15. | Definition Of Horizontal And Vertical Viewing Angles (CR>2)             | 34 |
| Figure 16. | Location Of CFA835 Connectors                                           | 35 |
| Figure 17. | Pin Assignments on CFA835's H1 Connector (Includes GPIOs)               | 36 |
| Figure 18. | Micro-B USB Connection Pin Details                                      | 37 |
| Figure 19. | ATX Power Supply and Control Connections Using The WR-PWR-Y25 Cable     | 39 |
| Figure 20. | Character Generator ROM (CGROM)                                         | 78 |
| Figure 21. | Handling Caution To Avoid Damaging Flat Flex Cable                      | 81 |
|            |                                                                         |    |

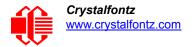

# FORWARD

### **REVISION INFORMATION**

#### **Revision History For Data Sheet**

Data Sheet Release: 2014-10-20

The following corrections were made to the datasheet. The firmware and hardware have not changed.

- In <u>Cable For ATX Functionality (Pg. 15)</u>, a reference to the cable WR-PWR-Y44 was removed and replaced with a reference to the cable <u>WR-PWR-Y38</u>.
- In Figure 9. on Pg. 22, System Block Diagram was corrected to list "up to 32" CFA-FBSCAB System Cooling Accessory Boards instead of "up to 16". (The <u>CFA735</u> allows only 16 CFA-FBSCABs.)
- In Host Communications section, revised to make a distinction between Windows Operating Systems and Linux Operating Systems under the section <u>Through USB (Pg. 40)</u>.
- Removed 192 (0xC0): Extended Error Reporting section. The error list table with a revised description was moved to the correct location Packet Structure (Pg. 41).
- In <u>Command Codes (Pg. 45)</u> table of links grouped by type, deleted "Command 34, Subcommand 2: Read Fan Tachometers (Pg. 61)." This is subcommand 2 of Command 37 (0x25): CFA-FBSCAB.
- Option Flag bit5 was deleted in command <u>33 (0x21): Interface Options (Pg. 57)</u>. It is not available.
- In <u>CFA835 Utilities (Pg. 88)</u>, deleted "cfTest is also included in the package". <u>cfTest</u> is still available as a separate download.
- Three additional minor text changes were made for clarification.

Data Sheet Release: 2014-10-13 Data Sheet for new products.

#### **CFA835 Hardware And Firmware Revisions**

For information about firmware and hardware revisions for the CFA835, see Part Change Notifications (PCNs) and Product Update Notices (PUNs) under the Notices tab on the website page for each CFA835 part number.

To ensure that the appropriate people in your organization receive notices, please ask them to subscribe at <u>www.crystalfontz.com/news/pcn.php</u>.

### NOTICES

#### **About Variations**

We work continuously to improve our products. Because display technologies are quickly evolving, these products may have component or process changes. Slight variations (for example, contrast, color, or intensity) between lots are normal. If you need the highest consistency, whenever possible, order and arrange delivery for your production runs at one time so your displays will be from the same lot.

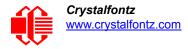

#### **About Volatility**

The CFA835 has nonvolatile memory.

#### Additional Fine Print

Certain applications using Crystalfontz America, Inc. products may involve potential risks of death, personal injury, or severe property or environmental damage ("Critical Applications"). CRYSTALFONTZ AMERICA, INC. PRODUCTS ARE NOT DESIGNED, INTENDED, AUTHORIZED, OR WARRANTED TO BE SUITABLE FOR USE IN LIFE-SUPPORT APPLICATIONS, DEVICES OR SYSTEMS OR OTHER CRITICAL APPLICATIONS. Inclusion of Crystalfontz America, Inc. products in such applications is understood to be fully at the risk of the customer. In order to minimize risks associated with customer applications, adequate design and operating safeguards should be provided by the customer to minimize inherent or procedural hazard. Please contact us if you have any questions concerning potential risk applications.

Crystalfontz America, Inc. assumes no liability for applications assistance, customer product design, software performance, or infringements of patents or services described herein. Nor does Crystalfontz America, Inc. warrant or represent that any license, either express or implied, is granted under any patent right, copyright, or other intellectual property right of Crystalfontz America, Inc. covering or relating to any combination, machine, or process in which our products or services might be or are used.

All specifications in Data Sheets and on our website are, to the best of our knowledge, accurate but not guaranteed. Corrections to specifications are made as any inaccuracies are discovered.

Company and product names mentioned in this publication are trademarks or registered trademarks of their respective owners.

Copyright © 2014 by Crystalfontz America, Inc., 12412 East Saltese Avenue, Spokane Valley, WA 99216-0357 U.S.A

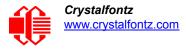

# **COLOR AND INTERFACE CHOICES**

#### **INTERFACE CHOICES**

All CFA835 Intelligent Display Modules can simultaneously send and receive command packets using two interfaces: USB and a serial interface. When you order a <u>CFA835-TFK</u>, <u>CFA835-TML</u>, or <u>CFA835-YYK</u> on our website, you can choose one of two serial interfaces using the "Customize and Add to Cart" feature.

For the serial interface, you have two choices. You can choose:

USB and "logic level" serial interfaces.

or

USB and "full swing" RS232 serial interfaces when the optional <u>CFA-RS232</u> Serial Converter Board is purchased to customize your CFA835 order.

The special "bridged" interface mode allows use of an interface to communicate with other slave devices.

#### **Difference Between The Two Serial Interface Choices**

Both of the two serial interfaces use firmware that bring the two UART pins (Tx & Rx) of the CFA835's microcontroller to the CFA835's H1 connector.

#### "Logic Level" Serial

This is the default interface for the CFA835. This interface exposes the UART Tx & Rx ("logic level", 0v to +3.3v Tx nominal, 0v to +5.0v Rx nominal) on pin 1 and pin 2 of the CFA835's 16-pin H1 connector. If your embedded processor is close to the CFA835, you can cable its UART Rx and Tx pins directly to the CFA835's Tx and Rx pins. No RS232 level translators are required on either end.

#### "Full Swing" RS232 Serial (Requires Optional CFA-RS232 Serial Converter Board)

Bidirectional 9600 / 19200 / 115200 baud ESD protected RS232 is provided when you customize your web order with a mounted <u>CFA-RS232</u> Serial Converter Board. This interface is the correct choice if your embedded controller or host system has a "full swing" RS232 serial port implemented with a UART plus RS232 level converter.

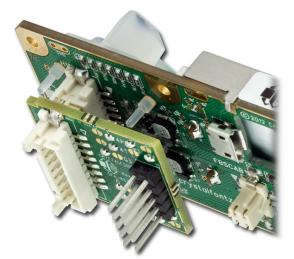

Figure 1. CFA-RS232 Serial Converted Board Mounted On CFA835

The CFA-RS232 Serial Converter Board has a 16-pin female connector J3 that mates with the male 16-pin connector H1 on the back of the CFA835. The CFA-RS232 converts the 0v to +5v (logic level) Rx and Tx signals from the CFA835's microcontroller to RS232 levels. For more information, download the Data Sheet on the <u>CFA-RS232</u> website page.

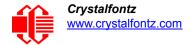

### **COLOR CHOICES**

The CFA835 Intelligent Display Modules have three color choices.

|                    | 3 Color Choices    |                            |              |
|--------------------|--------------------|----------------------------|--------------|
| Part Number        | CFA835-TFK         | CFA835-TML                 | CFA835-YYK   |
| Fluid <sup>1</sup> | FSTN               | STN                        | STN          |
| Glass Color black  |                    | neutral                    | neutral      |
| Image <sup>2</sup> | positive           | negative                   | positive     |
| Polarizer Film     | transflective      | transflective transmissive |              |
| LED Backlight      | white yellow-green |                            | yellow-green |
|                    |                    |                            |              |

<sup>1</sup>FSTN has better contrast than STN.

<sup>2</sup>Positive Image: Displays dark (near-black) characters on light (near-white) background. The display can be read in normal office lighting, in dark areas, and in bright sunlight.

Negative Image: Display can be read in normal office lighting and in dark areas. May be difficult to read in direct sunlight.

# FEATURES LIST

- □ The CFA835 is a 244 x 68 graphic display module. The CFA835 can display 5-bit (32 shade) grayscale images from a host computer or a microSD card.
- Create your own custom made Unicode compatible fonts to fit as many as 80 small characters x 8 lines in any language. Or use our standard set of characters. See <u>CHARACTER GENERATOR ROM (CGROM) FOR STANDARD</u> <u>SET OF CHARACTERS (Pg. 78)</u>.
- □ Free downloadable utilities package includes the CFA835 Font Editor, CFA835 Video Encoder, and CFA835 Graphic Test. See <u>CFA835 Utilities (Pg. 88)</u>.
- Active Area is 77.97 (W) x 22.38 (H) millimeters. Pixel size is 0.300 (W) x 0.325 (H) millimeters.
- □ The CFA835 is mechanically similar to the CFA635 but not identical to it. Location of mounting holes, display, and keypad are the same for the CFA835 and CFA635. The CFA835 hardware is identical to the CFA735 hardware.
- The CFA835 command set supports most of the commands from the standard Crystalfontz Packet Command set. Certain commands have been expanded to support increased functionality, as well as the addition of many new useful commands. See <u>Command Codes (Pg. 45)</u>. You can download the free software <u>cfTest</u> to experiment with this command set.
- Commands include tools to draw lines, rectangles, and circles. For example, create a chart to display temperature fluctuations over time.
- □ The CFA835 has a microSD card socket and is compatible with most FAT12/16/32 formatted SDHC microSD cards. Use the microSD card to display images, play videos, log data, and even update firmware.
- Fits nicely in a 1U rack mount case using an optional mounting bracket. Or use the optional SLED chassis that holds the CFA835, one optional CFA-FBSCAB, and a 3.5-inch disk drive (not included). Order a bracket or SLED using the "Customize and Add to Cart" feature on our website. Select from 4 overlay colors.

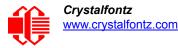

- Available in three colors, the edge-lit display is backlight with 12 LEDs, 6 per side and has an attractive stainless steel bezel.
- Six-button translucent silicone keypad with screened legend is backlit with LEDs. Fully decoded keypad: any key combination is valid and unique.
- Voltage regulated, adjustable contrast and backlight; backlight and contrast are insensitive to changes in voltage over the power supply range. The default contrast value for the CFA835 will be acceptable for many applications. If necessary, you can adjust the contrast using command <u>13 (0x0D): Contrast (Pg. 52)</u>.
- Only a single supply is needed. Wide power supply voltage range (V<sub>DD</sub> = +3.3v to +5.5v) is perfect for most embedded systems.
- □ Wide Temperature operating range-20°C minimum to +70°C maximum.
- □ Viewing angle is 12:00 o'clock.
- DAC (Digital-to-Analog Converter) controls the constant current LED driver.
- The front of the display has four bicolor (red + green) LED status lights. Using constant current LED driver, the LEDs' brightness can be set by the host software, which allows smoothly adjusting the LEDs to produce other colors (for example, yellow and orange).
- □ The CFA835 is powered by an ST-Micro STM32F103 series 32-bit ARM-based microcontroller and Sitronix ST7529 driver/controller.
- □ Robust packet based communications protocol with 16-bit CRC.
- □ Nonvolatile memory (flash) capability:
  - Customize the "power-on" CFA835 settings.
  - 124-byte "scratch" register for storing IP, netmask, system serial number, etc.
- □ Five GPIOs can be used to control other devices or can be configured for optional ATX functionality.
- Optional ATX functionality allows the keypad buttons to replace the power and restart switches on your system, simplifying front panel design. The 16-pin <u>WR-PWR-Y25</u> ATX power switch cable may be used for direct connection to the host's power supply. A perfect fit for 1U appliances, the CFA835 can be the only component in your front panel, simplifying mechanical, electrical, and software design.
- □ Hardware watchdog can restart host on host software failure.
- □ Additional free demonstration code is available. See <u>APPENDIX B: FREE DEMONSTRATION AND OTHER</u> <u>SOFTWARE (Pg. 88)</u>.
- To download the most current Certificate of Compliance for ISO, RoHS, and REACH, go to the CFA835's Doc/Files tab on the part number's website page.

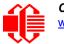

#### Crystalfontz www.crystalfontz.com

# ADDITIONAL FEATURES WHEN USED WITH OPTIONAL CFA-FBSCABS

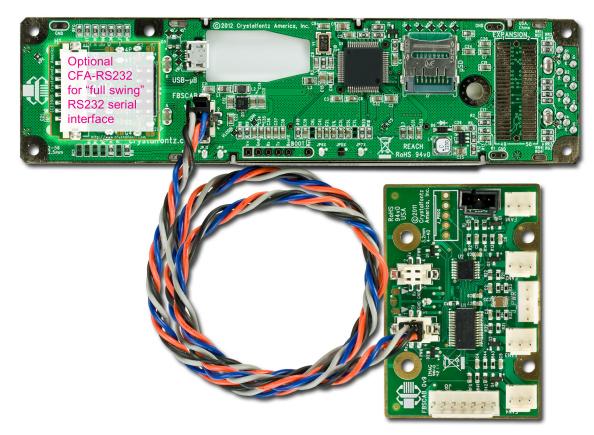

Figure 2. Optional CFA-FBSCAB Connected To CFA835 With WR-EXT-Y37 Extension Cable

To use all of the command set described in command <u>37 (0x25): CFA-FBSCAB (Pg. 61)</u>, at least one optional <u>CFA-FBSCAB</u> is required. Add up to 32 CFA-FBSCABs to your CFA835 order using the "Customize and Add to Cart" feature on our website. If you add optional CFA-FBSCABs, you will be prompted to add one <u>WR-EXT-Y37</u> extension cable to your order.

A CFA835+one CFA-FBSCAB allows:

- Easy control of up to four fans with tachometer speed monitoring and variable PWM control per CFA-FBSCAB. Fail-safe fan power settings allows your host to safely control the fans based on temperature. Buy one 3-pin fan extension cable <u>WR-FAN-X01</u> to connect each fan.
- Add up to 16 Crystalfontz <u>WR-DOW-Y17</u> temperature sensor cables that have Maxim DS18B20 Programmable Resolution 1-Wire temperature sensors. The DS18B20 has an operating temperature range of -55°C to +125°C and is accurate to ±0.5°C over the range of -10°C to +85°C

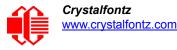

• Up to 32 CFA-FBSCABs can be connected to each other ("daisy chained"). ("Daisy chain" means several devices connected in a linear series.) Maximum configuration will allow 128 fans and 512 temperature sensors.

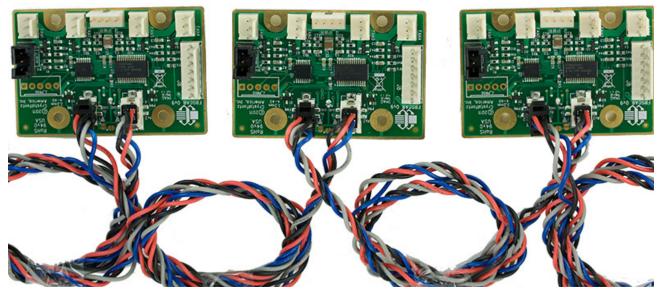

Figure 3. Example Of Optional CFA-FBSCABs Daisy-Chained with WR-EXT-Y37

The CFA835+CFA-FBSCABs has no ATX functionality provided through the CFA-FBSCABs. However, ATX control is still available using the H1 connector on the CFA835.

#### Note

Remove power before connecting or disconnecting multiple CFA-FBSCABs. Connecting or disconnecting multiple CFA-FBSCABs while powered will cause addressing problems.

For more information, download the Data Sheet on the <u>CFA-FBSCAB</u> website page.

# CABLES TO USE WITH OPTIONAL CFA-FBSCABS (FB SYSTEM COOLING ACCESSORY BOARDS)

The CFA835 does not supply power to the CFA-FBSCABs. The CFA-FBSCABs require external power, typically supplied by a 4-pin 3.5-inch floppy drive power connector. If you customize your CFA835 order by adding up to 32 optional CFA-FBSCABs, you will be prompted to add these cables to your order.

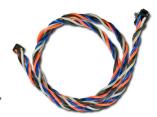

WR-EXT-Y37

The <u>WR-EXT-Y37</u> is about 1 foot 6 inches long. Connect the cable's 4-pin male connector to the CFA835's connector labeled FBSCAB. Connect the cable's 4-pin female connector to the first CFA-FBSCAB. This connector has the top left pin labeled Rx2.

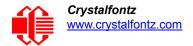

WR-PWR-Y12 🔳

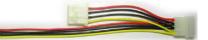

The <u>WR-PWR-Y12</u> cable is about1 foot 0.55 inches long. This 4-pin hard drive to floppy connector and hard drive splitter power cable can be used to power the CFA-FBSCABs. Requires +5v and +12v for fans.

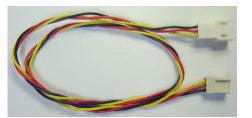

WR-FAN-X01

Up to four fans are supported per CFA-FBSCAB. Crystalfontz offers the WR-FAN-X01 extension cable to extend the range of your fans. The <u>WR-FAN-X01</u> fan cable is about 1 foot, 4.30 inches long.

Connect the cable's 3-pin male connector to a CFA-FBSCAB's connectors labeled FAN1, FAN2, FAN3, or FAN4. Connect the cable's 3-pin female connector to a fan's connector. (Fans are not sold by Crystalfontz.)

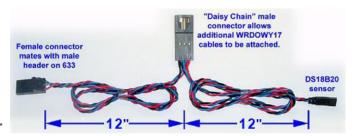

#### **WR-DOW-Y17** Temperature Sensor

The <u>WR-DOW-Y17</u> temperature sensor cable is about 1 foot 1.15 inches in length overall.

When an optional CFA-FBSCAB is connected to a CFA835, you can add a WR-DOW-Y17 to the CFA-FBSCAB 's connector labeled J\_DOW. The WR-DOW-Y17 has a Maxim <u>DS18B20</u> Programmable Resolution 1-Wire temperature sensor attached to a "daisy chainable" cable. If desired, connect the cable's 3-pin male connector to an additional temperature sensor. Up to 32 temperature sensors per CFA-FBSCAB can be connected ("daisy chained").

Connect the cable's 3-pin female connector to the CFA-FBSCAB's connector labeled J\_DOW. The cable has a male expansion header midway along its length. If desired, connect the cable's 3-pin male connector to an additional temperature sensor.

The Maxim DS18B20 temperature sensor on the WR-DOW-Y17 has  $0.5^{\circ}$ C absolute accuracy. You can make your own temperature sensor cable using a Maxim <u>DS1822</u> Econo 1-Wire Digital Thermometer with <u>+</u>2°C accuracy.

#### Make Your Own CFA-FBSCAB Cable

To make your own CFA-FBSCAB cable, here are some typical connector parts manufactured by Hirose, available through Digi-Key:

#### Connection At CFA-FBSCAB

- Female housing on cable: Hirose DF11-4DS-2C / <u>Digi-Key H2019-ND</u>.
- Female crimp terminal in housing: Hirose DF11-2428SC / <u>Digi-Key H1504TR-ND</u>.
- For reference, mating male connector on CFA-FBSCAB: Hirose DF11GZ-4DP-2V(20) / Digi-Key H10259-ND.

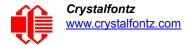

Connection At CFA835

- Male housing on cable: Hirose DF11-4DEP-2C / Digi-Key H2913-ND.
- Male crimp terminal in housing: Hirose DF11-EP2428PC / Digi-Key H1506-ND.
- For reference, mating female connector on CFA835: Hirose DF11Z-4DS-2V(20) / Digi-Key H10197-ND.

Pre-crimped wires are also available from Digi-Key. Here is a link to a 12", 24ga, pin-to-socket in blue: <u>Hirose H3ABT-10112-L4-ND / H3ABT-10112-L4-ND</u>.

For more information, download the Data Sheet on the <u>CFA-FBSCAB</u> website page.

# CABLES FOR CFA835

Most of the cables described below can be added to your CFA835 order using the "Customize and Add to Cart" feature on CFA835 web pages. See all of our cables listed at <u>https://www.crystalfontz.com/products/lcd-display-cables.html</u>. To make your own cable, see the part list under <u>Make Your Own H1 Cable (Pg. 36)</u>.

### **CABLES FOR USB INTERFACE**

*Note:* The CFA835 uses a nonstandard 2 mm low profile USB connector. USB cables with this type of connector are not readily available. If you do not have this cable and cannot build one, be sure to add one of these cables to your order.

*Note:* For these cables, keep the micro-B USB cable connector parallel to the CFA835 when plugging or unplugging the cable. Do not lift or pull up on the cable. Too much pressure may permanently damage the CFA835's micro-B USB connector.

For more information, see Standard (+5v) Power Supply And Data Communications Through USB (Pg. 37).

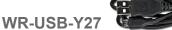

The <u>WR-USB-Y27</u> cable is about 6 feet 3.75 inches long. Connect the cable's USB-A female connector to your host's USB-A connector. Connect the cable's micro-B USB female connector to the CFA835's micro-B USB connector.

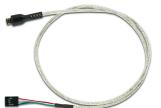

WR-USB-Y34

The <u>WR-USB-Y34</u> cable is about 2 feet 2.35 inches long. Connect the cable's micro-B USB female connector to CFA835's micro-B USB connector. Connect the cable's single piece 4-pin 0.1" female connector to USB pins on host's motherboard. For correct orientation, note the +5v location on the 4-pin connector.

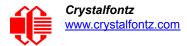

### CABLES FOR "FULL SWING" RS232 INTERFACE USING CFA-RS232 SERIAL CONVERTER BOARD

If you customize your CFA835 order by adding the optional <u>CFA-RS232</u>. Serial Converter Board, you will be prompted to add RS232 cables to supply power and communications.

WR-232-Y08

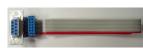

The <u>WR-232-Y08</u> cable is about 2 feet 2.55 inches long. Connect the cable's 10-pin female connector to the CFA-RS232's J1 connector. Connect cable's RS232 DB9 9-pin female connector to your host's external 9-pin serial port.

WR-232-Y22 🚺

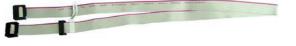

The <u>WR-232-Y22</u> cable is about 2 feet 1 inches long. Connect the cable's 0.1" 2x5 female connector to the CFA-RS232's J1 10-pin connector. Connect the cable's second 0.1" 2x5 female connector to your host's motherboard 10-pin connector. Choose standard or alternate pinout.

WR-232-Y23

WR-PWR-Y25

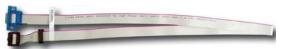

The <u>WR-232-Y23</u> cable is about 2 feet 1.75 inches long. Connect the cable's 0.1" 2x5 female connector to the CFA-RS232's J1 10-pin connector. Connect the cable's RS232 DB9 9-pin female connector to your host's external 9-pin serial port. Choose standard or alternate pinout. *Note*: This cable is not listed on the CFA835 "Customize and Add to Cart" feature. Add the cable as a separate item to your order.

### CABLE FOR ATX FUNCTIONALITY

ATX power supply control functionality allows the buttons on the CFA835 to replace the power and restart button on your system, simplifying front panel design. For more information, see <u>ATX Power Supply Power And Control</u> <u>Connections (Pg. 38)</u> followed by <u>How to Set ATX Functionality Using cfTest (Pg. 39)</u>.

*Note*: The CFA835 with optional CFA-FBSCABs has no ATX functionality provided through the CFA-FBSCABs. However, ATX control is still available on the CFA835's H1 connector.

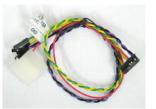

About 11 inches long, connect the <u>WR-PWR-Y25</u> ATX power switch cable's 16-pin female connector to the CFA835's H1 connector. Connect the cable's male connector directly to your host's ATX power supply. Or connect the cable's 4 separate female connectors to the 4 pins on your host's motherboard.

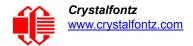

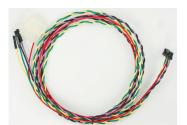

WR-PWR-Y38

Similar to the WR-PWR-Y25 above, the <u>WR-PWR-Y38</u> ATX power cable is designed for use with rack mount chassis where extra length is necessary for routing and connectivity.

### CABLE FOR DIRECT CONNECTION TO HOST'S POWER SUPPLY

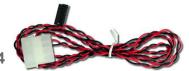

WR-PWR-Y24

The <u>WR-PWR-Y24</u> cable is about 2 feet 2.55 inches long. Connect power directly from your host's power supply.

For *"logic level" interface*, connect the cable's 16-pin female connector to the CFA835's 16-pin H1 connector. Connect the cable's 4-pin male connector to your host's power supply. *Note*: Rx/TX will not be available.

For "full swing" RS232 interface, use this cable to supply power (no communications) to the CFA835 through the optional mounted CFA-RS232 Serial Converter Board from the host's power supply. Connect the cable's 16-pin female connector to the mounted CFA-RS232's 16-pin male J2 connector. Connect the cable's 4-pin male connector directly to your host's power supply connector.

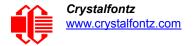

# **BRACKETS AND SLEDS**

A bracket or SLED can be added to your CFA835 order using the "Customize and Add to Cart" feature on CFA835 web pages. A colored overlay with a display window of thick hard-coated polycarbonate is attached with adhesive to the front of the bracket or SLED.

Overlay choices are black brushed anodized aluminum, silver brushed anodized aluminum, beige plastic, and black plastic.

**Drive Bay Bracket** 

A 5.25-inch half-height drive bay mounting bracket with your choice of four overlays. The bracket can hold a CFA835 and the optional CFA-FBSCAB.

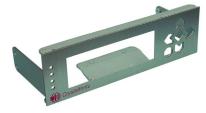

Figure 4. Bracket With Silver Brushed Anodized Aluminum Overlay

#### SLED

Our SLED is a chassis that fits in 5.25-inch half-height drive bay. The SLED can hold a CFA835, the optional CFA-FBSCAB, and a 3.5-inch hard disk drive. (Hard drive is not included.)

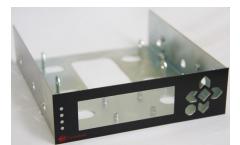

Figure 5. SLED With Black Plastic Overlay

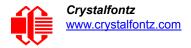

# **MECHANICAL SPECIFICATIONS**

### **PHYSICAL CHARACTERISTICS**

| PHYSICAL CHARACTERISTIC                                                                                                   | SPECIFICATION                            |
|----------------------------------------------------------------------------------------------------|------------------------------------------|
| Display Module Overall Dimensions                                                                                         |                                          |
| Width                                                                                                    | 142.00 (W) mm                            |
| Height                                                                                                    | 37.40 typical to 38.00 maximum (H) mm    |
| Depth (Thickness)<br>with keypad and connectors<br>without keypad                                                         | 20.80 (D) mm<br>15.30 (D) mm             |
| Viewing Area                                                                                                    | 83.00 (W) x 27.50 (H) mm                 |
| Pixel Array                                                                                                    | 79.27 (W) x 23.78 (H) mm                 |
| Active Area                                                                                                    | 77.97 (W) 22.38 (H) mm                   |
| Column Dots x Row Dots                                                                                                    | 244 x 68                                 |
| 5x7 Standard Character<br>(see <u>CHARACTER GENERATOR ROM (CGROM) FOR</u><br><u>STANDARD SET OF CHARACTERS (Pg. 78)</u> ) | 3.225 (W) x 4.875 (H) mm                 |
| 6x8 Character Matrix                                                                                                    | 3.900 (W) x 5.600 (H) mm                 |
| Pixel Size                                                                                                    | 0.300 (W) x 0.325 (H) mm                 |
| Pixel Pitch                                                                                                    | 0.325 (W) x 0.350 (H) mm                 |
| Keystroke Travel (approximate)                                                                                            | ~2.4 mm                                  |
| Weight<br>including keypad and connectors<br>if CFA835 is customized with CFA-RS232 Serial Converter Board                | 55 grams (typical)<br>60 grams (typical) |

### **VIBRATION**

Test conditions:

- GR-63-CORE 5.4.2, Office Vibration, Alternative Test: 5-100-5 Hz at 1.0 g with a sweep rate of .25
- Octave/minute, 35 minutes per axis.
- MIL-STD 810F, Figure 514C-17, Random: 1 hour per axis.
- MIL-STD 810F, Figure 514C-18, Sine: 1 hour per axis.

For test details of the CFA835's CFA-10052 PCB in CFA735 mode, see <u>APPENDIX C: Vibration Test Report (Pg. 106)</u>.

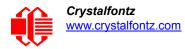

### **DISPLAY MODULE OUTLINE DRAWING, FRONT & SIDE VIEWS**

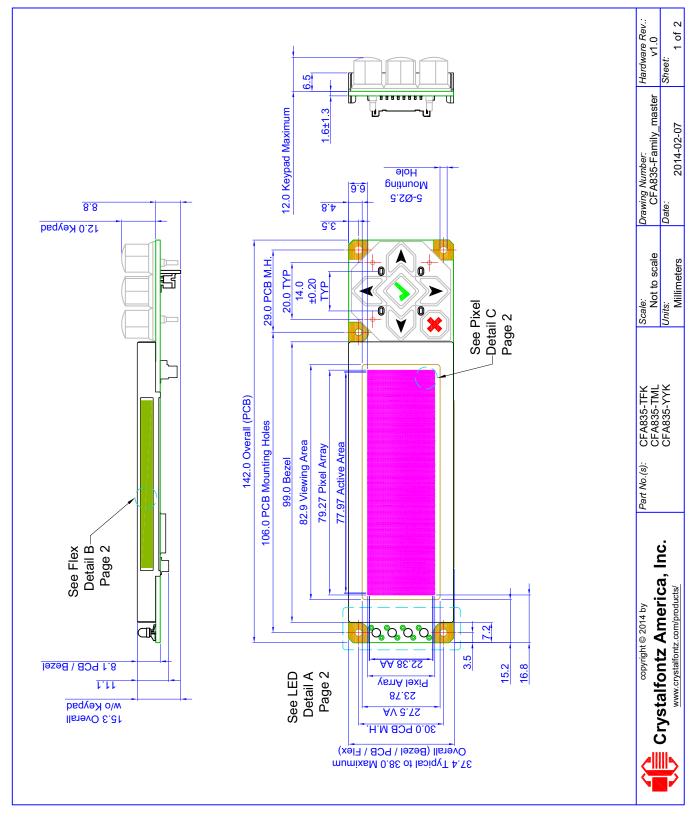

Figure 6. Display Module Outline Drawing, Front And Side Views

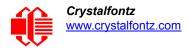

### **DISPLAY MODULE OUTLINE DRAWING, BACK VIEW & PIXEL DETAILS**

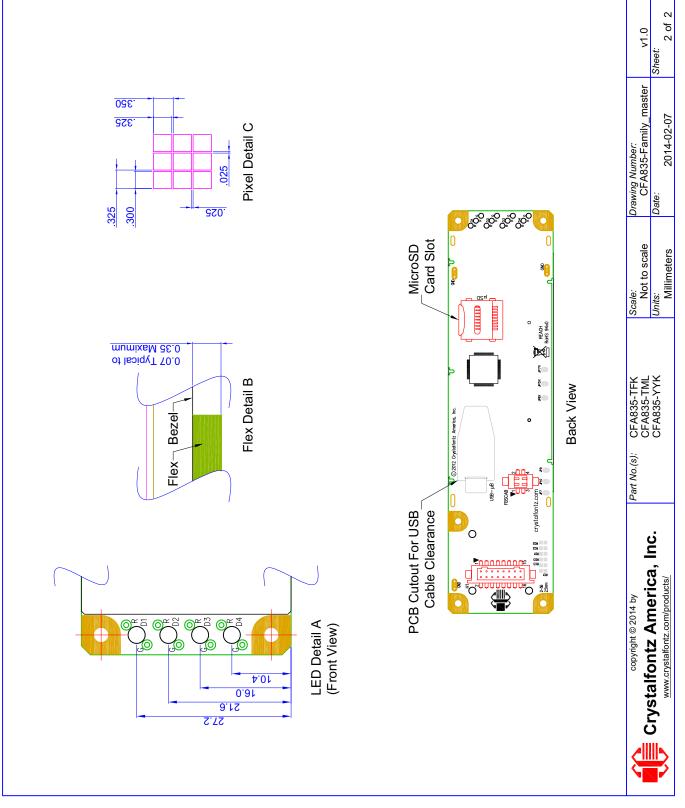

Figure 7. Display Module Outline Drawing, Back View And Pixel Details

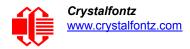

### **KEYPAD DETAIL DRAWING**

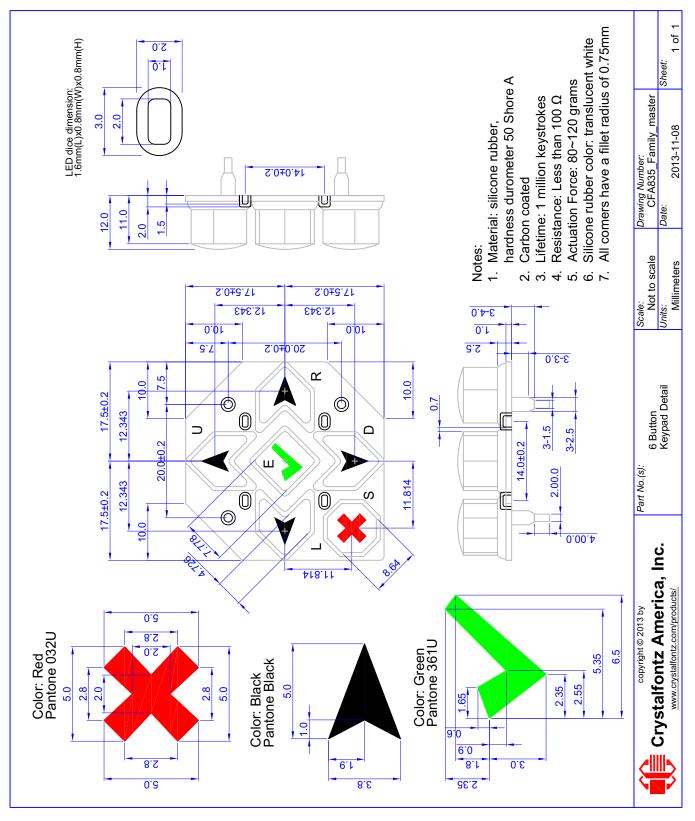

Figure 8. Keypad Detail Drawing

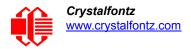

# **ELECTRICAL SPECIFICATIONS**

### SYSTEM BLOCK DIAGRAM

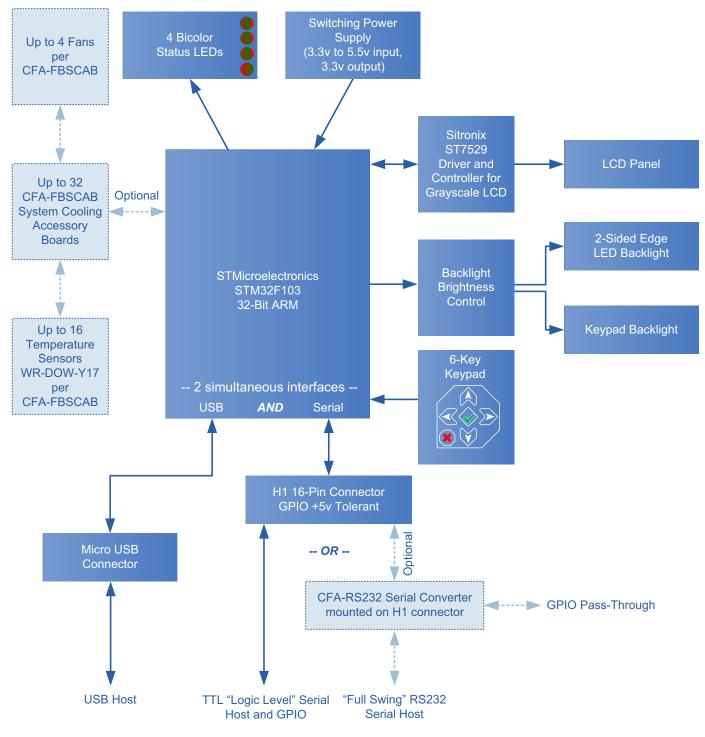

Figure 9. System Block Diagram

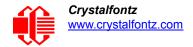

### **DISPLAY DUTY AND BIAS**

| DRIVING<br>METHOD | SPECIFICATION |
|-------------------|---------------|
| Duty <sup>1</sup> | 1/160         |
| Bias <sup>2</sup> | 1/13          |

<sup>1</sup>The duty cycle, also known as duty ratio or multiplex rate, is the fraction of total frame time that each row of the display is addressed.

<sup>2</sup>The drive bias, also known as voltage margin, is related to the number of voltage levels used when driving the display. Bias is defined as 1/(number of voltage levels-1). The more segments driven by each driver(1), the higher number of voltage levels are required. There is a direct relationship between the bias and the duty.

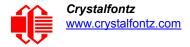

### **ABSOLUTE MAXIMUM RATINGS**

All variants (all colors)

| ABSOLUTE MAXIMUM RATINGS                                                                                                    | SYMBOL          | MINIMUM | MAXIMUM |  |
|----------------------------------------------------------------------------------------------------|-----------------|---------|---------|--|
| Operating Temperature                                                                                                    | Т <sub>ОР</sub> | -20°C   | +70°C   |  |
| Storage Temperature                                                                                                    | T <sub>ST</sub> | -30°C   | +80°C   |  |
| Humidity Range (Noncondensing)                                                                                                    | RH              | 10%     | 90%     |  |
| Supply Voltage for Logic                                                                                                    | V <sub>DD</sub> | 0v      | +5.50v  |  |
| If interface is "Full Swing" RS232 using optional CFA-RS232 Serial Converter Board:                                                                                 |                 |         |         |  |
| RS232 Input Pin                                                                                                    | V <sub>RX</sub> | -25v    | +25v    |  |
| RS232 Output Pin                                                                                                    | V <sub>TX</sub> | -13v    | +13v    |  |
| Notes:<br>These are stress ratings only. Extended exposure to the absolute maxi-<br>mum ratings listed above may affect reliability or cause permanent dam-<br>age. |                 |         |         |  |

#### **DC CHARACTERISTICS**

| SPECIFICATIONS           |                              | SYMBOL          | MINIMUM       | TYPICAL       | MAXIMUM |
|--------------------------|------------------------------|-----------------|---------------|---------------|---------|
| 느그                       | Supply Voltage For CFA835    | V <sub>IH</sub> | +3.3v         | +5.0v         | +5.5v   |
| INPUT<br>SUPPLY          | Internal Processor And Logic |                 |               | +3.3v         |         |
| 3 Ç L                    | Input Voltage Range (Rx)     | V <sub>OH</sub> | -25v          |               | +25v    |
| 'FULL<br>SWING"<br>RS232 | Output Voltage Swing (Tx)    | V <sub>OL</sub> | <u>+</u> 5.0v | <u>+</u> 5.4v |         |

Changes in temperature can result in changes in contrast.

### LOGIC LEVEL GPIO +5 VOLT TOLERANT PINS FOR SERIAL INTERFACE

The H1 connector on the CFA835 has five GPIO pins. See H1 Pin Assignments (Pg. 36).

|                         | DC<br>CHARACTERISTICS | SYMBOL          | MUMINIM                                                                  | MAXIMUM                                                        |
|-------------------------|-----------------------|-----------------|--------------------------------------------------------------------------|----------------------------------------------------------------|
| AND                     | Input High Voltage    | V <sub>IH</sub> | 0.42*(V <sub>DD</sub> -2 v)+1v<br>If V <sub>DD</sub> = +3.3v<br>= +1.55v | +5.5v                                                          |
| CONTROLLER AND<br>BOARD | Input Low Voltage     | V <sub>IL</sub> | -0.3v                                                                    | $0.32^{*}(V_{DD}-2v)+0.75v$<br>If $V_{DD} = +3.3v$<br>= +1.17v |
| CO<br>CO                | Output High Voltage   | V <sub>OH</sub> | +2.4v                                                                    | +3.3v                                                          |
|                         | Output Low Voltage    | V <sub>OL</sub> | +0.4v                                                                    | +1.3v                                                          |

The default serial interface for the CFA835 is logic level serial. If the optional CFA-RS232 Serial Converter is mounted to provide, "full swing" RS232, the H1 connector's GPIO pins pass through to the CFA-RS232 J2 connector. For CFA-RS232 connection details, see the Data Sheet on the <u>CFA-RS232</u> website page.

### **GPIO CURRENT LIMITS**

| TYPICAL<br>GPIO CURRENT LIMITS |      |  |
|--------------------------------|------|--|
| Sink 8 mA                      |      |  |
| Source                         | 8 mA |  |

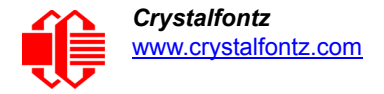

#### **CURRENT CONSUMPTION**

Current consumption varies by color choice. Current consumption is the same for all interfaces.

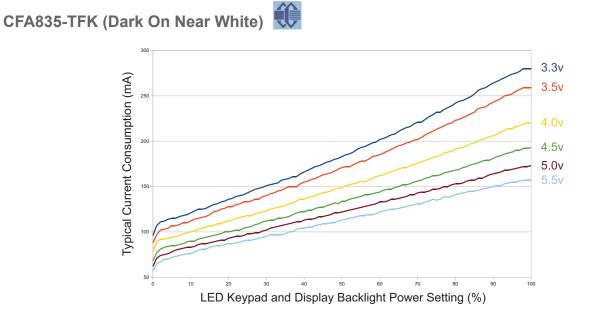

| ITEMS ENABLED |                                             |                                               | TYPICAL<br>CURRENT CONSUMPTION |                         |  |
|---------------|---------------------------------------------|-----------------------------------------------|--------------------------------|-------------------------|--|
| Logic         | Display and Keypad<br>Backlights<br>at 100% | All Status LEDs<br>4 Red + 4 Green<br>at 100% | V <sub>DD</sub> = +3.3         | V <sub>DD</sub> = +5.0v |  |
| Х             | -                                           | -                                             | 70 mA                          | 50 mA                   |  |
| Х             | Х                                           | -                                             | 245 mA                         | 151 mA                  |  |
| Х             | -                                           | х                                             | 193 mA                         | 152 mA                  |  |
| Х             | Х                                           | х                                             | 383 mA                         | 267 mA                  |  |

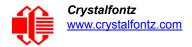

CFA835-TML (Near White On Blue)

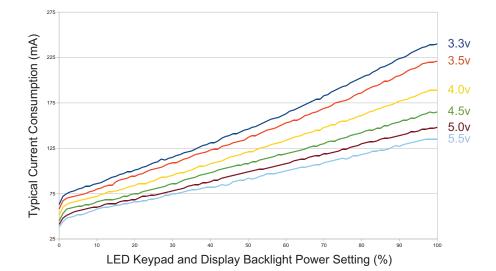

| ITEMS ENABLED |                                             |                                               | TYPICAL<br>CURRENT CONSUMPTION |                         |  |
|---------------|---------------------------------------------|-----------------------------------------------|--------------------------------|-------------------------|--|
| Logic         | Display and Keypad<br>Backlights<br>at 100% | All Status LEDs<br>4 Red + 4 Green<br>at 100% | V <sub>DD</sub> = +3.3v        | V <sub>DD</sub> = +5.0v |  |
| Х             | -                                           | -                                             | 73 mA                          | 54 mA                   |  |
| Х             | Х                                           | -                                             | 248 mA                         | 156 mA                  |  |
| Х             | -                                           | х                                             | 205 mA                         | 161 mA                  |  |
| Х             | Х                                           | Х                                             | 393 mA                         | 276 mA                  |  |

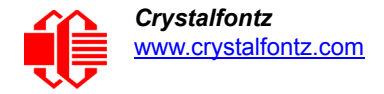

### CFA835-YYK (Dark On Yellow-Green)

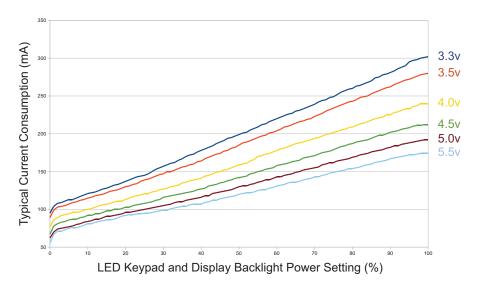

| ITEMS ENABLED |                                             |                                               | TYPICAL<br>CURRENT CONSUMPTION |                         |  |
|---------------|---------------------------------------------|-----------------------------------------------|--------------------------------|-------------------------|--|
| Logic         | Display and Keypad<br>Backlights<br>at 100% | All Status LEDs<br>4 Red + 4 Green<br>at 100% | V <sub>DD</sub> = +3.3v        | V <sub>DD</sub> = +5.0v |  |
| Х             | -                                           | -                                             | 62 mA                          | 41 mA                   |  |
| Х             | Х                                           | -                                             | 266 mA                         | 173 mA                  |  |
| Х             | -                                           | х                                             | 195 mA                         | 153 mA                  |  |
| Х             | Х                                           | Х                                             | 411 mA                         | 166 mA                  |  |

### **ESD (ELECTRO-STATIC DISCHARGE)**

Tx and Rx pins when serial interface is used:

- +15 kV Human Body Model
- +15 kV IEC1000-4-2 Air Discharge
- +8 kV IEC1000-4-2 Contact Discharge

The remainder of the circuitry is industry standard CMOS logic and is susceptible to ESD damage. Please use industry standard antistatic precautions as you would for any other static sensitive devices such as expansion cards, motherboards, or integrated circuits. Ground your body, work surfaces, and equipment.

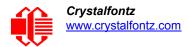

### **BACKLIGHT AND FAN CRITERIA**

| BACKLIGHT AND FAN CRITERIA                                                  | SPECIFICATION                                                           |  |  |
|-----------------------------------------------------------------------------|-------------------------------------------------------------------------|--|--|
| Luminous Intensity Through Panel<br>CFA835-TFK<br>CFA835-TML<br>CFA835-YYK  | 486 cd/m <sup>2</sup><br>467 cd/m <sup>2</sup><br>577 cd/m <sup>2</sup> |  |  |
| Backlight PWM Frequency                                                     | 300 Hz nominal                                                          |  |  |
| Fan Power Control PWM Frequency                                             | 18 Hz nominal                                                           |  |  |
| <i>Notes;</i><br>One or more optional CFA-FBSCABs are required to add fans. |                                                                         |  |  |

*PWM* is *Pulse Width Modulation*. PWM is a way to simulate intermediate levels by switching a level between full on and full off. PWM can be used to control the brightness of LED backlights, relying on the natural averaging done by the human eye, as well as for controlling fan power.

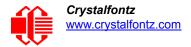

# **OPTICAL SPECIFICATIONS**

### **OPTICAL CHARACTERISTICS TABLES**

CFA835-TFK (Dark On Near White)

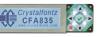

| SYMBOL                                                                                                    | CONDITION                                                                                                    | ТҮРІСА                                                                                                    | MAXIMUM                                                                                                    |  |  |
|----------------------------------------------------------------------------------------------------|----------------------------------------------------------------------------------------------------|----------------------------------------------------------------------------------------------------|----------------------------------------------------------------------------------------------------|--|--|
| Deg $\theta$ = 90°                                                                                                    | CR <u>≥</u> 2                                                                                                    | 35                                                                                                    |                                                                                                    |  |  |
| Deg $\theta$ = 270°                                                                                                    |                                                                                                    | 60                                                                                                    |                                                                                                    |  |  |
| Deg $\theta$ = 0°                                                                                                    |                                                                                                    | 45                                                                                                    |                                                                                                    |  |  |
| Deg $\theta$ = 180°                                                                                                    |                                                                                                    | 45                                                                                                    |                                                                                                    |  |  |
| CR                                                                                                    |                                                                                                    | 3.8                                                                                                    | 5.0                                                                                                    |  |  |
| T rise                                                                                                    | Ta = 25°C                                                                                                    | 180 ms                                                                                                    |                                                                                                    |  |  |
| T fall                                                                                                    | 10 - 25 0                                                                                                    | 200 ms                                                                                                    |                                                                                                    |  |  |
| <sup>1</sup> Contrast Ratio = (brightness with pixels light)/(brightness with pixels dark).<br><sup>2</sup> Response Time: The amount of time it takes a liquid crystal cell to go from active<br>to inactive or back again<br><sup>3</sup> For reference only.<br>Viewing Direction: 12 o'clock |                                                                                                    |                                                                                                    |                                                                                                    |  |  |
|                                                                                                    | Deg $\theta$ = 90°<br>Deg $\theta$ = 270°<br>Deg $\theta$ = 0°<br>Deg $\theta$ = 180°<br>CR<br>T rise<br>T fall<br>with pixels light)/ | Deg $\theta$ = 90°CR > 270°Deg $\theta$ = 270°CR > 2Deg $\theta$ = 0°CR > 2Deg $\theta$ = 180°TriseT riseTa = 25°CT fallWith pixels light)/(brightness with pixels light)/(brightness with pixels light) | Deg $\theta$ = 90°35Deg $\theta$ = 270° $CR \ge 2$ 60Deg $\theta$ = 0°4545Deg $\theta$ = 180°4545CR3.8180 msT riseTa = 25°C180 msT fall200 ms200 mswith pixels light)/(brightness with pixels date of time it takes a liquid crystal cell to go from the second colspan="4">CR |  |  |

#### CFA835-TML (Near White On Blue) And CFA835-YYK (Dark On Yellow-Green)

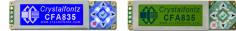

| ITEM                                                                                                    | SYMBOL              | CONDITION     | TYPICAL | MAXIMUM |  |
|----------------------------------------------------------------------------------------------------|---------------------|---------------|---------|---------|--|
|                                                                                                    | Deg $\theta$ = 90°  | CR <u>≥</u> 2 | 30      |         |  |
| Viewing Angle (12 c'eleck)                                                                                                    | Deg $\theta$ = 270° |               | 40      |         |  |
| Viewing Angle (12 o'clock)                                                                                                    | Deg $\theta$ = 0°   |               | 30      |         |  |
|                                                                                                    | Deg $\theta$ = 180° |               | 30      |         |  |
| Contrast Ratio <sup>1</sup>                                                                                                    | CR                  |               | 3.8     | 5.0     |  |
| LCD Response Time <sup>2,3</sup>                                                                                                    | T rise              | Ta = 25°C     | 180 ms  |         |  |
| LCD Response Time-                                                                                                    | T fall              | 1a - 25 C     | 200 ms  |         |  |
| <sup>1</sup> Contrast Ratio = (brightness with pixels light)/(brightness with pixels dark).<br><sup>2</sup> Response Time: The amount of time it takes a liquid crystal cell to go from active<br>to inactive or back again<br><sup>3</sup> For reference only. |                     |               |         |         |  |
| Viewing Direction: 12 o'clock                                                                                                    |                     |               |         |         |  |

### **OPTICAL CHARACTERISTICS TEST CONDITIONS AND DEFINITIONS**

We work to continuously improve our products, including backlights that are brighter and last longer. Slight color variations from display module to display module and batch to batch are normal.

- Viewing Angle
  - Vertical (V)0: 0°
  - Horizontal (H)φ: 0°
- Frame Frequency: 78 Hz
- Driving Waveform: 1/160 Duty, 1/13 Bias
- Ambient Temperature (Ta): 25°C

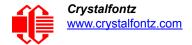

#### **Definition Of Optimal Contrast Setting**

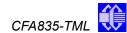

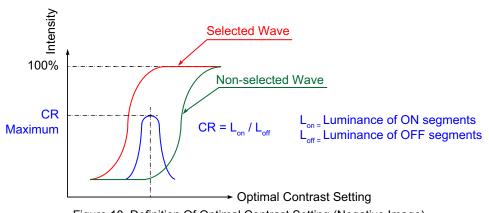

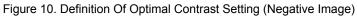

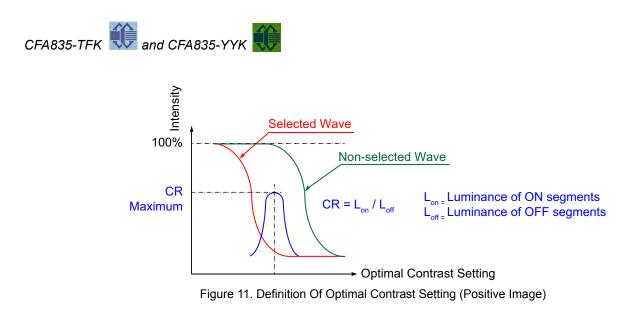

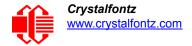

#### Definition Of Response Time (Tr, Tf)

CFA835-TML

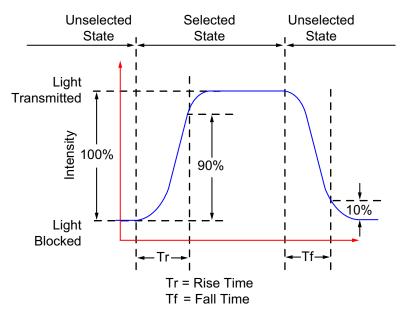

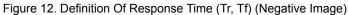

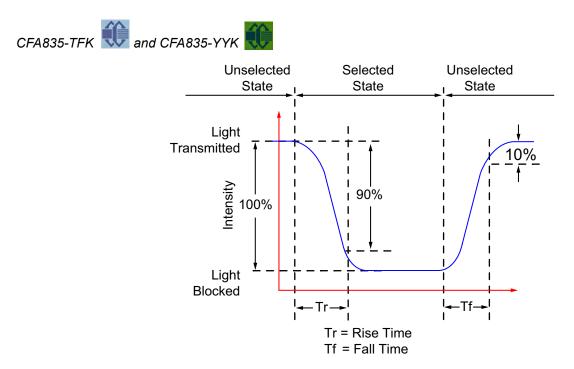

Figure 13. Definition Of Response Time (Tr, Tf) (Positive Image)

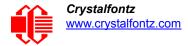

#### Definition Of 6 O'Clock And 12:00 O'Clock Viewing Angles

The CFA835 has a 12 o'clock viewing angle.

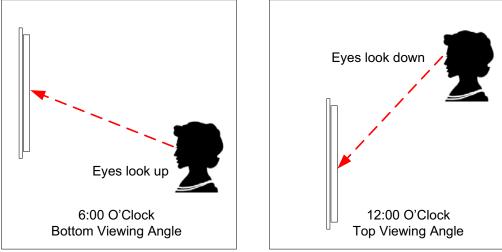

Figure 14. Definition Of 6:00 O'Clock And 12:00 O'Clock Viewing Angles

#### Definition Of Vertical And Horizontal Viewing Angles (CR≥2)

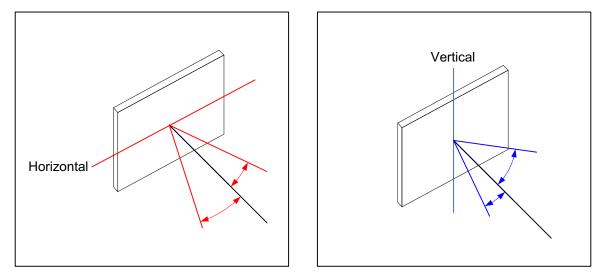

Figure 15. Definition Of Horizontal And Vertical Viewing Angles (CR>2)

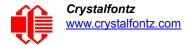

# LED BACKLIGHT INFORMATION

Backlight control is by DAC (Digital-to-Analog Converter) controlling the constant current LED driver. The display and keypad backlights are independently controlled.

<u>Note</u>

For display modules with **white** backlights (CFA835-TML , and CFA835-TFK ), we recommend that the backlight be dimmed or turned off during periods of inactivity to conserve the LEDs' lifetime.

# **CONNECTION INFORMATION**

### LOCATION OF CONNECTORS

The CFA835 has three connectors on the back of the PCB: H1, USB, and FBSCAB. The H1 connector can be used for "logic level" serial interface and GPIO/ATX functionality. For "full swing" RS232 serial interface, the optional CFA-RS232 Serial Converter Board is mounted on H1.

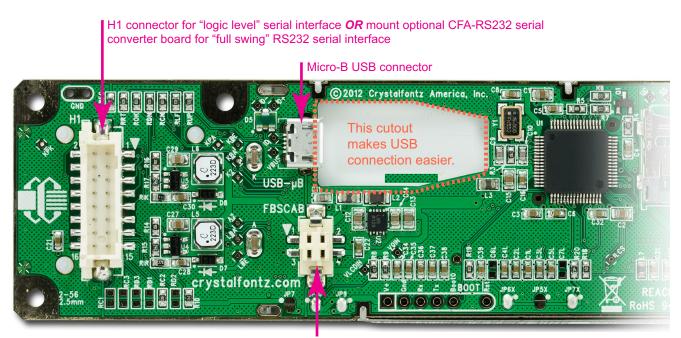

FBSCAB connector for optional CFA-FBSCAB FB System Cooling Accessory Board Figure 16. Location Of CFA835 Connectors

The PCB pads labeled BOOT and the EXPANSION pads are reserved for factory testing and programming.

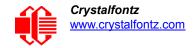

### **H1 CONNECTOR DETAILS**

#### H1 Pin Assignments

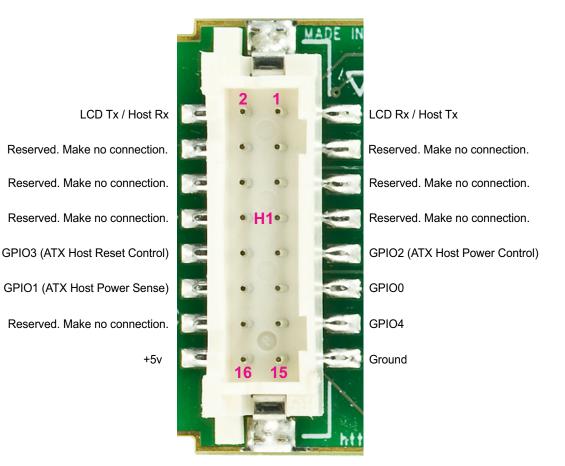

Figure 17. Pin Assignments on CFA835's H1 Connector (Includes GPIOs)

#### Make Your Own H1 Cable

The following parts may be used to make your own cable to connect to the CFA835's H1 connector:

- 16-position housing: Hirose DF11-16DS-2C / Digi-Key H2025-ND.
- Crimping contact (tape & reel): Hirose DF11-2428SCF / Digi-Key H1504TR-ND.
- Crimping contact (loose): Hirose DF11-2428SC / <u>Digi-Key H1504-ND</u>.
- Pre-terminated interconnect wire: Hirose / <u>Digi-Key H3BBT-10112-B4-ND</u> is typical.

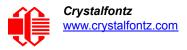

# STANDARD (+5V) POWER SUPPLY AND DATA COMMUNICATIONS THROUGH USB

By using the micro USB 5-pin (F) B type connector, the CFA835 requires only one connection to the host for both data communications and power supply.

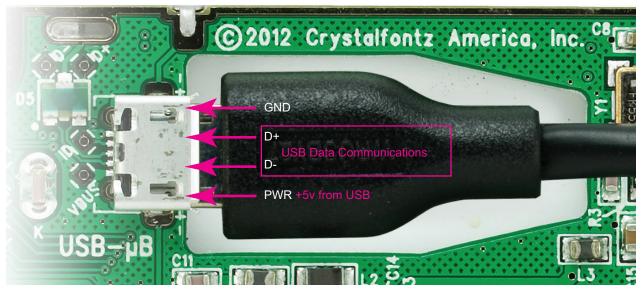

Figure 18. Micro-B USB Connection Pin Details

The micro-B USB connector and the cutout in the PCB keeps the CFA835 profile as thin as possible. You can connect the CFA835 to one host using a USB interface while at the same time using a serial interface to a second host.

*Note*: Keep the micro-B USB cable connector parallel to the CFA835 when plugging or unplugging the cable. Do not lift or pull up on the cable. Too much pressure may permanently damage micro-B USB connector.

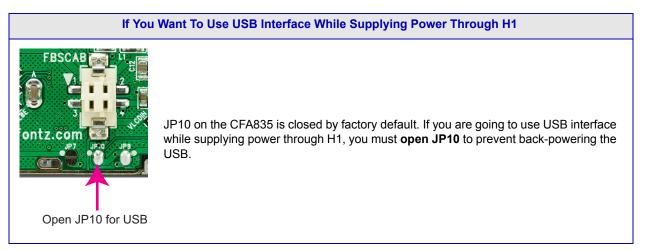

# ATX POWER SUPPLY POWER AND CONTROL CONNECTIONS

ATX power supply control functionality allows the buttons on the CFA835 to replace the power and restart button on your system, simplifying front panel design.

#### For ATX: If You Add Optional CFA-FBSCABS (FB System Cooling Accessory Boards)

The CFA835+<u>CFA-FBSCAB</u>s has no ATX functionality provided through the CFA-FBSCAB. However, ATX control is available using a <u>WR-PWR-Y25</u> ATX power switch cable on the H1 connector of the CFA835.

### For ATX: Do Not Change Dedicated GPIO Pins

The GPIO pins used for ATX control must not be configured as user GPIO. They must be configured to their default drive mode in order for the ATX functions to work correctly. These settings are factory default, but may be changed by the user. See the note under command 28 (0x1C): ATX Functionality (Pg. 54) or command 34 (0x22): GPIO Pin Levels (Pg. 58),

### GPIO[1] ATX Host Power Sense

Since the CFA835 must act differently depending on whether the host's power supply is on or off, you must also connect the host's "switched +5v" to GPIO[1]. This GPIO line functions as POWER SENSE. The POWER SENSE pin is configured as an input with a pull-down,  $5k\Omega$  nominal.

### GPIO[2] ATX Host Power Control

The motherboard's power switch input is connected to GPIO[2]. This GPIO line functions as POWER CONTROL. The POWER CONTROL pin is configured as a high impedance input until the CFA835 instructs the host to turn on or off. Then it will change momentarily to low impedance output, driving either low or high depending on the setting of POWER INVERT. See command <u>28 (0x1C): ATX Functionality (Pg. 54)</u>.

#### GPIO[3] ATX Host Restart Control

The motherboard's restart switch input is connected to GPIO[3]. This GPIO line functions as RESTART. The RESTART pin is configured as a high-impedance input until the CFA835 wants to restart the host. Then it will change momentarily to low impedance output, driving either low or high depending on the setting of RESTART\_INVERT. See command <u>28</u> (0x1C): ATX Functionality (Pg. 54). This connection is also used for the hardware watchdog.

| ATX Power Supply &<br>Control Connections                                                                                                    | Pins on H1<br>Connector* |
|----------------------------------------------------------------------------------------------------|--------------------------|
| V <sub>SB</sub> (+5v)                                                                                                    | Pin 16                   |
| Ground                                                                                                    | Pin 15                   |
| GPIO[1] ATX Host POWER SENSE                                                                                                    | Pin 12                   |
| GPIO[2] ATX Host POWER CONTROL                                                                                                    | Pin 9                    |
| GPIO[3] ATX Host RESTART CONTROL                                                                                                    | Pin 10                   |
| *For "full swing" RS232 using the optional CFA-RS232 Serial<br>Converter Board, the H1 pins are passed through to the<br>CFA-RS232's J1 connector. |                          |

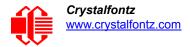

Below is an illustration of how the optional <u>WR-PWR-Y25</u> ATX power switch cable connects to the CFA835's connector H1 and your host's motherboard and ATX power supply

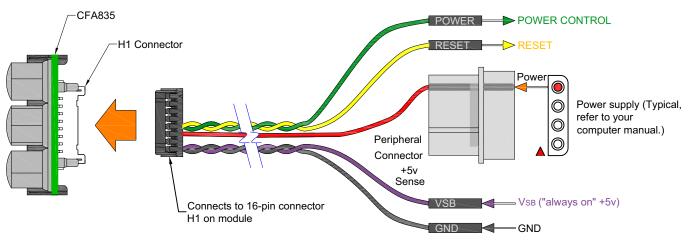

Figure 19. ATX Power Supply and Control Connections Using The WR-PWR-Y25 Cable

# HOW TO SET ATX FUNCTIONALITY USING CFTEST

- 1. Download the <u>cfTest</u> application here: <u>http://www.crystalfontz.com/software/CFTEST.html</u>.
- 2. Connect the CFA835 to a Windows' based PC. You may want to connect the +5VSB and +5VSENSE so you will be able to see the CFA835 when it powers up.
- 3. Disable any applications that communicate with the CFA835 to free up the virtual COM port.
- 4. Launch cfTest. The application should automatically recognize the CFA835 and display it in the *Communications Port* dropdown list. If not, select your CFA835 from the dropdown list.
- 5. In the Send Packet section, select command <u>28 (0x1C): ATX Functionality</u> from the dropdown list.
- 6. Type in the following value: "\240" into the Data field. The '\240" represents the bitmask value for data[0].
- 7. Click Send Packet.
- 8. Select command <u>4 (0x04): Store Current State As Boot State</u> from *The PacketType* dropdown list.
- 9. Clear the *Data* text box.
- 10. Click Send Packet. This saves the current state set with ATX.

# FIRMWARE

# HOW TO IDENTIFY FIRMWARE REVISION NUMBER

Before you apply power to the CFA835, press the right arrow key on the keypad. Apply power, keeping the right arrow key depressed until the firmware revision displays. As long as the keypad is depressed, this information is displayed. When you release the right arrow key, the display clears after five seconds.

Or when coming out of restart, keep the right arrow key depressed until the firmware revision displays. As long as the keypad is depressed, this information is displayed. When you release the right arrow key, the display clears after five seconds.

An alternate method to identify revision number is by using command 1 (0x01): Get Module Information (Pg. 47).

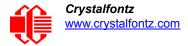

# **POSSIBLE FUTURE FIRMWARE UPDATES**

The CFA835 display modules are shipped with preinstalled firmware that performs the command functions described in this Data Sheet. We may make updates to the firmware in the future. Firmware updates are announced through our PCN (Part Change Notices).

Any updates to firmware will be available as free downloads under the Datasheets &F iles tab on the part number's web page.

Updated firmware is downloaded onto the CFA835 by copying the firmware file onto a microSD card which is then inserted in the CFA835's microSD card socket. A MS-DOS FAT-12/16/32 formatted microSD SDHC card must be used. Detailed instructions and description of firmware changes will be included in the firmware update package.

# **CREATE YOUR OWN FIRMWARE**

The CFA835 uses a STMicroelectronics STM32F103R microcontroller. The microcontroller is preprogrammed with a bootloader that can load user created firmware into the microcontroller's flash memory from a microSD card. A MS-DOS FAT-12/16/32 formatted SDHC microSD card up to 4 GB must be used. You can also program the microcontroller by using a JTAG programmer interface.

# Caution

If you load user created firmware, you will overwrite the Crystalfontz firmware. Functions for the <u>Command Codes</u> described in this Data Sheet will not work. There is no method to reinstall the supported firmware without returning the CFA835 to Crystalfontz. A reprogramming charge may apply.

Crystalfontz has no phone or email support for user code.

# **HOST COMMUNICATIONS**

To quickly get up and running, download our free demonstration <u>cfTest</u>. cfTest includes all the commands needed to communicate with the CFA835 display module and showcase its functionality.

# **THROUGH USB**

#### Windows Operating Systems

The easiest and most common way to communicate with the CFA835 is through USB. A link to VCP drivers download and installation instructions can be found on the Crystalfontz website. WHQL USB drivers are available under the Datasheets & Files tab for this product. Using these drivers makes it appear to the host system as if there is an additional serial port (the VCP) on the host system when the CFA835 is connected. When communicating over USB, the VCP settings are accepted for compatibility reasons. The virtual COM port settings such as baud rate (speed), stop bits, etc. are ignored as the communications occur as pure USB data.

#### Linux Operating Systems

The CFA835 will appear under Windows as a virtual COM port and under Linux as /dev/ttyACMx.

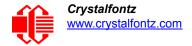

# **THROUGH SERIAL**

The CFA835 display modules are shipped with port settings 115200 baud, 8 data bits, no parity, 1 stop bit. Baud rate can be changed to 19200 or 9600 baud. See command <u>33 (0x21): Interface Options (Pg. 57)</u>.

# **MULTIPLE PORT COMMUNICATIONS**

The CFA835 supports communication through two interfaces at the same time. Keypad report packets are sent to all available interfaces. All command reply packets are sent to the interface from which the command packet originated.

# **PACKET STRUCTURE**

All communication between the CFA835 and the host takes place in the form of a simple and robust CRC checked packet. The packet format allows for very reliable communications between the CFA835 and the host without the traditional problems that occur in a stream-based serial communication (such as having to send data in inefficient ASCII format, to "escape" certain "control characters", or losing sync if a characters is corrupted, missing, or inserted).

### <u>Note</u>

Reconciling packets is recommended rather than using delays when communicating with the CFA835. To reconcile your packets, please ensure that you have received the acknowledgment packet from the packet most recently sent before sending any additional packets to the CFA835. This practice will guarantee that you will not have any dropped packets or missed communication with the CFA835.

The following C definition may be useful for understanding the packet structure.

```
typedef struct
{
    unsigned char type;
    unsigned char data_length;
    unsigned char data[max_data_length];
    unsigned short CRC;
} COMMAND_PACKET;
```

All packets have the following structure:

<type><data length><data><CRC>

type is one byte, and identifies the type and function of the packet:

data\_length specifies the number of bytes that will follow in the data field. The valid range of data\_length is 0 to 124.

data is the payload of the packet. Each type of packet will have a specified data\_length and format for data as well as algorithms for decoding data detailed below.

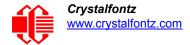

CRC is a standard 16-bit CRC of all the bytes in the packet except the CRC itself. The CRC is sent LSB first. At the port, the CRC immediately follows the last used element of data []. See <u>APPENDIX B: FREE DEMONSTRATION AND</u> <u>OTHER SOFTWARE (Pg. 88)</u> for several examples of how to calculate the CRC in different programming languages.

Error reply packet structure for a standard command is as follows:

Error reply packet structure for a sub-command is as follows:

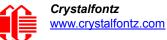

| Error<br># | Description                            |  |
|------------|----------------------------------------|--|
| 1          | Unknown Error                          |  |
| 2          | Unknown Command                        |  |
| 3          | Invalid Command Length/Options         |  |
| 4          | Writing Flash Mem Failed               |  |
| 5          | Reading Flash Mem Failed               |  |
| 6          | FBSCAB Not Present At Index            |  |
| 7          | FBSCAB Did Not Reply To Req            |  |
| 8          | MicroSD Not Inserted Or Bad            |  |
| 9          | MicroSD Not Formatted                  |  |
| 10         | MicroSD File Could Not Be Found/Opened |  |
| 11         | MicroSD Unknown Error                  |  |
| 12         | MicroSD File Could Not Be Read         |  |
| 13         | MicroSD File Could Not Be Written      |  |
| 14         | File Header Is Invalid                 |  |
| 15         | MicroSD File Is Already Open           |  |
| 16         | MicroSD File Operation Failed          |  |
| 17         | MicroSD File Has Not Been Opened       |  |
| 18         | GFX Stream Already Started             |  |
| 19         | GFX Is Out Of LCD Bounds               |  |
| 20         | Video Is Not Open In Slot              |  |
| 21         | GFX Stream Has Timed Out               |  |
| 22         | GPIO Not Set For ATX Use               |  |
| 23         | Interface Not Enabled                  |  |
| 24         | Interface Not Available                |  |

# **ABOUT HANDSHAKING**

The nature of CFA835's packets makes it unnecessary to implement traditional hardware or software handshaking.

The host should wait for a corresponding acknowledge packet from the CFA835 before sending the next command packet. The CFA835 will respond to all packets within 250mS. The host software should report an error if a packet is not acknowledged within 250ms. This situation indicates a possible hardware problem — for example, a disconnected cable.

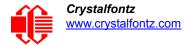

Please note that some operating systems may introduce delays between when the data arrives at the physical port from the CFA835 until it is available to the user program. In this case, the host program may have to increase its timeout window to account for the additional overhead of the operating system.

The CFA835 can be configured to send several types of report packets along with regular acknowledge packets. The host should be able to buffer several incoming packets and must guarantee that it can process and remove packets from its input buffer faster than the packets can arrive. For any modern PC or microcontroller using reasonably efficient software, this requirement will not be a challenge.

The report packets are sent asynchronously with respect to the command packets received from the host. The host should not assume that the first packet received after it sends a command is the acknowledge packet for that command. The host should inspect the type field of incoming packets and process them accordingly.

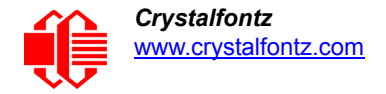

# **COMMAND CODES**

For your convenience, here is a list of command code links grouped by type. Below this list, commands are listed numerically, from 1 to 41.

| COMMUNICATIONS                                                        |
|-----------------------------------------------------------------------|
| Command 0 (0x00): Ping Command (Pg. 47)                               |
| Command <u>1 (0x01): Get Module Information (Pg. 47)</u>              |
| Command <u>5 (0x05): Restart (Pg. 49)</u> includes:                   |
| Reload Boot Settings (Pg. 49)                                         |
| Restart Host (WR-PWR-Y25 ATX Power Switch Cable Required) (Pg. 49)    |
| Power Off Host (WR-PWR-Y25 ATX Power Switch Cable Required) (Pg. 49)  |
| <u>CFA835 Restart (Pg. 49)</u>                                        |
| CFA835 Restore Default Settings (Pg. 50)                              |
| Command <u>28 (0x1C): ATX Functionality (Pg. 54)</u>                  |
| Command 29 (0x1D): Watchdog (Pg. 56)                                  |
| Command <u>33 (0x21): Interface Options (Pg. 57)</u>                  |
| Command <u>36 (0x24): Interface Bridge (Pg. 60)</u>                   |
| DISPLAY / LCD                                                         |
| Command <u>6 (0x06): Clear Display (Pg. 50)</u>                       |
| Command <u>9 (0x09): Special Character Bitmaps (Pg. 50)</u>           |
| Command <u>11 (0x0B): Display Cursor Position (Pg. 51)</u>            |
| Command <u>12 (0x0C): Cursor Style (Pg. 51)</u>                       |
| Command <u>13 (0x0D): Contrast (Pg. 52)</u>                           |
| Command <u>14 (0x0E): Display And Keypad Backlights (Pg. 52)</u>      |
| Command <u>31 (0x1F): Write Text To The Display (Pg. 56)</u>          |
| Command <u>32 (0x20): Read Text From The Display (Pg. 57)</u>         |
| Command <u>38 (0x26): Custom Fonts (Pg. 69)</u> includes:             |
| Subcommand 0: Load Custom Font Files From MicroSD Card (Pg. 69)       |
| Subcommand 1: Print Custom Font To Display (Pg. 69)                   |
| Command <u>40 (0x32): Display Graphic Options (Pg. 72)</u> includes:  |
| Subcommand 0: Graphic Options (Pg. 72)                                |
| Subcommand 1: Buffer Flush (Pg. 72)                                   |
| Subcommand 2: Send Image Data To Display From Host (Pg. 72)           |
| Subcommand 3: Display Image File From MicroSD Card On CFA835 (Pg. 73) |
| Subcommand 4: Save Screenshot to MicroSD File (Pg. 74)                |
| Subcommand 5: Pixel Data (Pg. 74)                                     |
| Subcommand 6: Draw a Line (Pg. 75)                                    |

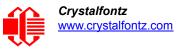

| DISPLAY / LCD (Continued)                                                                    |  |
|----------------------------------------------------------------------------------------------|--|
| Subcommand 7: Draw a Rectangle (Pg. 75)                                                      |  |
| Subcommand 8: Draw a Circle (Pg. 76)                                                         |  |
| Command <u>41 (0x3A): Video Playback Control (Pg. 76)</u> includes:                          |  |
| Subcommand 0: Load A Video From MicroSD Card (Pg. 76)                                        |  |
| Subcommand 1: Video Control (Pg. 76)                                                         |  |
| GPIOS AND KEYPAD                                                                             |  |
| Command <u>14 (0x0E): Display And Keypad Backlights (Pg. 52)</u>                             |  |
| Command <u>23 (0x17): Keypad Reporting (Pg. 53)</u>                                          |  |
| Command <u>24 (0x18): Read Keypad, Polled Mode (Pg. 54)</u>                                  |  |
| Command <u>28 (0x1C): ATX Functionality (Pg. 54)</u> includes:                               |  |
| Function 1: KEYPAD_RESTART (Pg. 54)                                                          |  |
| Function 2: KEYPAD_POWER_ON (Pg. 55)                                                         |  |
| Function 3: KEYPAD_POWER_OFF (Pg. 55)                                                        |  |
| Command <u>34 (0x22): GPIO Pin Levels (Pg. 58)</u>                                           |  |
| Command 37, <u>Subcommand 5: GPIO Pin Levels (Pg. 66)</u>                                    |  |
| FAN AND TEMPERATURE CONTROL / MONITORING                                                     |  |
| Command <u>37 (0x25): CFA-FBSCAB (Pg. 61)</u> includes:                                      |  |
| Subcommand 0: Read CFA-FBSCAB Information (Pg. 62)                                           |  |
| Subcommand 1: Fan Settings (Pg. 63) includes Set Fan Power, Fail-Safe And Glitch information |  |
| Subcommand 2: Read Fan Tachometers (Pg. 64)                                                  |  |
| Subcommand 3: Read DOW Device Information (Pg. 65)                                           |  |
| Subcommand 4: Read WR-DOW-Y17 Temperature (Pg. 65)                                           |  |
| Subcommand 5: GPIO Pin Levels (Pg. 66)                                                       |  |
| Subcommand 6: Reset And Search (Pg. 68)                                                      |  |
| MICROSD OPERATIONS                                                                           |  |
| Command <u>38 (0x26): Custom Fonts (Pg. 69)</u> includes:                                    |  |
| Subcommand 0: Load Custom Font Files From MicroSD Card (Pg. 69)                              |  |
| Subcommand 1: Print Custom Font To Display (Pg. 69)                                          |  |
| Command <u>39 (0x27): MicroSD File Operations (Pg. 70)</u> includes:                         |  |
| Subcommand 0: Open/Close MicroSD File (Pg. 70)                                               |  |
| Subcommand 1: Position Seek (Pg. 70)                                                         |  |
| Subcommand 2: Read File Data (Pg. 71)                                                        |  |
| Subcommand 3: Write File Data (Pg. 71)                                                       |  |
| Subcommand 4: Delete A File (Pg. 71)                                                         |  |

| MICROSD OPERATIONS (Continued)                                        |  |  |
|-----------------------------------------------------------------------|--|--|
| Subcommand 3: Display Image File From MicroSD Card On CFA835 (Pg. 73) |  |  |
| Subcommand 4: Save Screenshot to MicroSD File (Pg. 74)                |  |  |
| Command 41, Subcommand 0: Load A Video From MicroSD Card (Pg. 76)     |  |  |
| EEPROM OPERATIONS                                                     |  |  |
| Command <u>2 (0x02): Write User Flash Area (Pg. 47)</u>               |  |  |
| Command <u>3 (0x03): Read User Flash Area (Pg. 48)</u>                |  |  |
| Command <u>4 (0x04): Store Current State As Boot State (Pg. 48)</u>   |  |  |

Each command packet is answered by either a response packet or an error packet. The low 6 bits of the type field of the response or error packet is the same as the low 6 bits of the type field of the command packet being acknowledged.

You can experiment with these command by using our free download of cfTest.

# 0 (0x00): Ping Command

Used to verify communication with the CFA835. The CFA835 will echo the Ping Command to the host.

Command Packet:

```
type: 0x00 = 0<sub>10</sub>
data_length: 0 to 124
data[]: any arbitrary data
```

Response Packet:

```
type: 0x40 | 0x00 = 0x40 = 64<sub>10</sub>
data_length: (identical to command packet)
data[]: (identical to command packet)
```

1 (0x01): Get Module Information

The CFA835 will return the hardware and firmware revision or serial number to the host.

```
Command Packet:

type: 0x01 = 1<sub>10</sub>

data_length: 0 or 1

data[0]: module information to return (optional)

0 = (optional) hardware and firmware version

1 = CFA835 module serial number
```

Response Packet (data\_length=0 or data[0]=0):

```
type: 0x40 | 0x01 = 0x41 = 65<sub>10</sub>
data_length: 16
data[]: "CFA835:hX.X,fY.Y"
```

Response Packet (data[0]=1):
 type: 0x40 | 0x01 = 0x41 = 65<sub>10</sub>
 data\_length: 17
 data[]: "1134835TMI0000001"

2 (0x02): Write User Flash Area

The CFA835 reserves 124 bytes of nonvolatile memory for arbitrary use by the host. This memory can be used to store a serial number, IP address, gateway address, netmask, or any other data required.

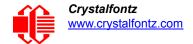

Command Packet:

```
type: 0x02 = 2<sub>10</sub>
data_length: 1 to 124
data[]: arbitrary user data to be stored in nonvolatile memory
```

Response Packet:

```
type: 0x40 \mid 0x02 = 0x42 = 66<sub>10</sub> data_length: 0
```

3 (0x03): Read User Flash Area

Command Packet:

```
type: 0x03 = 3_{10}
data length: 1
data[0]: number of bytes of data to be returned (1 to 124)
```

Response Packet:

type:  $0x40 \mid 0x03 = 0x43 = 67_{10}$ data\_length: number of bytes specified in command data[]: user data recalled from the CFA835's flash memory

# 4 (0x04): Store Current State As Boot State

The CFA835 loads its power-up configuration from nonvolatile memory when power is applied. The CFA835 is configured at the factory to display a bootscreen when power is applied. This command can be used to customize the bootscreen, as well as the following items:

- Characters shown on display, which are affected by:
  - Command <u>6 (0x06): Clear Display (Pg. 50)</u>.
  - Command <u>31 (0x1F): Write Text To The Display (Pg. 56)</u>.
  - Command 38, <u>Subcommand 1: Print Custom Font To Display (Pg. 69)</u>.
  - Command <u>9 (0x09): Special Character Bitmaps (Pg. 50)</u>
  - Command <u>11 (0x0B): Display Cursor Position (Pg. 51)</u>).
- Command <u>12 (0x0C): Cursor Style (Pg. 51)</u>.
- Command <u>13 (0x0D): Contrast (Pg. 52)</u>).
- Command <u>14 (0x0E): Display And Keypad Backlights (Pg. 52)</u>).
- Command <u>23 (0x17): Keypad Reporting (Pg. 53)</u>).
- Command <u>28 (0x1C): ATX Functionality (Pg. 54)</u>).
- Command <u>33 (0x21): Interface Options (Pg. 57)</u>.
- Command <u>34 (0x22): GPIO Pin Levels (Pg. 58)</u>.
- Command <u>37 (0x25): CFA-FBSCAB (Pg. 61)</u>.

All FBSCAB settings are also saved, but are saved in the nonvolatile memory on the CFA-FBSCAB module itself.

Watchdog settings cannot be saved. The host software should enable these items once the system is initialized and ready to receive the data.

Command Packet:

```
type = 0x04 = 4_{10}
data_length: 0
Response Packet:
type = 0x40 | 0x04 = 0x44 = 68_{10}
data length = 0
```

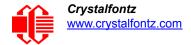

# 5 (0x05): Restart

Depending on the parameters you provide, this command provides five restart options: (1) Reload Boot Settings, (2) Restart Host, (3) Power Off Host, (4) CFA835 Restart, or (5) CFA835 Restore Default Settings.

When using both the USB and a serial interface simultaneously (logic level or "full swing" RS232 with mounted optional CFA-RS232 Serial Converter Board), you may notice that performing a restart from one interface will impact the other interface. The ATX related options to power down or restart the host using the CFA835 may be useful in many situations.

The ATX related options to power down or restart the host using the CFA835 may be useful in many situations. These options rely on the GPIO pins used for ATX control to be configured in their default drive modes in order for the ATX functions to work correctly. See command <u>28 (0x1C): ATX Functionality (Pg. 54</u>).

# **Reload Boot Settings**

Reloads the settings stored using command <u>4 (0x04): Store Current State As Boot State (Pg. 48)</u>. Reloading the boot settings may be useful when testing the boot configuration. It may also be useful to re-enumerate the devices on the 1-wire bus.

The CFA835 will return the acknowledge packet immediately, then reload its settings.

Command Packet:

```
type = 0x05 = 5<sub>10</sub>
data_length: 3
data[0]: 8
data[1]: 18
data[2]: 99
```

# Restart Host (WR-PWR-Y25 ATX Power Switch Cable Required)

This option instructs the CFA835 to restart the host via the <u>WR-PWR-Y25</u> ATX power switch cable and then restart itself. This command will also restart any attached CFA-FBSCAB modules to the state saved in their nonvolatile memory.

The CFA835 will return the acknowledge packet before carrying out the actions.

Command Packet:

type = 0x05 = 5<sub>10</sub>
data\_length: 3
data[0]: 12
data[1]: 28
data[2]: 97

# Power Off Host (WR-PWR-Y25 ATX Power Switch Cable Required)

This option instructs the CFA835 to power down the host via the WR-PWR-Y25 ATX power switch cable and then restart itself. This command will also restart any attached CFA-FBSCAB modules to the state saved in their nonvolatile memory.

Command Packet:

```
type = 0x05 = 5<sub>10</sub>
data_length: 3
data[0]: 3
data[1]: 11
data[2]: 95
```

# CFA835 Restart

Performs a software restart of the CFA835 module. If used with USB interface, this command will cause the CFA835 module to disconnect and then reconnect (re-enumerate). This command will also restart any attached FBSCAB modules to the state saved in their nonvolatile memory.

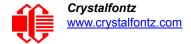

The CFA835 will return the acknowledge packet immediately, then restart itself. The CFA835 may not respond to new command packets for up to 3 seconds.

Command Packet:

```
type = 0x05 = 5_{10}
data_length: 3
data[0]: 8
data[1]: 25
data[2]: 48
```

#### **CFA835 Restore Default Settings**

Restarts the system boot state to that of a factory CFA835 and then performs a CFA835 restart. If used as a USB device, this command will cause the module to disconnect and then reconnect (re-enumerate). This command will also restart any attached CFA-FBSCAB to the state saved in their nonvolatile memory.

This option does not affect the user flash values set by command 2 (0x02): Write User Flash Area (Pg. 47).

The CFA835 will return the acknowledge packet immediately, then restart itself. The CFA835 may not respond to new command packets for up to 3 seconds.

Command Packet:

```
type = 0x05 = 5<sub>10</sub>
data_length: 3
data[0]: 10
data[1]: 8
data[2]: 98
```

**Response Packet For All Five Restart Options:** 

type =  $0x40 | 0x05 = 0x45 = 69_{10}$ data\_length: 0

6 (0x06): Clear Display

Clears the CFA835's display, graphical display buffer, and character row/column buffer. It also moves the cursor to the left-most column of the top line, and stops any videos that are being played from an microSD card. See command 41 (0x3A): Video Playback Control (Pg. 76).

Command Packet:

```
type: 0x06 = 6<sub>10</sub>
data_length: 0
```

Response Packet:

type:  $0x40 | 0x06 = 0x46 = 70_{10}$ data\_length: 0

9 (0x09): Special Character Bitmaps

Sets the bitmap for one of the special characters in the CGRAM to be used with command <u>31 (0x1F): Write Text To The</u> <u>Display (Pg. 56)</u>. *Note:* special characters are not supported when using custom fonts. See command 38, <u>Subcommand</u> <u>0: Load Custom Font Files From MicroSD Card (Pg. 69)</u> for details.

Command Packet (Read):

```
type: 0x09 = 9<sub>10</sub>
data_length: 1
data[0]: index of special character to read, 0-7 are valid
```

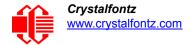

```
Response Packet (Read):
```

```
type: 0x40 | 0x09 = 0x49 = 73<sub>10</sub>
data_length: 9
data[0]: index of special character data
data[1-8]: bitmap of this special character
```

Command Packet (Write):

```
type: 0x09 = 9_{10}
data_length: 9
data[0]: index of special character that you would like to modify, 0-7 are valid
data[1-8]: bitmap of this special character
```

Response Packet (Write):

type:  $0x40 | 0x09 = 0x49 = 73_{10}$ data\_length: 0

11 (0x0B): Display Cursor Position

This command allows the cursor to be placed at the desired location on the CFA835's display. If you want the cursor to be visible, you may also need to send command  $\frac{12 (0x0C): Cursor Style (Pg. 51)}{12 (0x0C): Cursor Style (Pg. 51)}$ . The current cursor location can also be read using this command.

Command Packet (Read):

```
type: 0x0B = 11_{10}
data_length: 0
Response Packet (Read):
type = 0x40 | 0x0B = 0x4B = 75_{10}
data_length: 2
data[0]: column
data[1]: row
Command Packet (Write):
type: 0x0B = 11_{10}
data_length: 2
data[0]: column (0-19 valid)
data[1]: row (0-3 valid)
Response Packet (Write):
type = 0x40 | 0x0B = 0x4B = 75_{10}
data length: 0
```

12 (0x0C): Cursor Style

This command allows you to either hide the cursor or select among four hardware generated cursor options. You can also read the current cursor style using this command.

Cursor Styles:

0 = no cursor 1 = blinking block cursor 2 = underscore cursor 3 = blinking block plus underscore 4 = inverting, blinking block

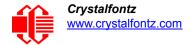

```
Command Packet (Read):

type = 0x0C = 12<sub>10</sub>

data_length: 0

Response Packet (Read):

type = 0x40 | 0x0C = 0x4C = 76<sub>10</sub>

data_length: 1

data[0]: cursor style

Command Packet (Write):

type = 0x0C = 12<sub>10</sub>

data_length: 1

data[0]: cursor style

Response Packet (Write):

type = 0x40 | 0x0C = 0x4C = 76<sub>10</sub>

data_length: 0

13 (0x0D): Contrast
```

This command sets the contrast of the display. This command can also be used to read the current display contrast.

Command Packet (Read):

```
type = 0x0D = 13<sub>10</sub>
data_length: 0
Response Packet (Read):
   type = 0x40 | 0x0D = 0x4D = 77<sub>10</sub>
   data_length: 1
   data[0]: contrast setting (0-255 valid)
Command Packet (Write):
   type = 0x0D = 13<sub>10</sub>
   data_length: 1
   data[0]: contrast setting (0-255 valid)
      0-111 = very light
      112 = light
      127 = about right
      168 = dark
   169-255 = very dark (may be useful at cold temperatures)
```

Response Packet (Write):

type =  $0x40 | 0x0D = 0x4D = 77_{10}$  data\_length: 0

# 14 (0x0E): Display And Keypad Backlights

This command sets the brightness of the display and keypad backlights.

If two bytes are supplied, the display is set to the brightness of the first byte, the keypad is set to the brightness of the second byte. This command can also be used to read the current brightness levels.

If one byte is supplied, both the keypad and display backlights are set to that brightness.

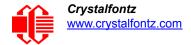

Command Packet (Read): type:  $0x0E = 14_{10}$ data length: 0 Response Packet (Read): type:  $0x40 | 0x0E = 0x4E = 78_{10}$ data length: 2 data[0]: current display brightness (0-100) data[1]: current keypad brightness (0-100) Command Packet (Write): type:  $0x0E = 14_{10}$ data length: 1 or 2 data[0]: display backlight brightness (0-100 valid) 0 = off1-100 = variable brightness data[1]: keypad backlight power (0-100 valid) 0 = off1-100 = variable brightness

Response Packet (Write):

```
type: 0x40 | 0x0E = 0x4E = 78_{10}
data_length: 0
```

# 23 (0x17): Keypad Reporting

By default, the CFA835 reports any key event to the host. This command allows the key events to be enabled or disabled on an individual basis. This command can also be used to read the current key reporting masks.

Keypad Bitmasks:

```
bit0 - up key
   bit1 - enter key
   bit2 - cancel key
   bit3 - left key
   bit4 - right key
   bit5 - down key
Command Packet (Read):
   type = 0x17 = 23_{10}
   data length: 0
Response Packet (Read):
   type = 0x40 | 0x17 = 0x57 = 87_{10}
   data length = 2
   data[0]: current keypad press mask
   data[1]: current keypad release mask
Command Packet (Write):
   type = 0x17 = 23_{10}
   data length: 2
   data[0]: press mask (valid 0-63)
   data[1]: release mask (valid 0-63)
Response Packet (Write):
   type = 0x40 | 0x17 = 0x57 = 87_{10}
   data length = 0
```

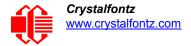

# 24 (0x18): Read Keypad, Polled Mode

In some situations, it may be convenient for the host to poll the CFA835 for key activity. This command allows the host to detect which keys are currently pressed, which keys have been pressed since the last poll, and which keys have been released since the last poll.

This command is independent of the key reporting masks set by command <u>23 (0x17): Keypad Reporting (Pg. 53)</u>. All keys are always visible to this command. Typically, both masks of command 23 would be set to "0" if the host is reading the keypad in polled mode.

Keypad Bitmasks:

bit0 - up key bit1 - enter key bit2 - cancel key bit3 - left key bit4 - right key bit5 - down key Command Packet: type = 0x18 = 24<sub>10</sub> data\_length = 0 Response Packet:

type =  $0x40 | 0x18 = 0x58 = 88_{10}$ data\_length = 3 data[0]: bitmask showing the keys currently pressed. data[1]: bitmask showing the keys that have been pressed since the last poll. data[2]: bitmask showing the keys that have been released since the last poll.

# 28 (0x1C): ATX Functionality

The combination of the CFA835 with ATX can be used to replace the function of the power and restart switches in a standard ATX-compatible system.

#### <u>Note</u>

The GPIO pins used for ATX control must not be configured as user GPIO. The pins must be configured to their default drive mode in order for the ATX functions to work correctly. Please read <u>ATX Power Supply</u> <u>Power And Control Connections (Pg. 38)</u> followed by <u>How to Set ATX Functionality Using cfTest (Pg. 39)</u>.

The RESTART (GPIO[3]) and POWER CONTROL (GPIO[2]) lines on the CFA835 with ATX are normally highimpedance. Electrically, they appear to be disconnected or floating. When the CFA835 with ATX asserts the RESTART or POWER CONTROL lines, they are momentarily driven high or low (as determined by the RESTART\_INVERT and POWER\_INVERT bits, detailed below). To end the power or restart pulse, the CFA835 with ATX changes the lines back to high-impedance.

This command can also be used to read the current ATX power switch function settings.

# FOUR FUNCTIONS ENABLED BY COMMAND 28

# Function 1: KEYPAD\_RESTART

If POWER-ON SENSE (GPIO[1]) is high, holding the green check key for 4 seconds will pulse RESTART (GPIO[3]) pin for 1 second. During the 1-second pulse, the CFA835 will show RESTART, and then the CFA835 will restart itself,

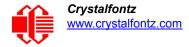

showing its boot state as if it had just powered on. Once the pulse has finished, the CFA835 will not respond to any commands until after it has restart the host and itself.

### Function 2: KEYPAD\_POWER\_ON

If POWER-ON SENSE (GPIO[1]) is low, pressing the green check key for 0.25 seconds will pulse POWER CONTROL (GPIO[2]) for the duration specified in data[1]. During this time the CFA835 will show POWER ON, then the CFA835 will restart itself.

#### Function 3: KEYPAD\_POWER\_OFF

If POWER-ON SENSE (GPIO[1]) is high, holding the red X key for 4 seconds will pulse POWER CONTROL (GPIO[2]) for the duration specified in data[1] If the user continues to hold the power key down, then the CFA835 will continue to drive the line for a maximum of 5 additional seconds. During this time the CFA835 will show POWER OFF.

### Function 4: MODULE\_MIMIC\_HOST\_POWER

If MODULE\_MIMIC \_HOST\_POWER is set, the CFA835 will blank its display and turn off its backlight to simulate its power being off any time POWER-ON SENSE (GPIO[1]) is low. The CFA835 will still be active (since it is powered by  $V_{SB}$ ), monitoring the keypad for a power-on keystroke. If +12v remains active (which would not be expected, since the host is "off"), the fans will remain on at their previous settings. Once POWER-ON SENSE (GPIO[1]) goes high, the CFA835 will restart as if power had just been applied to it.

ATX Bitmasks:

```
bit0 - AUTO POLARITY: Automatically detects polarity for restart and power (recommended)
   bit1 - RESTART INVERT: Restart pin drives high instead of low (ignored if AUTO POLARITY is
                         set)
   bit2 - POWER INVERT: Power pin drives high instead of low (ignored if AUTO POLARITY is
                         set)
   bit3 - LEDS MIMIC HOST POWER: Turn off the LEDs also if the host is off (ignored if
                                  MODULE MIMIC HOST POWER is not set)
   bit4 - MODULE MIMIC HOST POWER: Turn off the display if the Host is off
   bit5 - KEYPAD RESTART
   bit6 - KEYPAD POWER ON
   bit7 - KEYPAD POWER OFF
Command Packet (Read):
   type = 0x1C = 28_{10}
   data length = 0
Response Packet (Read):
   type = 0x40 | 0x1C = 0x5C = 92_{10}
   data length: 2
   data[0]: bitmask of enabled functions
   data[1]: length of power on & off pulses in 1/32 second increments
Command Packet (Write):
   type = 0 \times 1C = 28_{10}
   data length = 1 \text{ or } 2
   data[0]: bitmask of enabled functions
   data[1]: (optional) length of power on & off pulses in 1/32 second increments
            1 = 1/32 second
            2 = 1/16 second
           16 = 1/2 second
          254 = 7.9 second
          255 = Hold until power sense change or 8 second, whichever is shorter (default)
```

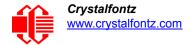

Response Packet (Write):

type =  $0x40 | 0x1C = 0x5C = 92_{10}$ data\_length: 0

# 29 (0x1D): Watchdog

Some systems use hardware watchdog timers to ensure that a software or hardware failure does not result in an extended system outage. Once the host system has booted, a system monitor program is started. The system monitor program would enable the watchdog timer on the CFA835 with ATX (CFA835+<u>WR-PWR-Y25</u> ATX power switch cable).

If the system monitor program fails to update the watchdog timer, the CFA835 with ATX will reset the host system and then itself as if command <u>5 (0x05): Restart (Pg. 49)</u> was issued.

If the command is not reissued within the specified number of seconds, then the CFA835 with ATX will restart the host system (see command <u>28 (0x1C): ATX Functionality (Pg. 54)</u> for details) and restart itself as if command <u>5 (0x05):</u> <u>Restart (Pg. 49)</u> restart function was issued. Since the watchdog is off by default when it powers up, CFA835 with ATX will not issue another host restart until the host has once again enabled the watchdog.

To turn the watchdog off once it has been enabled, set data [0] = 0.

<u>Note</u>

The GPIO pins used for ATX control must not be configured as user GPIO. They must be configured to their default drive mode in order for the ATX functions to work correctly. These settings are factory default, but may be changed by the user. See the note under command  $\frac{28 (0x1C): ATX}{Eunctionality (Pg. 54)}$  or command  $\frac{34 (0x22): GPIO Pin Levels (Pg. 58)}{Eunctionality (Pg. 54)}$ ,

Command Packet (Read):

```
type = 0x1D = 29<sub>10</sub>
data_length: 0
```

Response Packet (Read):

type = 0x40 | 0x1D = 0x5D = 93<sub>10</sub> data\_length: 1 data[0]: watchdog timeout in seconds (0=disabled)

Command Packet (Write):

type = 0x1D = 29<sub>10</sub> data\_length: 1 data[0]: enable counter 0 = watchdog is disabled 1-255 = timeout in seconds

Response Packet (Write):

type =  $0x40 | 0x1D = 0x5D = 93_{10}$ data length: 0

31 (0x1F): Write Text To The Display

This command allows text and special characters to be placed at any position on the display. The text is displayed in the default font, unless overridden by command 38, <u>Subcommand 0: Load Custom Font Files From MicroSD Card (Pg. 69)</u>. See default font standard set of characters at <u>CHARACTER GENERATOR ROM (CGROM) FOR STANDARD SET OF</u> <u>CHARACTERS (Pg. 78)</u>.

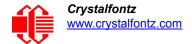

Command Packet:

```
type = 0x1F = 31_{10}
data_length = 3 to 22
data[0]: column position (x = 0 to 19)
data[1]: row position (y = 0 to 3)
data[2-21]: text to place on the display, variable from 1 to 20 characters
```

Response Packet:

type =  $0x40 | 0x1F = 0x5F = 95_{10}$ data\_length = 0

32 (0x20): Read Text From The Display

This command allows the host to read back text that is displayed on the CFA835.

*Note:* This command will only read text displayed by command <u>31 (0x1F): Write Text To The Display (Pg. 56)</u> It cannot be used to read text written by custom font command 38, <u>Subcommand 0: Load Custom Font Files From MicroSD</u> <u>Card (Pg. 69)</u>.

Command Packet:

```
type = 0x20 = 32_{10}
data_length = 3
data[0]: column position (x = 0 to 19)
data[1]: row position (y = 0 to 3)
data[2]: length of text to read in characters (1 - 20)
```

Response Packet:

```
type = 0x40 | 0x20 = 0x60 = 96_{10}
data_length = 1 to 20
data[] = read text
```

#### 33 (0x21): Interface Options

The CFA835 has a logic level serial interface located on pins 1 (Tx) and 2 (Rx) of the H1 connector. For "full swing" RS232 using the optional CFA-RS232 Serial Converter Board, the H1 pins are passed through to the CFA-RS232's J1 connector.

After sending this command, the host should wait for a positive acknowledgment from the CFA835 at the old baud rate. The host can then begin communicating at the new baud rate.

The baud rate must be saved by command <u>4 (0x04): Store Current State As Boot State (Pg. 48)</u> if you want the CFA835 to power-up/restart using the new baud rate. The factory default baud rate is 115200.

This command is also used to read the current interface options.

Baud Rate:

 $\begin{array}{rrrr} 0 & = & 19200 \\ 1 & = & 115200 \\ 2 & = & 9600 \end{array}$ 

**Option Flags:** 

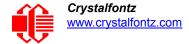

```
to the originating interface. the following options are only available if the
                 interpreter is enabled
   bit2 = CFA835 will transmit report packets on this interface (reports 128)
   bit3 = CFA835 will transmit errors from commands received on this interface
   bit4 = CFA835 will transmit errors from commands received on either interface
Command Packet (Read):
   type = 0x21 = 33_{10}
   data length = 1
   data[0]: interface
            0 = serial
            1 = USB
Response Packet (Read):
   type = 0x40 | 0x21 = 0x61 = 97_{10}
   SERIAL INTERFACE:
   data length: 3
   data[0]: 0 (serial)
   data[1]: option flags
   data[2]: baud rate
   USB INTERFACE:
   data length: 2
   data[0]: 1 (USB)
   data[1]: option flags
Command Packet (Write):
   type = 0x21 = 33_{10}
   data length = 2 or 3
   data[0]: interface
            0 = serial
            1 = USB
   data[1]: option flags
lf data[0]: interface iS 0 = serial
   data length = 3
   data[2] = baud rate
lf data[0]: interface iS 1 = USB
   data length = 2
   No extra options.
Response Packet (Write):
   type = 0x40 | 0x21 = 0x61 = 97_{10}
   data length = 0
34 (0x22): GPIO Pin Levels
```

The CFA835 has five pins for user-definable general purpose input / output (GPIO). These pins are shared with the ATX functions. Be careful when you configure the GPIO if you want to use the ATX at the same time.

The architecture of the CFA835 allows great flexibility in the configuration of the GPIO pins. They can be set as input or output. They can output constant high or low signals or a variable duty cycle 100 Hz PWM signal.

The default GPIO mode uses PWM and a suitable current limiting resistor to control the LEDs on the front of the module. They can be turned on and off and even dimmed under host software control. With suitable external circuitry, the GPIOs can also be used to drive external logic or power transistors.

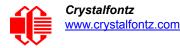

The CFA835 continuously polls the GPIOs as inputs at 50 Hz. The present level can be queried by the host software at a lower rate. The CFA835 also keeps track of whether there were rising or falling edges since the last host query (subject to the resolution of the 50 Hz sampling). This means that the host is not forced to poll quickly in order to detect short events. The algorithm used by the CFA835 to read the inputs is inherently "debounced".

The GPIOs also have "pull-up" and "pull-down" modes. These modes can be useful when using the GPIO as an input connected to a switch since no external pull-up or pull-down resistor is needed. For instance, the GPIO can be set to pull up. Then when a switch connected between the GPIO and ground is open, reading the GPIO will return a "1". When the switch is closed, the input will return a "0".

Pull-up/pull-down resistance values are approximately 40kΩ. Typical GPIO current limits when sinking or sourcing all five GPIO pins simultaneously are 8 mA. If you need more information, see the ST-Micro STM32F103 datasheet.

#### <u>Note</u>

The GPIO pins may also be used for ATX control through the H1 connector using the <u>WR-PWR-Y25</u> ATX power switch cable. By factory default, the GPIO output setting, function, and drive mode are set correctly to enable operation of the ATX function. The GPIO output setting, function, and drive mode must be set to the correct values in order for the ATX function to function properly. Our free demonstration software <u>cfTest</u> may be used to easily check and restart the GPIO configuration to the default state so the ATX and DOW <u>WR-DOW-Y17</u> temperature sensor cable functions will work.

Command Packet (Read):

```
type: 0x22 = 34<sub>10</sub>
data_length: 1
data[0]: index of GPIO/GPO to read (0-12 valid)
```

Response Packet (Read):

```
type = 0x40 | 0x22 = 0x62 = 98<sub>10</sub>
data_length = 4
data[0]: index of GPIO/GPO
data[1]: pin output state
data[2]: pin PWM output value
data[3]: pin function select and drive mode
```

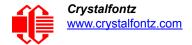

```
Command Packet (Write):
```

```
type: 0x22 = 34_{10}
   data length:
               2 bytes to change value only
               3 bytes to change value and configure function and drive mode
   data[0]: index of GPIO/GPO to modify (0-12 valid)
            0 = GPIO[0]: H1, pin 11
              = GPIO[1]: H1, pin 12 (default is ATX Host Power Sense)
            1
            2 = GPIO[2]: H1, pin 9 (default is ATX Host Power Control)
3 = GPIO[3]: H1, pin 10 (default is ATX Host Restart Control)
              = GPIO[4]: H1, pin 13
= GPO[5]: LED 3 (bottom) green die
            4
            5
            6
              = GPO[ 6]: LED 3 (bottom) red die
            7
              = GPO[ 7]: LED 2 green die
              = GPO[ 8]: LED 2 red die
= GPO[ 9]: LED 1 green die
            8
            9
            10 = GPO[10]: LED 1 red die
            11 = GPO[11]: LED 0 (top) green die
            12 = GPO[12]: LED 0 (top) red die
   data[1]: Pin output state (actual behavior depends on drive mode) (0-100 valid)
            0 = output set to low
         1-99 = output duty cycle percentage (100 Hz nominal)
          100 = output set to high
   data[2] = pin function select and drive mode (optional, 0-15 valid except for 6 and 14)
             only meaningful for GPIOs (index 0-4). GPOs (index of 5-12) will ignore
        0
     ---- FDDD
           || -- DDD = drive mode (based on output state of 1 or 0)
                 _____
                 000: 1=strong drive up, 0=resistive pull down
                 001: 1=strong drive up, 0=strong drive down
                 010: hi-Z, use for input
                 011: 1=resistive pull up, 0=strong drive down
                 100: 1=strong drive up, 0=hi-z
101: 1=strong drive up, 0=strong drive down
                 110: reserved, do not use -- error returned
                 111: 1=hi-Z,0=strong drive down
           ---- F = function (only valid for GPIOs, index of 0-4)
                 ______
                 0: port unused for GPIO. it will take on the default
                    function such as ATX, DOW (on CFA-FBSCABs), or unused.
                    the user is responsible for setting the drive to the correct
                    value in order for the default function to work correctly
                 1: port used for GPIO under user control. the user is
                    responsible for setting the drive to the correct
                    value in order for the desired GPIO mode to work correctly
         ----- reserved, must be 0
Response Packet (Write):
```

type =  $0x40 | 0x22 = 0x62 = 98_{10}$ data\_length = 0

36 (0x24): Interface Bridge

Interfaces:

0 = serial 1 = USB

The CFA835 has two interfaces: USB and a serial interface (logic level or "full swing" RS232 with mounted optional CFA-RS232).

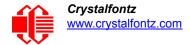

By default, all interfaces on the CFA835 have the command interpreter enabled and are used by the host (or hosts) to send/receive command packets to and from the CFA835. If the command interpreter is disabled for an interface using command <u>33 (0x21): Interface Options (Pg. 57)</u>, that interface can be used to forward and receive raw data using this command.

For example, a host connected to the CFA835's USB interface could send raw data to the serial interface buffer. Incoming raw data on the serial interface is buffered and can be read from the buffer using the USB interface.

*Note:* This command will return an error if the interface being written to or read from has the command interpreter enabled.

#### **Serial Interface**

If the command interpreter is turned off, incoming bytes will be buffered in a circular buffer. If the buffer is allowed to wrap, it will overwrite the oldest data first. If the circular buffer does wrap, the next write/read command response will have the buffer overflow flag set. data[1] is treated as a timeout and the CFA835 will wait this long for the specified amount of data before aborting and throwing an error.

#### **USB** Interface

Because the USB to host interface has flow control, if the CFA835's incoming USB data buffer becomes full, the CFA835 will request the host not to send any more data. The overflow flag will never be set.

Command Packet:

```
type: 0x24 = 36<sub>10</sub>
data length: 4 + write data length
data[0]: interface
data[1]: delay/timeout
        0 = no delay/timeout, only return data that is already in the buffer
        1 to 50 = time in milliseconds / 10 (up to a value of 500mS)
data[2]: clear receive buffer options
        0x0 = do not clear
        0x1 = clear before read
        0x2 = clear after read
        0x3 = clear before and after
data[3]: requested read bytes
data[4-123]: data to be written to specified interface
```

Response Packet:

If there are less bytes available in the circular buffer than are requested, a smaller amount of data may be returned, as indicated by the read data length.

#### 37 (0x25): CFA-FBSCAB

The CFA835 supports fans, temperature sensors, and additional GPIOs through the addition of one or more CFA-FBSCABs. This command group contains all of the subcommands necessary to interact with the attached CFA-FBSCABs including reading and writing from the CFA-FBSCAB's fans, temperature sensors, and GPIO pins. As many as 32 CFA-FBSCABs can be attached by daisy-chaining them with WR-EXT-Y37 communication cables.

Fan Power Definition Percentage value 0 to 100 PWM fan power.

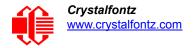

#### Fail-Safe Definition

The combination of the CFA835 + one or more CFA-FBSCABs can be used as part of an active cooling system. The fans can be slowed down to reduce noise when a system is idle or when the ambient temperature is low. The fans speed up when the system is under heavy load or the ambient temperature is high.

Since there is a large number of ways to control the speed of the fans (thresholds, thermostat, proportional, PID, multiple temperature sensors "contributing" to the speed of several fans . . .) there was no way to foresee the particular requirements of your system and include an algorithm in the CFA835's firmware that would be an optimal fit for your application.

Varying fan speeds under host software control gives the ultimate flexibility in system design, but would typically have a fatal flaw: a host software or hardware failure could cause the cooling system to fail. If the fans were set at a slow speed when the host software failed, system components may be damaged due to inadequate cooling.

The fan power fail-safe command allows host control of the fans without compromising safety. When the fan control software activates, it should set the fans that are under its control to fail-safe mode with an appropriate timeout value. If for any reason the host fails to update the power of the fans before the timeout expires, the fans previously set to fail-safe mode will be forced to 100% power.

Fail-Safe Bitmask Definitions

bit0 - fan\_1 bit1 - fan\_2 bit2 - fan\_3 bit3 - fan 4

### Glitch Definition

The CFA835 uses approximately 18 Hz for the PWM repetition rate. The fan's tachometer output is only valid if power is applied to the fan. Most fans produce a valid tachometer output very quickly after the fan has been turned back on. However, some fans take time after being turned on before their tachometer output is valid.

This command allows you to set a variable-length delay after the fan has been turned on before the CFA835 will recognize transitions on the tachometer line, The delay is specified in counts, each count being nominally 552.5  $\mu$ S long (1/100 of one period of the 18 Hz PWM repetition rate).

In practice, most fans will not need the delay to be changed from the default length of 1 count. If a fan's tachometer output is not stable when its PWM setting is other than 100%, simply increase the delay until the reading is stable. Typically you would (1) start at a delay count of 50 or 100, (2) reduce it until the problem reappears, and then (3) slightly increase the delay count to give it some margin.

Setting the glitch delay to higher values will make the fan tachometer monitoring slightly more intrusive at low power settings. Also, the higher values will increase the lowest speed that a fan with tachometer reporting enabled will "seek" at "0%" power setting.

# Subcommand 0: Read CFA-FBSCAB Information

This subcommand returns the quantity of CFA-FBSCABs detected by the CFA835 or the serial number of a specified CFA-FBSCAB.

Command Packet (Query Number Of CFA-FBSCABs):

```
type: 0x25 = 37<sub>10</sub>
data_length: 1
data[0]: 0 (read FBSCAB information)
```

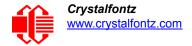

Response Packet (Query Number Of CFA-FBSCABs):

```
type: 0x40 | 0x25 = 0x65 = 101<sub>10</sub>
data_length: 2
data[0]: 0 (read FBSCAB information)
data[1]: number of attached FBSCABs
```

Command Packet (Query CFA-FBSCAB Serial Number):

```
type: 0x25 = 37<sub>10</sub>
data_length: 2
data[0]: 0 (Read FBSCAB Information)
data[1]: FBSCAB index
```

Response Packet (Query CFA-FBSCAB Serial Number):

```
type: 0x40 | 0x25 = 0x65 = 101<sub>10</sub>
data_length: 18
data[0]: 0 (read FBSCAB Information)
data[1]: index of queried FBSCAB
data[2-18]: serial number of specified FBSCAB module (text)
```

#### **Subcommand 1: Fan Settings**

This command will configure or read the power settings for the fan connectors on the specified CFA-FBSCAB module.

Command Packet (Set Fan Power):

```
type = 0x25 = 37<sub>10</sub>
data_length: 6
data[0]: 1 (Set/Read FBSCAB Fan Settings)
data[1]: FBSCAB module index
data[2]: power level for FAN 1 (0-100 valid)
data[3]: power level for FAN 2 (0-100 valid)
data[4]: power level for FAN 3 (0-100 valid)
data[5]: power level for FAN 4 (0-100 valid)
```

Response Packet (Set Fan Power):

```
type = 0x40 | 0x25 = 0x65 = 101_{10}
data_length: 1
data[0]: 1 (Set/Read FBSCAB Fan Settings)
```

Command Packet (Set Fan Power and Fail-Safe):

```
type = 0x25 = 37<sub>10</sub>
data_length: 8
data[0]: 1 (Set/Read FBSCAB Fan Settings)
data[1]: FBSCAB module index
data[2]: power level for FAN 1 (0-100 valid)
data[3]: power level for FAN 2 (0-100 valid)
data[4]: power level for FAN 3 (0-100 valid)
data[5]: power level for FAN 4 (0-100 valid)
data[6]: fail-safe enabled for these fans' bitmask
data[7]: fan power update must happen within this many 1/8 second periods
```

Response Packet (Set Fan Power and Fail-Safe):

```
type = 0x40 | 0x25 = 0x65 = 101_{10}
data_length: 1
data[0]: 1 (Set/Read FBSCAB Fan Settings)
```

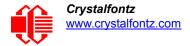

Command Packet (Set Fan Power, Fail-Safe and Glitch):

```
type = 0x25 = 37<sub>10</sub>
data length: 12
data[0]: 1 (Set/Read FBSCAB Fan Settings)
data[1]: FBSCAB module index
data[2]: power level for FAN 1 (0-100 valid)
data[3]: power level for FAN 2 (0-100 valid)
data[4]: power level for FAN 3 (0-100 valid)
data[5]: power level for FAN 4 (0-100 valid)
data[6]: fail-safe enabled for these fans bitmask
data[7]: fan power update must happen within this many 1/8 second periods
data[8]: glitch delay for FAN 1 (1-100 valid)
data[10]: glitch delay for FAN 3 (1-100 valid)
```

Response Packet (Set Fan Power, Fail-Safe and Glitch):

type =  $0x40 | 0x25 = 0x65 = 101_{10}$ data\_length: 1 data[0]: 1 (Set/Read FBSCAB Fan Settings)

Command Packet (Read Fan Settings):

```
type = 0x25 = 37<sub>10</sub>
data_length: 2
data[0]: 1 (Set/Read FBSCAB Fan Settings)
data[1]: FBSCAB module index
```

Response Packet (Read Fan Settings):

```
type = 0x40 | 0x25 = 0x65 = 101<sub>10</sub>
data length: 12
data[0]: 1 (Set/Read FBSCAB Fan Settings)
data[1]: FBSCAB module index
data[2]: power level for FAN 1
data[3]: power level for FAN 2
data[4]: power level for FAN 3
data[5]: power level for FAN 4
data[6]: fail-safe enabled for these fans bitmask
data[7]: fan power update 1/8 second periods
data[8]: glitch delay for FAN 1
data[9]: glitch delay for FAN 3
data[10]: glitch delay for FAN 3
data[11]: glitch delay for FAN 4
```

#### Subcommand 2: Read Fan Tachometers

This command will read the last fan tachometer's information from the specified CFA-FBSCAB module.

*Note:* This command must be executed every 60 seconds or less to read fan speed information from a CFA-FBSCAB module. If the command is not re-executed within 60 seconds, fan speed readings will be disabled by the CFA835 (to reduce fan noise) until the next "Read Fan Tachometers" subcommand is issued.

See Sample Code For RPM Calculation Information (Pg. 91).

Command Packet:

```
type: 0x25 = 37<sub>10</sub>
data_length: 2
data[0]: 2 (read fan tachometer speed)
data[1]: FBSCAB module index
```

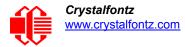

Response Packet:

```
type = 0x40 \mid 0x25 = 0x65 = 101_{10}
data length: 14
data[0]: 2 (read fan tachometer speed)
data[1]: FBSCAB module index
data[2]: fan 1 number of fan tach cycles
data[3]: fan 1 LSB of fan timer ticks
data[4]: fan 1 MSB of fan timer ticks
data[5]: fan 2 number of fan tach cycles
data[6]: fan 2 LSB of fan timer ticks
          fan 2 MSB of fan timer ticks
fan 3 number of fan tach cycles
data[7]:
data[8]:
data[9]: fan 3 LSB of fan timer ticks
data[10]: fan 3 MSB of fan timer ticks
data[11]: fan 4 number of fan tach cycles
data[12]: fan 4 LSB of fan timer ticks
data[13]: fan 4 MSB of fan timer ticks
```

#### Subcommand 3: Read DOW Device Information

This command returns the ROM ID of the specified DOW device attached to the specified CFA-FBSCAB module. This is used to confirm the attached device is a WR-DOW-Y17 temperature sensor cable.

Command Packet:

```
type: 0x25 = 37<sub>10</sub>
data_length: 3
data[0]: 3 (read DOW device information)
data[1]: FBSCAB module index
data[2]: DOW device index (0-15)
```

Response Packet:

```
type = 0x40 | 0x25 = 0x65 = 101<sub>10</sub>
data_length: 11
data[0]: 3 (read DOW device information)
data[1]: FBSCAB module index
data[2]: DOW device index
data[3-10]: DOW ROM ID
```

#### Subcommand 4: Read WR-DOW-Y17 Temperature

This command will return the temperature of the specified DOW device on the specified CFA-FBSCAB module. The specified DOW device must be of type 0x22 or 0x28 (WR-DOW-Y17 with temperature sensor) as read by command 37, <u>Subcommand 3: Read DOW Device Information (Pg. 65)</u>.

Temperature Data (MSB/LSB) Return Format:

Command Packet:

```
type: 0x25 = 37<sub>10</sub>
data_length: 3
data[0]: 4 (read WR-DOW-Y17 temperature)
data[1]: FBSCAB module index
data[2]: DOW device index (0-15)
```

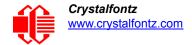

Response Packet:

```
type = 0x40 | 0x25 = 0x65 = 101<sub>10</sub>
data_length: 5
data[0]: 4 (read WR-DOW-Y17 temperature)
data[1]: FBSCAB module index
data[2]: DOW device index (0-15)
data[3]: LSB of temperature data
data[4]: MSB of temperature data
```

### Subcommand 5: GPIO Pin Levels

The architecture of the CFA-FBSCABs allows great flexibility in the configuration of the GPIO pins. They can be set as input or output. They can output constant high or low signals or a variable duty cycle 100 Hz PWM signal.

In output mode using the PWM (and a suitable current limiting resistor), an LED may be turned on or off and even dimmed under host software control. With suitable external circuitry, the GPIOs can also be used to drive external logic or power transistors.

The CFA-FBSCAB continuously polls the GPIOs as inputs. The present level can be queried by the host software at a lower rate. The CFA-FBSCAB also keeps track of whether there were rising or falling edges since the last host query (subject to the resolution of the 50 Hz sampling). This means that the host is not forced to poll quickly in order to detect short events. The algorithm used by the CFA-FBSCABs to read the inputs is inherently "debounced".

The GPIOs also have "pull-up" and "pull-down" modes. These modes can be useful when using the GPIO as an input connected to a switch, since no external pull-up or pull-down resistor is needed. For instance, the GPIO can be set to pull up. Then when a switch connected between the GPIO and ground is open, reading the GPIO will return a "1". When the switch is closed, the input will return a "0".

Pull-up/pull-down resistance values are approximately  $40k\Omega$ . Typical GPIO current limits when sinking or sourcing all five GPIO pins simultaneously are 8 mA.

Command Packet (Set Pin Value):

```
type: 0x25 = 37<sub>10</sub>
data_length: 4
data[0]: 5 (Set/Read GPIO Pin Configuration & Value)
data[1]: FBSCAB module index
data[2]: index of GPIO to modify
        0 = GPIO[0] = J8, Pin 7
        1 = GPIO[1] = J8, Pin 6
        2 = GPIO[2] = J8, Pin 5
        3 = GPIO[3] = J8, Pin 4
        4 = GPIO[4] = J9, Pin 2 = DOW I/O (always has 1K hardware pull-up)
data[3]: pin output state (behavior depends on drive mode):
        0 = output set to low
        1-99 = output duty cycle percentage (100Hz nominal)
        100 = output set to high
        101-255 = invalid
```

Response Packet (Set Pin Value):

type =  $0x40 | 0x25 = 0x65 = 101_{10}$ data\_length: 0 Command Packet (Set Pin Value & Configuration):

```
type: 0x25 = 37_{10}
data length: 5
data[0]: 5 (Set/Read GPIO Pin Configuration & Value)
data[1]: FBSCAB module index
data[2]: index of GPIO to modify
         0 = GPIO[0] = J8, pin 7
         1 = GPIO[1] = J8, pin 6
         2 = GPIO[2] = J8, pin 5
         3 = GPIO[3] = J8, pin 4
         4 = GPIO[4] = J9, pin 2 = DOW I/O (always has 1K hardware pull-up)
data[3]: pin output state (behavior depends on drive mode):
         0 = output set to low
      1-99 = output duty cycle percentage (100Hz nominal)
       100 = output set to high
   101-255 = invalid
data[4] = pin function select and drive mode
   -- FDDD
       || -- DDD = drive mode (based on output state of 1 or 0)
             000: 1=strong drive up, 0=resistive pull down
             001: 1=strong drive up, 0=strong drive down
             010: hi-Z, use for input
             011: 1=resistive pull up, 0=strong drive down
             100: 1=strong drive up, 0=hi-Z
             101: 1=strong drive up, 0=strong drive down
             110: reserved, do not use -- error returned
             111: 1=hi-Z,0=strong drive down
        ---- F = function
             0:port unused for GPIO. it will take on the default function such as ATX,
               DOW (on CFA-FBSCABs), or unused. the user is responsible for setting the
                drive to the correct value in order for the default function to work
               correctly
             1: port used for GPIO under user control. the user is responsible for
                setting the drive to the correct value in order for the desired GPIO
                mode to work correctly
 ||||----- reserved, must be 0 (may be an extension of F in future versions)
```

Response Packet (Set Pin Value & Configuration):

type =  $0x40 | 0x25 = 0x65 = 101_{10}$ data length: 0

Command Packet (Read Pin Value & Configuration):

type = 0x25 = 37<sub>01</sub> data\_length: 3 data[0]: 5 (Set/Read GPIO Pin Configuration & Value) data[1]: FBSCAB module \index data[2]: index of GPIO Response Packet (Read Pin Value & Configuration):

```
type = 0x40 | 0x25 = 0x65 = 101_{10}
data length: 6
data[0]: 5 (Set/Read GPIO Pin Configuration & Value)
data[1]: FBSCAB module index
data[2]: index of GPIO
data[3]: pin state & changes since last poll
      --RFS enable reporting of this fan's tach input
          |||-- S = state at the last reading
          --- F = at least one falling edge has been detected since the last poll
          ---- R = at least one rising edge has been detected since the last poll
          ---- reserved
    this reading is the actual pin state, which may or may not agree with the pin
    setting, depending on drive mode and the load presented by external circuitry.
    the pins are polled at approximately 32Hz asynchronously with respect to this
command. transients that happen between polls will not be detected data[4]: requested pin level/PWM level
        0-100: output duty cycle percentage
    this value is the requested PWM duty cycle. the actual pin may or may not be toggling
    in agreement with this value, depending on the drive mode and the load presented by
    external circuitry
data[5]: pin function select and drive mode \
    FDDD
        |||-- DDD = drive mode (based on output state of 1 or 0)
              _____
             000: 1=strong drive up, 0=resistive pull down
             001: 1=strong drive up, 0=strong drive down
             010: hi-Z, use for input
             011: 1=resistive pull up, 0=strong drive down
             100: 1=strong drive up, 0=hi-Z
             101: 1=strong drive up, 0=strong drive down
             110: reserved, do not use -- error returned
             111: 1=hi-Z,0=strong drive down
        ---- F = function
              ______
             0: port unused for GPIO. It will take on the default function such as ATX,
                DOW (on CFA-FBSCABs), or unused. the user is responsible for setting the
                drive to the correct value in order for the default function to work
                correctly
             1: port used for GPIO under user control. the user is responsible for
                 setting the drive to the correct value in order for the desired GPIO
                 mode to work correctly
  ||||----- reserved,
```

#### Subcommand 6: Reset And Search

This command sends a reset instruction to all attached CFA-FBSCAB modules. This will revert the CFA-FBSCAB modules back to their saved power-on state. After the reset instructions have been sent, the CFA835 re-searches for attached CFA-FBSCAB modules.

Note: For one attached CFA-FBSCAB, this command takes approximately 400 mS to complete and return the response packet. If multiple CFA-FBSCABs are attached, searching may take longer, up to 2 additional seconds.

Command Packet:

```
type = 0x25 = 37<sub>01</sub>
data_length: 1
data[0]: 6 (Reset & Search)
```

Response Packet:

```
type = 0x40 | 0x25 = 0x65 = 101_{10}
data_length: 1
data[0]: 6 (Reset & Search)
```

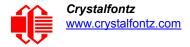

# 38 (0x26): Custom Fonts

The CFA835 is the first in our intelligent product line with a monochrome graphic LCD. It supports printing text using most any custom font in most any language. To support this exciting new functionality, we've developed a utility to convert fonts to the new CFA835 font structure. Using this utility, fonts can be created from scratch or imported from the Windows library and modified for export. Custom fonts can then be transfered to the CFA835 using the on board microSD card. The CFA835 supports using up to 4 custom fonts simultaneously.

# Subcommand 0: Load Custom Font Files From MicroSD Card

This command loads custom font files from the inserted microSD card. Your custom font files must be created using the <u>CFA835 Font Editor (Pg. 88)</u>. The loaded font is printed to the display using the subcommand immediately below, <u>Subcommand 1: Print Custom Font To Display</u>.

The CFA835 supports using up to 4 individual custom font files at a time (four "slots").

User defined characters as set by command <u>9 (0x09): Special Character Bitmaps (Pg. 50)</u> are not supported by this command or the subcommand immediately below, <u>Subcommand 1: Print Custom Font To Display</u>.

Command <u>31 (0x1F): Write Text To The Display (Pg. 56)</u> supports a special replacement mode using a custom font. Replacement mode is activated by loading a custom font into slot 0 with data[2]:bit 1 set to 1.

To disable replacement mode, load a custom font into slot 0 with data[2]:bit 1 set to 0.

Replacement mode can only use a custom font in slot 0; attempting to set data[2]:bit 1 for a custom font loaded in any other slot will throw an error.

Command Packet:

Response Packet:

type = 0x40 | 0x26 = 0x46 = 102<sub>10</sub>
data\_length: 1
data[0]: 0 (Load Custom Font Files From MicroSD Card)

#### Subcommand 1: Print Custom Font To Display

This command prints the specified string to the display using the font slot set by the subcommand immediately above, <u>Subcommand 0: Load Custom Font Files From MicroSD Card</u>.

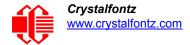

Command Packet:

Response Packet:

```
type = 0x40 | 0x26 = 0x46 = 102<sub>10</sub>
data_length: 2
data[0]: 1 (Print Custom Font to Display)
data[1]: length of the printed text in pixels
```

39 (0x27): MicroSD File Operations

#### Subcommand 0: Open/Close MicroSD File

This command opens the specified file on the inserted microSD card for reading/writing. Only one file on the microSD card may be accessed at a time. The subcommands 1 through 4 operate on the opened file.

data[1] options 1 and 2 will set the file pointer position to the start of the file (position 0). data[1] option 2 will set the file pointer position to the end of the file.

Command Packet:

```
type: 0x27 = 39<sub>10</sub>
data_length: 2 to 124
data[0]: 0 (Open/Close File)
data[1]: options
                0 = close currently opened file (file name does not need to be specified)
                1 = open file for reading
                2 = open file for reading and writing (truncates existing file)
                3 = open file for reading and writing (appends to existing file)
                data[2-123]: file name of the file located on the microSD card
```

Response Packet:

type:  $0x40 | 0x27 = 0x67 = 103_{10}$ data\_length: 5 data[0]: 0 (Open/Close File) data[1-4]: file size in bytes

#### Subcommand 1: Position Seek

This command seeks (sets the file pointer) to the location specified in the file opened with the subcommand immediately above, <u>Subcommand 0: Open/Close MicroSD File</u>.

Command Packet:

```
type: 0x27 = 39<sub>10</sub>
data_length: 5
data[0]: 1 (Position Seek)
data[1-4]: 32 bit location of byte position in the file (LSB first)
```

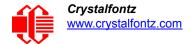

Response Packet:

type:  $0x40 | 0x27 = 0x67 = 103_{10}$ data\_length: 1 data[0]: 1 (Position Seek)

#### Subcommand 2: Read File Data

Read data from the file opened by command 39, <u>Subcommand 0: Open/Close MicroSD File</u>. Data is read from the current file pointer location.

The file pointer position will be incremented by the amount of data read by this command. To read data from elsewhere in the file, use command immediately above, <u>Subcommand 1: Position Seek</u> first.

Command Packet:

```
type: 0x27 = 39<sub>10</sub>
data_length: 2
data[0]: 2 (Read File Data)
data[1]: number of bytes to read (1 to 124)
```

Response Packet:

#### Subcommand 3: Write File Data

Writes data to the file opened by command 39, <u>Subcommand 0: Open/Close MicroSD File</u>. Data is written at the current file pointer location.

Command Packet:

type: 0x2F = 47
data\_length: 2 to 124
data[0]: 3 (Write File Data)
data[1-123]: data to write to the file

Response Packet:

type:  $0x40 | 0x27 = 0x67 = 103_{10}$ data\_length: 1 data[0]: 3 (Write File Data)

#### Subcommand 4: Delete A File

This command deletes the specified file from the microSD card.

Command Packet:

```
type: 0x27 = 39<sub>10</sub>
data_length: 2 to 124
data[0]: 4 (Delete a File)
data[1-123]: file name of the file located on the microSD card
```

Response Packet:

type:  $0x40 | 0x27 = 0x67 = 103_{10}$ data\_length: 1 data[0]: 4 (Delete a File)

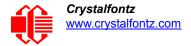

# 40 (0x32): Display Graphic Options

The CFA835 supports the ability to update the display either directly or using a buffer that can be flushed manually.

This option is enabled or disabled using Subcommand 0: Graphic Options (see immediately below).

Valid ranges for all the subcommands in this command group are:

```
X pixels = 0-243
Y pixels = 0-67
shade = 0-255
```

### **Subcommand 0: Graphic Options**

This command controls two of the options related to the CFA835's graphical display capabilities:

- Buffer Flush When enabled, display graphical commands (except command <u>31 (0x1F): Write Text To The Display (Pg. 56)</u>) are buffered and only written to display when using the subcommand immediately below, <u>Subcommand 1:</u> <u>Buffer Flush (Pg. 72)</u>.
- Gamma Correction When enabled, graphics and fonts written to the display will have gamma correction applied. This option does not affect command <u>31 (0x1F): Write Text To The Display (Pg. 56)</u>.

Command Packet:

Response Packet:

type:  $0x40 | 0x28 = 0x68 = 104_{10}$ data\_length: 1 data[0]: 0 (Graphics Options)

#### **Subcommand 1: Buffer Flush**

This command flushes the memory of the graphical buffer to the CFA835's display. This command has no effect unless subcommand immediately above, <u>Subcommand 0: Graphic Options (Pg. 72)</u> bit 0 is set to manual.

Command Packet:

type: 0x28 = 40<sub>10</sub>
data\_length: 1
data[0]: 1 (Buffer Flush)

Response Packet:

type:  $0x40 | 0x28 = 0x68 = 104_{10}$ data\_length: 1 data[0]: 1 (Buffer Flush)

#### Subcommand 2: Send Image Data To Display From Host

This command supports a special "data streaming" mode unique to this command. After this packet has been sent to the CFA835, raw pixel data (not in normal packet format) is sent to the CFA835.

*Note:* As graphical data is not sent in packets, it is not CRC checked. Any data transmission errors will result in an incorrect image being displayed on the CFA835.

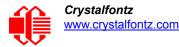

*Note:* A return acknowledge packet will not be sent by the CFA835 to the host until transmission of the graphical data is complete.

*Note:* If "manual buffer flush" is enabled (see command 40, <u>Subcommand 0: Graphic Options (Pg. 72)</u>), the image will not be drawn until the subcommand immediately above, <u>Subcommand 1: Buffer Flush (Pg. 72)</u> is executed.

*Note:* This command has no support for directly interpreting jpg/png/bmp/etc. file formats – only raw pixel data. cfTest includes functionality to convert an image (many different formats) into raw data which is then sent to the CFA835.

The raw pixel data transfer must be completed within 500 ms from the USB interface or 2 seconds from any other interface. Failure to do so will result in the CFA835 returning an error packet and ignoring any following raw data.

Raw pixel data is in the format of one byte per pixel. The display is capable of displaying 32 shades of grey (most significant 5 bits of the byte). The least significant 3 bits of shade is ignored. Pixel data is interpreted in order: left to right, top to bottom.

Optional RLE compression removes repetitive values. Here is an example:

|                      | RLE Compression Example (values in hexidecimal) |      |      |      |      |      |      |      |      |      |      |  |
|----------------------|-------------------------------------------------|------|------|------|------|------|------|------|------|------|------|--|
| Byte Order           | 0                                               | 1    | 2    | 3    | 4    | 5    | 6    | 7    | 8    | 9    | 10   |  |
| Original Pixel Data  | 0x00                                            | 0xF8 | 0x30 | 0x30 | 0x30 | 0x30 | 0x30 | 0x30 | 0x30 | 0xF8 | 0x00 |  |
| Sent RLE Data        | 0x00                                            | 0xF8 | 0x03 | 0x07 | 0x30 | 0xF8 | 0x00 |      |      |      |      |  |
| Displayed Pixel Data | 0x00                                            | 0xF8 | 0x30 | 0x30 | 0x30 | 0x30 | 0x30 | 0x30 | 0x30 | 0xF8 | 0x00 |  |

Command Packet:

Response Packet:

type: 0x40 | 0x28 = 0x68 = 104<sub>10</sub>
data\_length: 1
data[0]: 2 (Send Image Data To Display From Host)

#### Subcommand 3: Display Image File From MicroSD Card On CFA835

This command displays a BMP formatted image file located on the inserted microSD card. The BMP file must be grayscale, 8 bits/pixel, no compression, Microsoft Windows format only.

*Note:* If "manual buffer flush" is enabled (see command 40, <u>Subcommand 0: Graphic Options (Pg. 72)</u>), the pixel will not be drawn until command 40, <u>Subcommand 1: Buffer Flush (Pg. 72)</u> is executed.

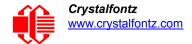

Command Packet:

Response Packet:

```
type: 0x40 | 0x28 = 0x68 = 104_{10}
data_length: 1
data[0]: 3 (Display Image File From MicroSD card on CFA835)
```

#### Subcommand 4: Save Screenshot to MicroSD File

This command saves a screenshot of the current image to a BMP file of the specified name on the microSD card. If a file with the specified name already exists, it will be overwritten. The BMP file will be saved in Microsoft format, 8bits/ pixel, greyscale, with no compression, and is 17KBytes in size.

*Note:* If "manual buffer flush" is enabled (see command 40, <u>Subcommand 0: Graphic Options (Pg. 72)</u>), the image stored will be the image currently in the buffer.

Command Packet:

```
type: 0x28 = 40<sub>10</sub>
data_length: 2 to 124
data[0]: 4 (Save Screenshot to MicroSD File)
data[1-123]: name of the file to create on the microSD card
```

Response Packet:

```
type: 0x40 | 0x28 = 0x68 = 104_{10}
data_length: 1
data[0]: 4 (Save Screenshot to MicroSD File)
```

#### Subcommand 5: Pixel Data

This command sets or reads the value of the specified individual pixel on the display.

*Note:* If "manual buffer flush" is enabled by command 40, <u>Subcommand 0: Graphic Options (Pg. 72)</u>, the value returned is the pixel value in the buffer.

Command Packet (Write):

```
type: 0x28 = 40<sub>10</sub>
data_length: 4
data[0]: 5 (Pixel Data)
data[1]: x pixel location (0-243)
data[2]: y pixel location (0-67)
data[3]: new pixel shade
```

Response Packet (Write):

```
type: 0x40 | 0x28 = 0x68 = 104<sub>10</sub>
data_length: 1
data[0]: 5 (Pixel Data)
```

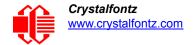

Command Packet (Read):

```
type: 0x28 = 40<sub>10</sub>
data_length: 3
data[0]: 5 (Pixel Data)
data[1]: x pixel location (0-243)
data[2]: y pixel location (0-67)
```

Response Packet (Read):

```
type: 0x40 | 0x28 = 0x68 = 1_{04}
data_length: 2
data[0]: 5 (Pixel Data)
data[1]: pixel shade value
```

#### Subcommand 6: Draw a Line

This command draws a line of the specified shade from point a to point b.

*Note:* If "manual buffer flush" is enabled (see command 40, <u>Subcommand 0: Graphic Options (Pg. 72)</u>), the line will not be displayed onto the CFA835 until command 40, <u>Subcommand 1: Buffer Flush (Pg. 72)</u> is executed.

Command Packet:

```
type: 0x28 = 40<sub>10</sub>
data_length: 6
data[0]: 6 (Draw a Line)
data[1]: x pixel location to start
data[2]: y pixel location to start
data[3]: x pixel location to finish
data[4]: y pixel location to finish
data[5]: line shade value
```

Response Packet:

type:  $0x40 | 0x28 = 0x68 = 104_{10}$ data\_length: 1 data[0]: 6 (Draw a Line)

#### Subcommand 7: Draw a Rectangle

This command draws a rectangle to the CFA835's display.

*Note*: If "manual buffer flush" is enabled (see command 40, <u>Subcommand 0: Graphic Options (Pg. 72)</u>), the rectangle will not be displayed onto the CFA835 until command 40, <u>Subcommand 1: Buffer Flush (Pg. 72)</u> is executed.

Command Packet:

```
type: 0x28 = 40<sub>10</sub>
data_length: 7
data[0]: 7 (Draw a Rectangle)
data[1]: x pixel location (top-left)
data[2]: y pixel location (top-left)
data[3]: rectangle width
data[4]: rectangle height
data[5]: line shade
data[6]: fill shade (0 is transparent)
```

Response Packet:

type:  $0x40 | 0x28 = 0x68 = 104_{10}$ data\_length: 1 data[0]: 7 (Draw a Rectangle)

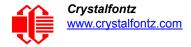

#### Subcommand 8: Draw a Circle

This command draws a circle of the specified radius using the specified x,y pair as its center point.

*Note*: If "manual buffer flush" is enabled (see command 40, <u>Subcommand 0: Graphic Options (Pg. 72)</u>), the circle will not be displayed onto the CFA835 until command 40, <u>Subcommand 1: Buffer Flush (Pg. 72)</u> is executed.

Command Packet:

```
type: 0x28 = 40<sub>10</sub>
data_length: 6
data[0]: 8 (Draw a Circle)
data[1]: x of circle
data[2]: y position center of circle
data[3]: circle radius
data[4]: line shade
data[5]: fill shade (0 is transparent)
```

Response Packet:

type:  $0x40 | 0x28 = 0x68 = 104_{10}$ data\_length: 1 data[0]: 8 (Draw a Circle)

#### 41 (0x3A): Video Playback Control

#### Subcommand 0: Load A Video From MicroSD Card

The CFA835 can play up to four independent video files (four "slots") to the CFA835 at a time. Video slots are drawn in order of slot number, so a video in slot 1 will be displayed over the top of a video in slot 0. Each video can be controlled independently using the subcommand immediately below, <u>Subcommand 1: Video Control (Pg. 76)</u>. The video files must be encoded using the CFA835 Video Encoder utility. See <u>CFA835 Video Encoder (Pg. 89)</u>.

*Note:* Playing a video directly on top of another video may result in flicker. We recommend against doing this. If your project solution depends on playing multiple videos layered over each other, compression must be disabled during encoding and the videos must have the same frame rate.

Command Packet:

```
type: 0x29 = 41<sub>10</sub>
data_length: 3 to 124
data[0]: 0 (Load A Video From MicroSD Card)
data[1]: video slot number (0 to 3)
data[2-123]: name of the video file on the microSD card
```

Response Packet:

type:  $0x40 | 0x29 = 0x69 = 105_{10}$ data\_length: 1 data[0]: 0 (Load A Video From MicroSD Card)

#### Subcommand 1: Video Control

This command controls the video(s) opened using the subcommand immediately above, <u>Subcommand 0: Load A Video</u> <u>From MicroSD Card (Pg. 76)</u>.

*Note:* Attempting to play a video outside of the display's graphical limits will result in an error being returned.

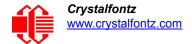

Command Packet:

Response Packet:

type:  $0x40 | 0x29 = 0x69 = 105_{10}$ data\_length: 1 data[0]: 1 (Video Control)

### **REPORT CODE 128 (0X80): KEY ACTIVITY**

The CFA835 can be configured to report information automatically when data becomes available. Reports are not sent in response to a particular packet received from the host. Details are below.

If a key is pressed or released, the CFA835 sends a Key Activity report packet to the host. Key event reporting may be individually enabled or disabled by command <u>23 (0x17): Keypad Reporting (Pg. 53)</u>.

```
type = 0x80
data length: 1
data[0] is the type of keyboard activity:
       KEY UP PRESS
                                 1
       KEY DOWN PRESS
                                  2
                                 3
       KEY LEFT PRESS
       KEY RIGHT PRESS
                                  4
       KEY ENTER PRESS
                                 5
       KEY EXIT PRESS
                                  6
       KEY UP RELEASE
                                 7
       KEY DOWN RELEASE
                                 8
       KEY LEFT RELEASE
                                  9
       KEY RIGHT RELEASE
                                10
       KEY ENTER RELEASE
                                11
```

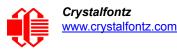

## CHARACTER GENERATOR ROM (CGROM) FOR STANDARD SET OF CHARACTERS

To find the code for a font, add the two numbers that are shown in bold for its row and column. For example, the superscript "9" is in the column labeled "128d" and in the row labeled "9d". Add 128 + 9 to get 137. When you send a byte with the value of 137 to the display, then a superscript "9" will be shown.

| upper 4<br>bits                     | <b>0</b> d   | <b>16</b> ₄ | <b>32</b> ₄ | <b>48</b> d | <b>64</b> d | <b>80</b> d | 96 | 112 | 128 | 144 | 160 | 176 | 192 | 208               | 224 | <b>240</b> d |
|-------------------------------------|--------------|-------------|-------------|-------------|-------------|-------------|----|-----|-----|-----|-----|-----|-----|-------------------|-----|--------------|
| lower<br>4 bits                     |              |             |             |             |             |             |    |     |     |     |     |     |     | 1101 <sub>2</sub> |     |              |
| 0d<br>00002                         | CGRAM        |             |             |             |             |             |    |     |     |     |     |     |     |                   |     |              |
| 1d<br>0001₂                         | CGRAM        |             |             |             |             |             |    |     |     |     |     |     |     |                   |     |              |
| 2d<br>00102                         | CGRAM        |             |             |             |             |             |    |     |     |     |     |     |     |                   |     |              |
| 3d<br>0011₂                         | CGRAM        |             |             |             |             |             |    |     |     |     |     |     |     |                   |     |              |
| 4 <sub>d</sub><br>0100 <sub>2</sub> | cgram<br>[4] |             |             |             |             |             |    |     |     |     |     |     |     |                   |     |              |
| 5d<br>0101₂                         | CGRAM        |             |             |             |             |             |    |     |     |     |     |     |     |                   |     |              |
| 6d<br>0110₂                         | cgram        |             |             |             |             |             |    |     |     |     |     |     |     |                   |     |              |
| 7d<br>0111₂                         | CGRAM        |             |             |             |             |             |    |     |     |     |     |     |     |                   |     |              |
| 8d<br>1000₂                         | CGRAM        |             |             |             |             |             |    |     |     |     |     |     |     |                   |     |              |
| 9d<br>1001₂                         | CGRAM        |             |             |             |             |             |    |     |     |     |     |     |     |                   |     |              |
| <b>10</b> d<br>1010₂                | CGRAM        |             |             |             |             |             |    |     |     |     |     |     |     |                   |     |              |
| 11 <sub>d</sub><br>1011₂            | CGRAM        |             |             |             |             |             |    |     |     |     |     |     |     |                   |     |              |
| 12 <sub>d</sub><br>1100₂            | cgram<br>[4] |             |             |             |             |             |    |     |     |     |     |     |     |                   |     |              |
| <b>13</b> d<br>1101₂                | cgram        |             |             |             |             |             |    |     |     |     |     |     |     |                   |     |              |
| 14 <sub>d</sub><br>1110₂            | cgram        |             |             |             |             |             |    |     |     |     |     |     |     |                   |     |              |
| 15d<br>1111₂                        | CGRAM        |             |             |             |             |             |    |     |     |     |     |     |     |                   |     |              |

Figure 20. Character Generator ROM (CGROM)

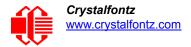

# DISPLAY MODULE RELIABILITY AND LONGEVITY

We work to continuously improve our products, including backlights that are brighter and last longer. Slight color variations from display module to display module and batch to batch are normal.

## **DISPLAY MODULE RELIABILITY**

|                                                          | ITEM                                                                                        | RELIABILITY SPECIFICATION |                                      |  |  |  |  |
|----------------------------------------------------------|---------------------------------------------------------------------------------------------|---------------------------|--------------------------------------|--|--|--|--|
| Display portion (excluding                               | keypad, status LEDs, and backlights)                                                        | 50,000 to 100,000 hours   |                                      |  |  |  |  |
| Keypad                                                   |                                                                                             | 1,000,000 keystroke       | S                                    |  |  |  |  |
| Bicolor LED status lights                                |                                                                                             | 50,000 to 100,000 hours   |                                      |  |  |  |  |
|                                                          | CFA835-TFK (white LED display                                                               | Power-On Hours            | % of Initial Brightness (New Module) |  |  |  |  |
|                                                          | backlight and white LED keypad                                                              | 10,000 hours              | >70%                                 |  |  |  |  |
|                                                          | backlight)                                                                                  | <50,000 hours             | >50%                                 |  |  |  |  |
|                                                          | CFA835-TML (white LED display                                                               | Power-On Hours            | % of Initial Brightness (New Module) |  |  |  |  |
| CFA835                                                   | backlight and blue LED keypad                                                               | <10,000                   | >70%                                 |  |  |  |  |
|                                                          | backlight)                                                                                  | <50,000                   | >50%                                 |  |  |  |  |
| Crystalfontz<br>CFA835<br>www.sreateristic.sreateristic. | CFA835-YYK (yellow-green LED<br>display backlight and yellow-green<br>LED keypad backlight) | 50,000 to 100,000 hours   |                                      |  |  |  |  |

Note: For display modules with white LED backlights (CFA835-TFK and CFA835-TML), adjust backlight brightness so the display is readable but not too bright. Dim or turn off the backlight during periods of inactivity to conserve the white LED backlight lifetime.

Note: Values listed above are approximate and represent typical lifetime under operating and storage temperature specification limitations, humidity noncondensing RH up to 65%, and no exposure to direct sunlight.

### **DISPLAY MODULE LONGEVITY (EOL / REPLACEMENT POLICY)**

Crystalfontz is committed to making all of our display modules available for as long as possible. Occasionally, a supplier discontinues a component, or a process used to make the display module becomes obsolete, or the process moves to a more modern manufacturing line. In order to continue making the display module, we will do our best to find an acceptable replacement part or process which will make the "replacement" fit, form, and function compatible with its predecessor.

We recognize that discontinuing a display module may cause problems for some customers. However, rapidly changing technologies, component availability, or low customer order levels may force us to discontinue ("End of Life", EOL) a display module. For example, we must occasionally discontinue a display module when a supplier discontinues a component or a manufacturing process becomes obsolete. When we discontinue a display module, we will do our best to find an acceptable replacement display module with the same fit, form, and function.

In most situations, you will not notice a difference when comparing a "fit, form, and function" replacement display module to the discontinued display module it replaces. However, sometimes a change in component or process for the replacement display module results in a slight variation, perhaps an improvement, over the previous design.

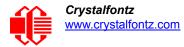

Although the replacement display module is still within the stated Data Sheet specifications and tolerances of the discontinued module, changes may require modification to your circuit and/or firmware. Possible changes include:

- Backlights with LEDs. Brightness may be affected (perhaps the new LEDs have better efficiency) or the current they draw may change (new LEDs may have a different VF).
- Controller. A new controller may require minor changes in your code.
- *Component tolerances.* Display module components have manufacturing tolerances. In extreme cases, the tolerance stack can change the visual or operating characteristics.

Please understand that we avoid changing a display module whenever possible; we only discontinue a display module if we have no other option. We post Part Change Notices (PCN) on the product's website page as soon as possible. If interested, you can subscribe to future part change notifications.

## **CARE AND HANDLING PRECAUTIONS**

For optimum operation of the CFA835 and to prolong its life, please follow the precautions described below.

#### **Caution**

When not in use, always verify that the microSD card socket is in the closed and LOCKED position.

**Caution** 

Excessive voltage will shorten the life of the module. You must drive the display within the specified voltage limit. See <u>Absolute Maximum Ratings (Pg. 24)</u>.

### HANDLING CAUTIONS

**Display Modules Shipped In Trays** 

If you receive display modules packed in trays, handle trays carefully by supporting the entire tray. Trays were made to immobilize the display modules inside their packing carton. Trays are not designed to be rigid. Do not carry trays by their edges; trays and display modules may be damaged.

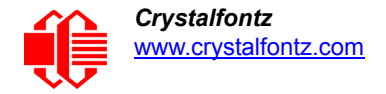

### Avoid Damaging Flat Flex Cable

To avoid damaging the CFA835, do not press on the FFC (Flat Flex Cable) which is under the label. Place your fingers on either side of the label.

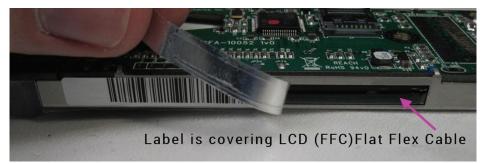

Bent FFC (Flat Flex Cable) is under the label.

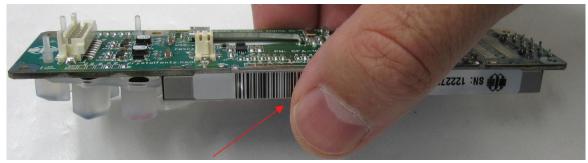

If you press here, you may damage the connection.

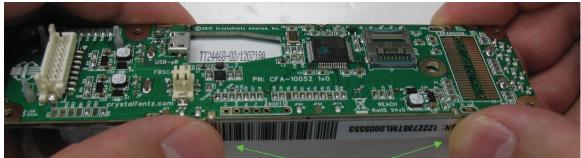

Figure 21. Handling Caution To Avoid Damaging Flat Flex Cable

### **ESD (ELECTRO-STATIC DISCHARGE) SPECIFICATIONS**

The circuitry is industry standard CMOS logic and is susceptible to ESD damage. Please use industry standard antistatic precautions as you would for any other static sensitive devices such as expansion cards, motherboards, or integrated circuits. Ground your body, work surfaces, and equipment.

### **DESIGN AND MOUNTING**

 When handling the CFA835, use care so as to not press on the exposed FFC with excess force. See <u>Location Of</u> <u>CFA835 Connectors (Pg. 35)</u>.

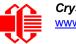

- The exposed surface of the display "glass" is actually a polarizer laminated on top of the glass. To protect the polarizer from damage, the display module ships with a protective film over the polarizer. Please peel off the protective film slowly. Peeling off the protective film abruptly may generate static electricity.
- The polarizer is made out of soft plastic and is easily scratched or damaged. When handling the display module, avoid touching the polarizer. Finger oils are difficult to remove.
- To protect the soft plastic polarizer from damage, place a transparent plate (for example, acrylic, polycarbonate, or glass) in front of the display module, leaving a small gap between the plate and the display surface. We recommend Lexan, which is readily available and works well.
- Allow adequate space for the flex at the bottom of the display module. If flex is creased, display module may be permanently damaged.
- For USB interface, keep the micro-B USB cable connector parallel to the CFA835 when plugging or unplugging the cable. Do not lift or pull up on the cable. Too much pressure may permanently damage the CFA835's micro-B USB connector.
- Do not disassemble or modify the display module.
- Do not modify the five tabs of the metal bezel or make connections to them.
- Do not reverse polarity to the power supply connections. Reversing polarity will immediately ruin the display module.

### AVOID SHOCK, IMPACT, TORQUE, OR TENSION

- Do not expose the display module to strong mechanical shock, impact, torque, or tension.
- Do not drop, toss, bend, or twist the display module.
- Do not place weight or pressure on the display module.

### CAUTION

All electronics may contain harmful substances. Avoid contamination by using care to avoid damage during handling. If any residues, gases, powders, liquids, or broken fragments come in contact with your skin, eyes, mouth, or lungs, immediately contact your local poison control or emergency medical center.

### HOW TO CLEAN

- 1. Turn display module off.
- 2. Use the removable protective film to remove smudges (for example, fingerprints) and any foreign matter. If you no longer have the protective film, use standard transparent office tape (for example, Scotch® brand "Crystal Clear Tape").
- 3. If the polarizer is dusty, you may carefully blow it off with clean, dry, oil-free compressed air.
- 4. If you must clean with a liquid, never use glass cleaners, as they may contain ammonia or alcohol that will damage the polarizer over time. Never apply liquids directly on the polarizer. Long contact with moisture may permanently spot or stain the polarizer. Use filtered water to slightly moisten a clean lint-free microfiber cloth designed for cleaning optics. (For example, use a cloth sold for cleaning plastic eyeglasses.)
- 5. The plastic is easily scratched or damaged. Use a light touch as you clean the polarizer. Wipe gently.
- 6. Use a dry microfiber cloth to remove any trace of moisture before turning on the display module.
- 7. Gently wash the microfiber cloths in warm, soapy water and air dry before reuse.

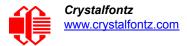

## **OPERATION**

- Your circuit should be designed to protect the display module from ESD and power supply transients.
- Observe the operating temperature limitations: a minimum of -20°C to a maximum of 70°C noncondensing with minimal fluctuation. Operation outside of these limits may shorten life and/or harm display module.
  - At lower temperatures of this range, response time is delayed.
  - At higher temperatures of this range, display becomes dark. You may need to adjust the contrast.
- Operate away from dust, moisture, and direct sunlight.
- For displays with white LED backlights (CFA835-TFK and CFA835-TML), adjust backlight brightness so the display is readable but not too bright. Dim or turn off the backlight during periods of inactivity to conserve the white LED backlight lifetime.

### STORAGE AND RECYCLING

- Store in an ESD-approved container away from dust, moisture, and direct sunlight with humidity less than 90% noncondensing.
- Observe the storage temperature limitations: a minimum of -30°C minimum to +80°C non-condensing maximum with minimal fluctuations. Rapid temperature changes can cause moisture to form, resulting in permanent damage.
- Do not allow weight to be placed on the display modules while they are in storage.
- Please recycle your outdated Crystalfontz display modules at an approved facility.

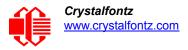

# **APPENDIX A: QUALITY ASSURANCE STANDARDS**

### **INSPECTION CONDITIONS**

- Environment
  - Temperature: 25±5°C
  - Humidity: 30~85% RH
- For visual inspection of active display area
  - Source lighting: two 20 Watt or one 40 Watt fluorescent light
  - Display adjusted for best contrast
  - Viewing distance: 30±5 cm (about 12 inches)
  - Viewable angle: inspect at 45° angle of vertical line right and left, top and bottom

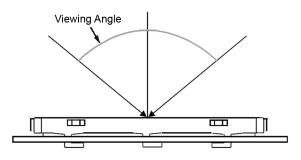

### **COLOR DEFINITIONS**

We try to describe the appearance of our modules as accurately as possible. For the photos, we adjust for optimal appearance. Actual display appearance may vary due to (1) different operating conditions, (2) small variations of component tolerances, (3) inaccuracies of our camera, (4) color interpretation of the photos on your monitor, and/or (5) personal differences in the perception of color.

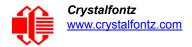

## **DEFINITION OF ACTIVE AREA AND VIEWING AREA**

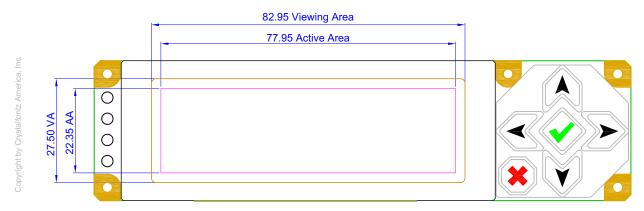

### **ACCEPTANCE SAMPLING**

| DEFECT TYPE                                          | AQL*                           |
|------------------------------------------------------|--------------------------------|
| Major                                                | <u>&lt;</u> 0.65%              |
| Minor                                                | <u>&lt;</u> 1.00%              |
| *Acceptable Quality Level: maximum allowable error r | ate or variation from standard |

### **DEFECTS CLASSIFICATION**

Defects are defined as:

- Major Defect: results in failure or substantially reduces usability of unit for its intended purpose
- Minor Defect: deviates from standards but is not likely to reduce usability for its intended purpose

### **ACCEPTANCE STANDARDS**

| # | DEFECT TYPE                | CRITERIA                                                                                                    | MAJOR /<br>MINOR |
|---|----------------------------|----------------------------------------------------------------------------------------------------|------------------|
| 1 | Electrical defects         | <ol> <li>No display, display malfunctions, or shorted segments.</li> <li>Current consumption exceeds specifications.</li> </ol> | Major            |
| 2 | Viewing area defect        | Viewing area does not meet specifications. (See <u>Inspection</u><br><u>Conditions (Pg. 84)</u> .                               | Major            |
| 3 | Contrast adjustment defect | Contrast adjustment fails or malfunctions.                                                                                      | Major            |

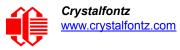

| # | DEFECT TYPE                                |                            | CRITERIA             |                       | MAJOR /<br>MINOR |  |  |  |  |
|---|--------------------------------------------|----------------------------|----------------------|-----------------------|------------------|--|--|--|--|
| 4 | Blemishes or foreign                       | Blemish                    | Defect Size (mm)     | Acceptable Qty        |                  |  |  |  |  |
|   | matter on display seg-<br>ments            |                            | <u>&lt;</u> 0.3      | 3                     |                  |  |  |  |  |
|   |                                            |                            | ≤2 defects within 10 | – Minor               |                  |  |  |  |  |
| 5 | Other blemishes or for-                    | Defect size = (A + B)/2    | Defect Size (mm)     | Acceptable Qty        |                  |  |  |  |  |
|   | eign matter outside of<br>display segments | · · · · ·                  | <u>&lt;</u> 0.15     | Ignore                | 1                |  |  |  |  |
|   |                                            | Length                     | 0.15 to 0.20         | 3                     | Minor            |  |  |  |  |
|   |                                            | , viath                    |                      | 2                     | _                |  |  |  |  |
|   |                                            |                            | 0.25 to 0.30         | 1                     |                  |  |  |  |  |
| 6 | Dark lines or scratches                    | Defect Width (mm)          | Defect Length (mm)   | h (mm) Acceptable Qty |                  |  |  |  |  |
|   | in display area                            | <u>&lt;</u> 0.03           | <u>&lt;</u> 3.0      | 3                     |                  |  |  |  |  |
|   | Width                                      | 0.03 to 0.05               | <u>&lt;</u> 2.0      | 2                     | Minor            |  |  |  |  |
|   |                                            | 0.05 to 0.08               | <u>&lt;</u> 2.0      | 1                     |                  |  |  |  |  |
|   | Length                                     | 0.08 to 0.10               | ≤3.0                 | 0                     |                  |  |  |  |  |
|   |                                            | <u>≥</u> 0.10              | >3.0                 | 0                     |                  |  |  |  |  |
| 7 | Bubbles between polarize                   | r film and glass           | Defect Size (mm)     | Acceptable Qty        |                  |  |  |  |  |
|   |                                            |                            | <u>&lt;</u> 0.20     | Ignore                |                  |  |  |  |  |
|   |                                            |                            | 0.20 to 0.40         | 3                     | Minor            |  |  |  |  |
|   |                                            |                            | 0.40 to 0.60         | 2                     |                  |  |  |  |  |
|   |                                            |                            | <u>&gt;</u> 0.60     | 0                     |                  |  |  |  |  |
| 8 | Display pattern defect                     |                            |                      |                       |                  |  |  |  |  |
|   |                                            | Dot Size (mm)              | Accepta              | able Qty              | Minor            |  |  |  |  |
|   |                                            | ((A+B)/2) <u>&lt;</u> 0.2  |                      |                       | -                |  |  |  |  |
|   |                                            | C>0                        | <3 total             | defects               |                  |  |  |  |  |
|   |                                            | ((D+E)/2) <u>&lt;</u> 0.25 |                      | es per digit          |                  |  |  |  |  |
|   |                                            | ((F+G)/2) <u>&lt;</u> 0.25 | -                    |                       |                  |  |  |  |  |

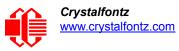

| #  | DEFECT TYPE       | CRITERIA                                                                                                    | MAJOR /<br>MINOR |
|----|-------------------|----------------------------------------------------------------------------------------------------|------------------|
| 9  | Backlight defects | <ol> <li>Light fails or flickers.*</li> <li>Color and luminance do not correspond to specifications.*</li> <li>Exceeds standards for display's blemishes or foreign matter (see test <u>5, Pg. 86</u>), and dark lines or scratches (see test <u>6, Pg. 86</u>).</li> <li>*Minor if display functions correctly. Major if the display fails.</li> </ol> | Minor            |
| 10 | COB defects       | <ol> <li>Pinholes &gt;0.2 mm.</li> <li>Seal surface has pinholes through to the IC.</li> <li>More than 3 locations of sealant beyond 2 mm of the sealed areas.</li> </ol>                                                                                                    | Minor            |
| 11 | PCB defects       | <ol> <li>Oxidation or contamination on connectors.*</li> <li>Wrong parts, missing parts, or parts not in specification.*</li> <li>Jumpers set incorrectly.</li> <li>Solder (if any) on bezel, LED pad, zebra pad, or screw hole pad is not smooth.</li> <li>*Minor if display functions correctly. Major if the display fails.</li> </ol>               | Minor            |
| 12 | Soldering defects | <ol> <li>Unmelted solder paste.</li> <li>Cold solder joints, missing solder connections, or oxidation.*</li> <li>Solder bridges causing short circuits.*</li> <li>Solder balls.</li> <li>*Minor if display functions correctly. Major if the display fails.</li> </ol>                                                                                  | Minor            |

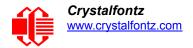

## APPENDIX B: FREE DEMONSTRATION AND OTHER SOFTWARE

### **CFA835 UTILITIES**

The three CFA835 Window utilities described below are bundled together in a CFA835 utilities package.

### CFA835 Font Editor

| CFA835 Font Editor (Cry                                                                                                    | stalfor                                    | ntz Am | erica In | c.)                           |   |   |                                              |   |   | X |  |  |
|----------------------------------------------------------------------------------------------------|--------------------------------------------|--------|----------|-------------------------------|---|---|----------------------------------------------|---|---|---|--|--|
| Font Selection Font Po                                                                                                    | Font Selection Font Point Size: 8          |        |          |                               |   |   |                                              |   |   |   |  |  |
| Start-End Character List                                                                                                    |                                            |        |          |                               |   |   |                                              |   |   |   |  |  |
| 32 (0x0020)                                                                                                    |                                            |        |          |                               |   |   |                                              |   | ) |   |  |  |
| 42 (0x002a)                                                                                                    | 42 (0x002a) * + , -                        |        |          |                               |   |   |                                              | 2 | 3 |   |  |  |
|                                                                                                    | 52 (0x0034) 4 5 6 7                        |        |          |                               |   |   | i                                            | < | = |   |  |  |
|                                                                                                    | 62 (0x003e) > ? @ A<br>72 (0x0048) H I I K |        |          |                               |   |   | E                                            | F | G | - |  |  |
| 72 (0x0048) H                                                                                                    |                                            |        |          | -                             | М | N |                                              | _ |   | _ |  |  |
| Start Character: 32 🖨 End Character: 126 🖨 Show Empty Rows: 🗍                                                                                       |                                            |        |          |                               |   |   |                                              |   |   |   |  |  |
| Font Options Character Preview/Editor                                                                                                    |                                            |        |          |                               |   |   |                                              |   |   |   |  |  |
| Anti-Alias<br>Merge AA/Non-AA<br>Sharpen Selected: 32 (0x0020) Use Proportional Spacing<br>Top & Bottom Trim: 0 - 0 - 0 - 0 - 0 - 0 - 0 - 0 - 0 - 0 |                                            |        |          |                               |   |   |                                              |   |   |   |  |  |
| Metrics                                                                                                    |                                            |        |          |                               |   |   |                                              |   |   |   |  |  |
| Font: MS                                                                                                    | Shell I                                    | Dlg 2  |          | Proportional Spacing Width: 1 |   |   |                                              |   |   |   |  |  |
| Character Size (pixels): 12                                                                                                    | x 16                                       |        |          |                               |   |   |                                              |   |   |   |  |  |
| LCD Size (pixels): 244                                                                                                    | 4 x 68                                     |        |          |                               |   |   |                                              |   |   |   |  |  |
| LCD Size (chars) 20                                                                                                    | LCD Size (chars) 20 columns, 4 rows        |        |          |                               |   |   | (left click = darken, right click = lighten) |   |   |   |  |  |
| LCD Borders (pixels): left                                                                                                    | : 0 righ                                   | nt: 4  |          |                               |   |   |                                              |   |   |   |  |  |
| top                                                                                                    | : 0 bot                                    | tom: 4 |          |                               |   |   | Revert                                       |   |   |   |  |  |
| Load                                                                                                    |                                            |        |          |                               |   |   | Save                                         |   |   |   |  |  |

The CFA835 Font Editor converts any font into the CFA835 font format. The editor creates CFA835 compatible custom font files using fonts available on the your PC. When the font file is loaded onto a microSD card inserted into the CFA835 card socket, the module can write custom font text to the display.

The font converter and CFA835 support UTF16 (Unicode) fonts, allowing non-English (for example, Cyrillic, Asian, symbolic, etc.) font files to be created and displayed. Many font size, type, spacing, and other options are available.

See CFA835 commands <u>Subcommand 0: Load Custom Font Files From MicroSD Card</u> and <u>Subcommand 1: Print</u> <u>Custom Font To Display</u> for details on font file use.

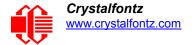

### CFA835 Video Encoder

| Input Video  (filename>) Use Existing Image Frame Files: Start Position (sec): 0 Output Video (filename>) Browse Browse                         |  |  |  |  |  |  |  |  |
|----------------------------------------------------------------------------------------------------|--|--|--|--|--|--|--|--|
| Use Existing Image Frame Files:                                                                                                    |  |  |  |  |  |  |  |  |
| Start Position (sec):<br>0                                                                                                    |  |  |  |  |  |  |  |  |
| 0 Doutput Video                                                                                                    |  |  |  |  |  |  |  |  |
| Output Video                                                                                                    |  |  |  |  |  |  |  |  |
|                                                                                                    |  |  |  |  |  |  |  |  |
| <filename> Browse</filename>                                                                                                    |  |  |  |  |  |  |  |  |
|                                                                                                    |  |  |  |  |  |  |  |  |
| Output Width (pixels, 0=full-size): Output Height (pixels, 0=full-size):                                                                        |  |  |  |  |  |  |  |  |
|                                                                                                    |  |  |  |  |  |  |  |  |
| Output Framerate:         Resize/Align:         Rotate:           20           Fit Both                                                         |  |  |  |  |  |  |  |  |
| Negative Image: Palette Size:                                                                                                    |  |  |  |  |  |  |  |  |
| No Maximum Shades                                                                                                    |  |  |  |  |  |  |  |  |
| Keep Image Frame Files Save Resized-Greyscale Image Files                                                                                       |  |  |  |  |  |  |  |  |
| Status                                                                                                    |  |  |  |  |  |  |  |  |
|                                                                                                    |  |  |  |  |  |  |  |  |
|                                                                                                    |  |  |  |  |  |  |  |  |
|                                                                                                    |  |  |  |  |  |  |  |  |
|                                                                                                    |  |  |  |  |  |  |  |  |
| Processing on large video files may take a lot of time to complete (minutes or hours).                                                          |  |  |  |  |  |  |  |  |
| The conversion process may use a lot of disk space.<br>Make sure you have adequate space left on your "C Drive" (Windows) or "/tmp"<br>(Linux). |  |  |  |  |  |  |  |  |

The Video Encoder converts common video format files into a video file that the CFA835 can play to the display. The video conversion uses MPlayer (a GNU-GPLv2 licensed open-source software) to create many single image files from the source video, and then reassembles the image files into a CFA835 video file. Processing time depends on the source video file.

See CFA835 commands 41 (0x3A): Video Playback Control for details on playing a video on the CFA835.

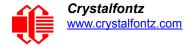

### CFA835 Graphic Test

| CFA835 Port Selection                                                                                                    | 1                                                                                                    |                                                                                                    |                                                                                                    |                                                                                                    |                                                                                                    |                                                                                                    |                                                                                                    |                                                                                                    |                                                                                                    |                                                                                                    |                                                                                                    |                                                                                                    |                                                                                                    |   |
|----------------------------------------------------------------------------------------------------|----------------------------------------------------------------------------------------------------|----------------------------------------------------------------------------------------------------|----------------------------------------------------------------------------------------------------|----------------------------------------------------------------------------------------------------|----------------------------------------------------------------------------------------------------|----------------------------------------------------------------------------------------------------|----------------------------------------------------------------------------------------------------|----------------------------------------------------------------------------------------------------|----------------------------------------------------------------------------------------------------|----------------------------------------------------------------------------------------------------|----------------------------------------------------------------------------------------------------|----------------------------------------------------------------------------------------------------|----------------------------------------------------------------------------------------------------|---|
| Communications Port                                                                                                    | t (COM1)                                                                                                    |                                                                                                    |                                                                                                    |                                                                                                    |                                                                                                    |                                                                                                    |                                                                                                    |                                                                                                    |                                                                                                    |                                                                                                    |                                                                                                    | \$                                                                                                    |                                                                                                    | G |
| lote: USB Connection                                                                                                    | to the CEARS                                                                                                    | ic required                                                                                                    |                                                                                                    |                                                                                                    |                                                                                                    |                                                                                                    |                                                                                                    |                                                                                                    |                                                                                                    |                                                                                                    |                                                                                                    |                                                                                                    |                                                                                                    |   |
| Iote: USB Connection                                                                                                    | to the CPA65:                                                                                                    | o is required.                                                                                                    |                                                                                                    |                                                                                                    |                                                                                                    |                                                                                                    |                                                                                                    |                                                                                                    |                                                                                                    |                                                                                                    |                                                                                                    |                                                                                                    |                                                                                                    |   |
| Packet Log (most rece                                                                                                    | ent at top) —                                                                                                    |                                                                                                    |                                                                                                    |                                                                                                    |                                                                                                    |                                                                                                    |                                                                                                    |                                                                                                    |                                                                                                    |                                                                                                    |                                                                                                    |                                                                                                    |                                                                                                    |   |
| sent: 0x00 0x11<br>sent: 0x00 0x11<br>sent: | <ul> <li>0 0x12 0x12</li> <li>0 0x11 0x11</li> <li>0 0x10 0x10</li> <li>0 0x06 0x0f</li> <li>0 0x0e 0x0e</li> <li>0 0x0e 0x0e</li> <li>0 0x0e 0x0e</li> <li>0 0x0a 0x0a</li> <li>0 0x0a 0x0a</li> <li>0 0x0a 0x0a</li> <li>0 0x0a 0x0a</li> <li>0 0x0a 0x0a</li> <li>0 0x0a 0x0a</li> <li>0 0x0a 0x0a</li> <li>0 0x0a 0x0a</li> <li>0 0x05 0x05</li> <li>0 0x04 0x04</li> <li>0 0x03 0x03</li> </ul> | 0x12 0x12<br>0x11 0x11<br>0x10 0x10<br>0x06 0x06<br>0x06 0x06<br>0x00 0x00<br>0x08 0x08<br>0x08 0x08<br>0x07 0x07<br>0x06 0x06<br>0x05 0x05<br>0x04 0x04<br>0x03 0x03<br>0x02 0x02 | 0x12 0<br>0x11 0<br>0x0f 0<br>0x0f 0<br>0x0e 0<br>0x0e 0<br>0x0d 0<br>0x0b 0<br>0x0b 0<br>0x08 0<br>0x08 0<br>0x08 0<br>0x07 0<br>0x08 0<br>0x06 0<br>0x06 0<br>0x08 0<br>0x08 0<br>0000000000 | 0x12         0x12           0x11         0x11           0x10         0x10           0x0f         0x0f           0x0d         0x0d           0x0d         0x0d           0x0d         0x0d           0x0d         0x0d           0x0d         0x0d           0x0d         0x0d           0x0d         0x0d           0x0d         0x0g           0x08         0x08           0x07         0x07           0x06         0x06           0x06         0x06           0x06         0x06           0x07         0x07           0x06         0x06           0x07         0x07           0x08         0x08           0x09         0x03           0x04         0x04           0x02         0x02 | 0x12<br>0x11<br>0x10<br>0x0f<br>0x0e<br>0x0d<br>0x0c<br>0x0b<br>0x0a<br>0x09<br>0x08<br>0x07<br>0x06<br>0x05<br>0x04<br>0x03<br>0x02 | 0x12<br>0x11<br>0x10<br>0x0f<br>0x0d<br>0x0d<br>0x0d<br>0x0b<br>0x08<br>0x09<br>0x08<br>0x07<br>0x06<br>0x05<br>0x04<br>0x03<br>0x02 | 0x12<br>0x11<br>0x10<br>0x0f<br>0x0e<br>0x0d<br>0x0c<br>0x0b<br>0x0a<br>0x09<br>0x08<br>0x07<br>0x06<br>0x05<br>0x04<br>0x03<br>0x02 | 0x12<br>0x11<br>0x10<br>0x0f<br>0x0e<br>0x0d<br>0x0c<br>0x0b<br>0x0a<br>0x09<br>0x08<br>0x07<br>0x06<br>0x05<br>0x04<br>0x03<br>0x02 | 0x12<br>0x11<br>0x10<br>0x0f<br>0x0e<br>0x0d<br>0x0c<br>0x0b<br>0x0a<br>0x09<br>0x08<br>0x07<br>0x06<br>0x05<br>0x04<br>0x03<br>0x02<br>0x01 | 0x12<br>0x11<br>0x10<br>0x0f<br>0x0e<br>0x0d<br>0x0c<br>0x0b<br>0x0a<br>0x09<br>0x08<br>0x07<br>0x06<br>0x05<br>0x04<br>0x02 | 0x12<br>0x11<br>0x10<br>0x0f<br>0x0d<br>0x0d<br>0x0d<br>0x0b<br>0x08<br>0x09<br>0x08<br>0x07<br>0x06<br>0x05<br>0x04<br>0x03<br>0x02 | 0x12<br>0x11<br>0x10<br>0x0f<br>0x0e<br>0x0d<br>0x0c<br>0x0b<br>0x0a<br>0x09<br>0x08<br>0x07<br>0x06<br>0x05<br>0x04<br>0x03<br>0x02 | 0x12<br>0x11<br>0x10<br>0x0f<br>0x0e<br>0x0d<br>0x0c<br>0x0b<br>0x0b<br>0x0b<br>0x08<br>0x07<br>0x06<br>0x05<br>0x04<br>0x03<br>0x02 |   |

This demonstration shows some of the graphical capabilities of the CFA835 by rendering an animated logo, clock, histogram, and scrolling text. Source code (C++, Qt 4.8 and created in QtCreator 2.5) is included in the utilities package.

### **DEMONSTRATION SOFTWARE**

Demonstration software is available for free download under the *Related* tab on the website page for each CFA835 part number. Or click on the links in the software descriptions below. No registration is required for download.

### cfTest

<u>cfTest</u> for Windows is testing and configuration software that works on all Crystalfontz Intelligent LCD modules. This software allows you to experiment with the command set for all Crystalfontz Smart LCDs.

Streaming communication based modules (CFA632, CFA634) and packet communication based modules (CFA533, CFA631, CFA633, CFA635, CFA735, CFA835) are supported.

### CrystalControl2 (CC2)

<u>CrystalControl2</u> for Windows displays a great variety of information to a Crystalfontz Intelligent LCD Module in a configurable way. We provide a <u>User Manual</u> and support through our <u>forum</u>.

Note: CC2 does not support any of the CFA835's graphic, custom font, or multiple FBSCAB capabilities.

### Linux CLI Examples

<u>CLI Example Software</u> is a Linux compatible command-line demonstration program with C source code. 8K. **Note:** It will show as /dev/ttyACMx instead of /dev/ttyUSBx.

<u>LCDproc</u> is an open source project that supports many of the Crystalfontz displays. The CFA635 configuration should work with the CFA835.

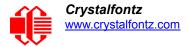

### SAMPLE CODE FOR RPM CALCULATION INFORMATION

The following C function will decode the fan speed from a Fan Speed Report packet into RPM (fan tachometer speed):

```
bool HandleFanRPMReplyPacket(COMMAND PACKET *packet, char *output)
    uint8 t
            fbscab index;
    uint8 t fan index;
    uint8 t cycles;
    uint8_t data_offset;
    uint8_t timer_lsb;
uint8_t timer_msb;
    uint8 t pulses_per_revolution;
    uint16 t timer ticks;
    uint8_t output_offset;
    float
             fan rpm;
    /*
    fan rpm query command reponse packet has the format of:
        type = 0x40 | 0x25 = 0x65 = 101
        data length: 14
        data[0]: 2 (read fan tachometer speed)
        data[1]: FBSCAB module index
        data[2]: fan 1 number of fan tach cycles
        data[3]: fan 1 LSB of fan timer ticks
        data[4]: fan 1 MSB of fan timer ticks
        data[5]: fan 2 number of fan tach cycles
        data[6]: fan 2 LSB of fan timer ticks
        data[7]: fan 2 MSB of fan timer ticks
        data[8]: fan 3 number of fan tach cycles
        data[9]: fan 3 LSB of fan timer ticks
        data[10]: fan 3 MSB of fan timer ticks
        data[11]: fan 4 number of fan tach cycles
        data[12]: fan 4 LSB of fan timer ticks
        data[13]: fan 4 MSB of fan timer ticks
    */
    //check packet length
    if (packet->length != 14)
    {
        //unexpected packet length, should be 14 bytes
        return false;
    }
    //check the packets command number and type
    // 0x25 | 0x40 = FBSCAB Command Group | Reply Packet
    if (packet->command != (0x25 | 0x40))
        //wrong packet command/type
        return false;
    }
    //check the packets sub-command type
    // 2 = Read fan tachometer speed
    if (packet->data[0] != 2)
    {
        //wrong packet sub-command value
        return false;
    }
    //get fbscab index from the packet
    fbscab index = packet->data[1];
    //prepare output string
    output offset = 0;
    output offset += sprintf(&output[output offset], "FBSCAB:%d - ", fbscab index);
```

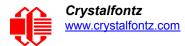

}

```
//process packet data for the 4 fans
    for (fan_index = 0; fan_index < 4; fan_index++)</pre>
    {
        //data offset for fan index data in the packet
        data offset = 2 + (fan index * 3);
        //prepare output string
        output_offset += sprintf(&output[output_offset], "FAN%d: ", fan_index);
        //get the fan data from the packet
        cycles = packet->data[data offset];
        timer_lsb = packet->data[data_offset+1];
        timer msb = packet->data[data offset+2];
        timer_ticks = timer_lsb | (timer_msb << 8);</pre>
        //check fan cycles value
        if (cycles < 3)
        {
            //fan has stopped
            output offset += sprintf(&output[output offset], "STOPPED ");
            //next fan
            continue;
        if (cycles < 4)
            //fan is turning too slow to count RPM
            output offset += sprintf(&output[output offset], "SLOW ");
            //next fan
            continue;
        if (cycles == 0xFF)
            //unknown value
            output_offset += sprintf(&output[output offset], "UNKNOWN ");
            //next fan
            continue;
        }
        //if we get to here, we have valid fan tach data
        //calculate fan RPM
        pulses_per_revolution = 2; //specific to each fan, most commonly 2
        fan_rpm = ((27692308L / pulses_per_revolution) * (cycles - 3)) / (float)tim-
er ticks;
        //add RPM to output string
        output offset += sprintf(&output[output offset], "%5.2f ", fan rpm);
        //done, next fan
    }
    //all done
   return true;
```

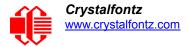

## SAMPLE CODE FOR TEMPERATURE SENSOR REPORT

The following C function will decode the Temperature Sensor Report packet into °C and °F:

```
bool HandleTempReplyPacket(COMMAND PACKET *packet, char *output)
Ł
    uint8 t fbscab index;
    uint8 t sensor index;
    uint8_t temp_lsb;
    uint8_t temp_msb;
    uint16_t temp_raw;
    uint8_t crc_status;
    float
             deg_c;
    float
             deg f;
    /*
    temperature query command reponse packet has the format of:
     type = 0x40 | 0x25 = 0x65 = 101
     data length: 5
     data[0]: 4 (read WR-DOW-Y17 temperature)
     data[1]: FBSCAB module index
     data[2]: DOW device index (0-15)
     data[3]: LSB of temperature data
     data[4]: MSB of temperature data
    */
    //check the packets command number and type
    // 0x25 | 0x40 = FBSCAB Command Group | Reply Packet
    if (packet->command != (0x25 | 0x40))
    {
        //wrong packet type
        return false;
    }
    //check the packets sub-command type
    // 4 = Read WR-DOW-Y17 temperature
    if (packet->data[0] != 4)
    {
        //wrong packet type
        return false;
    }
    //get fbscab & temp sensor index from the packet
    fbscab index = packet->data[1];
    sensor index = packet->data[2];
    //get raw temperature data from the packet
    temp_lsb = packet->data[3];
    temp msb = packet->data[4];
    temp raw = temp lsb (temp msb << 8);</pre>
    //check temperature data CRC flags
    crc status = temp_raw << 14;
    if (crc status == 1)
    {
        //CRC check failed
        return false;
    if (crc status == 2)
        //no sensor in this location
        //this should never happen
        return false;
    if (crc status == 3)
        //no valid data from this sensor yet
```

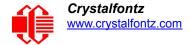

```
return false;
}
//if we get to here, crc status==0, so temperature data is valid
//calculate temperature
deg_c = temp_raw / (float)16.0;
deg_f = (deg_c * 9.0) / 5.0 + 32.0;
//return text
sprintf(output, "FBSCAB:%d SENSOR:%d TEMP_DEGC:%0.2f TEMP_DEGF:%0.2f", fbscab_index,
sensor_index, deg_c, deg_f);
//done
return true;
}
```

### SAMPLE CODE FOR FONT FILE FORMAT

The following source code is C pseudo-code. It will need to be modified to fit your application. The structures are littleendian and are byte-aligned packed.

```
//font flags
#define FR None
                         0 \times 00
#define FR AntiAliased 0x01
#define FR Proportional 0x02
#define FR MergeAA
                         0 \times 04
#define FR_Sharpen
                         0 \times 08
#define FR_CenterScreen 0x10
//char flags
#define FR NoChar
                         0 \times 00
#define FR_HasCharacter 0x01
#define FR IsCustomChar 0x02
//version information
                         "CFFF"
#define FR FileID
#define FR FileVersion 105
typedef struct
                                //FR FileID
   char
               ID[4];
   uint16 t
              Version;
                                //FR FileVersion
   //rendering data
   uint8 t
            DataWidth;
                                //character width in pixels
   uint8 t
              DataHeight;
                                //character height in pixels
   uint16_t
uint16_t
               StartChar;
                                //UTF16 character number of first character in font file
               EndChar;
                                //UTF16 character number of last character in font file
   uint8 t
              CharSpaceRight; //extra character spacing on the right
               CharSpaceBelow; //extra character spacing below
   uint8 t
   uint8 t
              ScreenSpaceLeft; //offset character positions to the right by X pixels
   uint8_t
               ScreenSpaceTop; //offset character positions downwards by X pixels
   uint8 t
               Flags;
                                 //font flags
   //font editor use only
   //these values can be undefined, CFA835 module disregards these values
   char
              OrigFont[128];
   uint8 t
               TrimTop;
   uint8<sup>t</sup>
               TrimBottom
   uint8 t
               TrimLeft;
   uint8 t
              TrimRight;
} FR FileHeader;
typedef struct
```

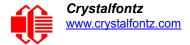

```
uint8_t CharFlags; //character flags
uint8_t CharWidth; //character width in pixels (for proportional fonts)
uint8_t CharData[FR_FileHeader.DataWidth * FR_FileHeader.DataHeight];
} FR_Character;
typedef struct
{
    FR_FileHeader Header;
    FR_Character Characters[FR_FileHeader.EndChar - FR_FileHeader.StartChar];
} FR_FontFile;
```

### ALGORITHMS TO CALCULATE THE CRC

Below are eight sample algorithms that will calculate the CRC of a CFA835 packet. Some of the algorithms were contributed by forum members and originally written for the CFA631. The CRC used in the CFA835 is the same one that is used in IrDA, which came from PPP, which seems to be related to a CCITT (ref: Network Working Group Request for Comments: 1171) standard. At that point, the trail was getting a bit cold and diverged into several referenced articles and papers, dating back to 1983.

The polynomial used is  $X^{16} + X^{12} + X^5 + X^0$  (0x8408) The result is bit-wise inverted before being returned.

#### Algorithm 1: "C" Table Implementation

This algorithm is typically used on the host computer, where code space is not an issue.

```
//This code is from the IRDA LAP documentation, which appears to
//have been copied from PPP:
11
// http://irda.affiniscape.com/associations/2494/files/Specifications/IrLAP11 Plus Er-
rata.zip
//
//I doubt that there are any worries about the legality of this code,
//searching for the first line of the table below, it appears that
//the code is already included in the linux 2.6 kernel "Driver for
//ST5481 USB ISDN modem". This is an "industry standard" algorithm
//and I do not think there are ANY issues with it at all.
typedef unsigned char ubyte;
typedef unsigned short word;
word get crc(ubyte *bufptr,word len)
  //CRC lookup table to avoid bit-shifting loops.
  static const word crcLookupTable[256] =
    {0x00000,0x01189,0x02312,0x0329B,0x04624,0x057AD,0x06536,0x074BF,
     0x08C48,0x09DC1,0x0AF5A,0x0BED3,0x0CA6C,0x0DBE5,0x0E97E,0x0F8F7,
     0x01081,0x00108,0x03393,0x0221A,0x056A5,0x0472C,0x075B7,0x0643E,
     0x09CC9,0x08D40,0x0BFDB,0x0AE52,0x0DAED,0x0CB64,0x0F9FF,0x0E876,
     0x02102,0x0308B,0x00210,0x01399,0x06726,0x076AF,0x04434,0x055BD,
     0x0AD4A,0x0BCC3,0x08E58,0x09FD1,0x0EB6E,0x0FAE7,0x0C87C,0x0D9F5,
     0x03183,0x0200A,0x01291,0x00318,0x077A7,0x0662E,0x054B5,0x0453C,
     0x0BDCB,0x0AC42,0x09ED9,0x08F50,0x0FBEF,0x0EA66,0x0D8FD,0x0C974,
     0x04204,0x0538D,0x06116,0x0709F,0x00420,0x015A9,0x02732,0x036BB,
     0x0CE4C,0x0DFC5,0x0ED5E,0x0FCD7,0x08868,0x099E1,0x0AB7A,0x0BAF3,
     0x05285,0x0430C,0x07197,0x0601E,0x014A1,0x00528,0x037B3,0x0263A,
     0x0DECD, 0x0CF44, 0x0FDDF, 0x0EC56, 0x098E9, 0x08960, 0x0BBFB, 0x0AA72,
     0x06306,0x0728F,0x04014,0x0519D,0x02522,0x034AB,0x00630,0x017B9,
     0x0EF4E,0x0FEC7,0x0CC5C,0x0DDD5,0x0A96A,0x0B8E3,0x08A78,0x09BF1,
     0x07387,0x0620E,0x05095,0x0411C,0x035A3,0x0242A,0x016B1,0x00738,
     0x0FFCF, 0x0EE46, 0x0DCDD, 0x0CD54, 0x0B9EB, 0x0A862, 0x09AF9, 0x08B70,
     0x08408,0x09581,0x0A71A,0x0B693,0x0C22C,0x0D3A5,0x0E13E,0x0F0B7,
     0x00840,0x019C9,0x02B52,0x03ADB,0x04E64,0x05FED,0x06D76,0x07CFF,
     0x09489,0x08500,0x0B79B,0x0A612,0x0D2AD,0x0C324,0x0F1BF,0x0E036,
     0x018C1,0x00948,0x03BD3,0x02A5A,0x05EE5,0x04F6C,0x07DF7,0x06C7E,
     0x0A50A,0x0B483,0x08618,0x09791,0x0E32E,0x0F2A7,0x0C03C,0x0D1B5,
```

```
0x02942,0x038CB,0x00A50,0x01BD9,0x06F66,0x07EEF,0x04C74,0x05DFD,
   0x0B58B,0x0A402,0x09699,0x08710,0x0F3AF,0x0E226,0x0D0BD,0x0C134,
   0x039C3,0x0284A,0x01AD1,0x00B58,0x07FE7,0x06E6E,0x05CF5,0x04D7C,
   0x0C60C, 0x0D785, 0x0E51E, 0x0F497, 0x08028, 0x091A1, 0x0A33A, 0x0B2B3,
   0x04A44,0x05BCD,0x06956,0x078DF,0x00C60,0x01DE9,0x02F72,0x03EFB,
   0x0D68D,0x0C704,0x0F59F,0x0E416,0x090A9,0x08120,0x0B3BB,0x0A232,
   0x05AC5,0x04B4C,0x079D7,0x0685E,0x01CE1,0x00D68,0x03FF3,0x02E7A,
   0x0E70E,0x0F687,0x0C41C,0x0D595,0x0A12A,0x0B0A3,0x08238,0x093B1,
   0x06B46,0x07ACF,0x04854,0x059DD,0x02D62,0x03CEB,0x00E70,0x01FF9,
   0x0F78F,0x0E606,0x0D49D,0x0C514,0x0B1AB,0x0A022,0x092B9,0x08330
   0x07BC7,0x06A4E,0x058D5,0x0495C,0x03DE3,0x02C6A,0x01EF1,0x00F78};
register word
 newCrc;
newCrc=0xFFFF;
//This algorithm is based on the IrDA LAP example.
while(len--)
 newCrc = (newCrc >> 8) ^ crcLookupTable[(newCrc ^ *bufptr++) & 0xff];
//Make this crc match the one's complement that is sent in the packet.
return(~newCrc);
}
```

Algorithm 2: "C" Bit Shift Implementation

This algorithm was mainly written to avoid any possible legal issues about the source of the routine (at the request of the LCDproc group). This routine was "clean" coded from the definition of the CRC. It is ostensibly smaller than the table driven approach but will take longer to execute. This routine is offered under the GPL.

```
typedef unsigned char ubyte;
typedef unsigned short word;
word get crc(ubyte *bufptr,word len)
  register unsigned int
    newCRC;
  //Put the current byte in here.
  ubyte
    data;
  int
    bit count;
  //This seed makes the output of this shift based algorithm match
//the table based algorithm. The center 16 bits of the 32-bit
  //"newCRC" are used for the CRC. The MSb of the lower byte is used
  //to see what bit was shifted out of the center 16 bit CRC
  //accumulator ("carry flag analog");
  newCRC=0x00F32100;
  while(len--)
    //Get the next byte in the stream.
    data=*bufptr++;
    //Push this byte's bits through a software
    //implementation of a hardware shift & xor.
    for(bit count=0;bit count<=7;bit count++)</pre>
      //Shift the CRC accumulator
      newCRC>>=1;
      //The new MSB of the CRC accumulator comes
      //from the LSB of the current data byte.
      if(data&0x01)
        newCRC = 0x00800000;
      //If the low bit of the current CRC accumulator was set
      //before the shift, then we need to XOR the accumulator
      //with the polynomial (center 16 bits of 0x00840800)
      if(newCRC&0x0000080)
```

```
newCRC<sup>^</sup>=0x00840800;
    //Shift the data byte to put the next bit of the stream
    //into position 0.
    data>>=1;
    ł
  }
//All the data has been done. Do 16 more bits of 0 data.
for(bit_count=0;bit_count<=15;bit_count++)</pre>
  //Shift the CRC accumulator
 newCRC>>=1;
  //If the low bit of the current CRC accumulator was set
  //before the shift we need to XOR the accumulator with
  //0x00840800.
 if(newCRC&0x0000080)
   newCRC<sup>^</sup>=0x00840800;
//Return the center 16 bits, making this CRC match the one's
//complement that is sent in the packet.
return((~newCRC)>>8);
```

Algorithm 2B: "C" Improved Bit Shift Implementation

This is a simplified algorithm that implements the CRC. unsigned short get crc(unsigned char count, unsigned char \*ptr) unsigned short crc; //Calculated CRC unsigned char i; //Loop count, bits in byte unsigned char data; //Current byte being shifted crc = 0xFFFF; // Preset to all 1's, prevent loss of leading zeros while (count -- ) data = \*ptr++; i = 8; do if((crc ^ data) & 0x01) { crc >>= 1; crc ^= 0x8408; } else crc >>= 1; data >>= 1; } while(--i != 0); } return (~crc); }

Algorithm 3: "PIC Assembly" Bit Shift Implementation

This routine was graciously donated by one of our customers, originally for the CFA635.

```
; Crystalfontz CFA835 PIC CRC Calculation Example
; This example calculates the CRC for the hard coded example provided
```

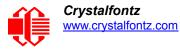

; in the documentation. ; It uses "This is a test. " as input and calculates the proper CRC ; of 0x93FA. #include "p16f877.inc" ; CRC16 equates and storage ;------; BYTE - CRC result register high byte accuml equ 40h accumh equ 41h ; BYTE - CRC result register high low byte ; BYTE - data register for shift equ equ 42h equ 43h equ 43h equ 44h equ 45h equ 46h datareg ; BYTE - bit counter for CRC 16 routine i ; BYTE - storage for string memory read Zero ; BYTE - index for string memory read ; BYTE - temp storage for CRC routine index savchr seedlo equ 021h ; initial seed for CRC reg lo byte seedhi equ 0F3h ; initial seed for CRC reg hi byte ; initial seed for CRC reg hi byte equ 008h polyL equ 008n 084h ; polynomial low byte equ ; polynomial high byte polyH ; CRC Test Program ;-----; reset vector = 0000H 0 org ; PCLATH ; ensure upper bits of PC are cleared STATUS ; ensure page bits are cleared main ; jump to start of program clrf clrf main ; jump to start of program goto ; ISR Vector ; 4 ora ; start of ISR \$ ; jump to ISR when coded aoto ; 20 ; start of main program org main seedhi accumh movlw ; setup intial CRC seed value. ; This must be done prior to movwf seedlo movlw ; sending string to CRC routine. movwf accuml clrf index ; clear string read variables main1 HIGH InputStr ; point to LCD test string PCLATH ; latch into PCL movlw movwf index ; get index InputStr ; get character Zero ; setup for terminator test Zero,f : see if terminator movfw index call movwf Zero,f ; see if terminator movf STATUS,Z ; skip if not terminator btfsc main2 goto ; else terminator reached, jump out of loop CRC16 ; calculate new crc SENDUART ; send data to LCD index,f ; bump index main1 ; loop call call incf goto main2 movlw 00h ; shift accumulator 16 more bits. CRC16 00h CRC16 ; This must be done after sending call movlw ; string to CRC routine. call ; ; comf accumh,f ; invert result comf accuml,f ; ; movfw accuml ; get CRC low byte

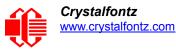

SENDUART ; send to LCD accumh ; get CRC bi call accumh ; get CRC hi byte SENDUART ; send to LCD movfw call stop ; word result of 0x93FA is in accumh/accuml stop aoto ; calculate CRC of input byte savchr ; save the input character datareg ; load data register .8 ; setup number of bits to test j ; save to incrementer CRC16 movwf movwf movlw movwf ; clear carry for CRC register shift datareg,f ; perform shift of data into CRC register accumh,f ; loop clrc rrf rrf rrf accuml,f ; STATUS,C ; skip jump if if carry notset ; otherwise goto next bit polyL ; XOR poly mask with CRC register accuml,F ; polyH ; accumh,F ; btfss aoto movlw xorwf movlw xorwf \_notset decfsz j,F goto \_loop movfw savchr j,F ; decrement bit counter loop ; loop if not complete savchr ; restore the input character ; return to calling routine return ; USER SUPPLIED Serial port transmit routine ------SENDUART ; put serial xmit routine here return ; test string storage ;-----\_\_\_\_\_ org 0100h InputStr addwf PCL,f dt 7h,10h, "This is a test. ",0 ; end

#### Algorithm 4: "Visual Basic" Table Implementation

Visual BASIC has its own challenges as a language (such as initializing static arrays), and it is also challenging to use Visual BASIC to work with "binary" (arbitrary length character data possibly containing nulls—such as the "data" portion of the CFA835 packet) data. This routine was adapted from the C table implementation. The complete project can be found in our forums.

```
'This program is brutally blunt. Just like VB. No apologies.
'Written by Crystalfontz America, Inc. 2004 http://www.crystalfontz.com
'Free code, not copyright copyleft or anything else.
'Some visual basic concepts taken from:
'http://www.planet-source-code.com/vb/scripts/ShowCode.asp?txtCodeId=21434&lngWId=1
'most of the algorithm is from functions in <u>635 WinTest</u>:
'http://www.crystalfontz.com/product/635WinTest.html
'Full zip of the project is available in our forum:
'http://www.crystalfontz.com/forum/showthread.php?postid=9921#post9921
Private Type WORD
Lo As Byte
Hi As Byte
```

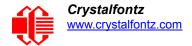

End Type

Private Type PACKET STRUCT command As Byte data length As Byte data(22) As Byte crc As WORD End Type Dim crcLookupTable(256) As WORD Private Sub MSComm OnComm() 'Leave this here End Sub 'My understanding of visual basic is very limited--however it appears that there is no way 'to initialize an array of structures. Nice language. Fast processors, lots of memory, big 'disks, and we fill them up with this . . this . . this . . STUFF. Sub Initialize CRC Lookup Table() crcLookupTable(0).Lo = &H0crcLookupTable(0).Hi = &H0 'For purposes of brevity in this data sheet, I have removed 251 entries of this table, the 'full source is available in our forum: http://www.crystalfontz.com/forum/showthread.php?postid=9921#post9921 crcLookupTable(255).Lo = &H78 crcLookupTable(255).Hi = &HF End Sub 'This function returns the CRC of the array at data for length positions Private Function Get Crc(ByRef data() As Byte, ByVal length As Integer) As WORD Dim Index As Integer Dim Table\_Index As Integer Dim newCrc As WORD newCrc.Lo = &HFFnewCrc.Hi = &HFF For Index = 0 To length - 1'exclusive-or the input byte with the low-order byte of the CRC register 'to get an index into crcLookupTable Table Index = newCrc.Lo Xor data(Index) 'shift the CRC register eight bits to the right newCrc.Lo = newCrc.Hi newCrc.Hi = 0' exclusive-or the CRC register with the contents of Table at Table Index newCrc.Lo = newCrc.Lo Xor crcLookupTable(Table Index).Lo newCrc.Hi = newCrc.Hi Xor crcLookupTable(Table Index).Hi Next Index 'Invert & return newCrc Get Crc.Lo = newCrc.Lo Xor &HFF Get Crc.Hi = newCrc.Hi Xor &HFF End Function Private Sub Send Packet (ByRef packet As PACKET STRUCT) Dim Index As Integer 'Need to put the whole packet into a linear array 'since you can't do type overrides. VB, gotta love it. Dim linear array(26) As Byte linear\_array(0) = packet.command linear array(1) = packet.data length For Index = 0 To packet.data length - 1 linear\_array(Index + 2) = packet.data(Index) Next Index packet.crc = Get\_Crc(linear\_array, packet.data\_length + 2)
'Might as well move the CRC into the linear array too linear array(packet.data length + 2) = packet.crc.Lo linear array(packet.data length + 3) = packet.crc.Hi 'Now a simple loop can dump it out the port.

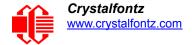

```
For Index = 0 To packet.data_length + 3
    MSComm.Output = Chr(linear_array(Index))
    Next Index
End Sub
```

Algorithm 5: "Java" Table Implementation

This code was posted in our forum by user "norm" as a working example of a Java CRC calculation.

```
public class CRC16 extends Object
  public static void main(String[] args)
   byte[] data = new byte[2];
    // hw - fw
    data[0] = 0x01;
    data[1] = 0x00;
    System.out.println("hw -fw req");
    System.out.println(Integer.toHexString(compute(data)));
    // ping
    data[0] = 0 \times 00;
    data[1] = 0x00;
    System.out.println("ping");
    System.out.println(Integer.toHexString(compute(data)));
    // reboot
    data[0] = 0x05;
    data[1] = 0x00;
    System.out.println("reboot");
    System.out.println(Integer.toHexString(compute(data)));
    // clear lcd
    data[0] = 0x06;
    data[1] = 0x00;
    System.out.println("clear lcd");
    System.out.println(Integer.toHexString(compute(data)));
    // set line 1
    data = new byte[18];
    data[0] = 0x07;
    data[1] = 0x10;
    String text = "Test Test Test ";
   byte[] textByte = text.getBytes();
    for (int i=0; i < text.length(); i++) data[i+2] = textByte[i];</pre>
    System.out.println("text 1");
    System.out.println(Integer.toHexString(compute(data)));
  private CRC16()
  private static final int[] crcLookupTable =
    0x00000,0x01189,0x02312,0x0329B,0x04624,0x057AD,0x06536,0x074BF,
    0x08C48,0x09DC1,0x0AF5A,0x0BED3,0x0CA6C,0x0DBE5,0x0E97E,0x0F8F7,
    0x01081,0x00108,0x03393,0x0221A,0x056A5,0x0472C,0x075B7,0x0643E,
    0x09CC9,0x08D40,0x0BFDB,0x0AE52,0x0DAED,0x0CB64,0x0F9FF,0x0E876,
    0x02102, 0x0308B, 0x00210, 0x01399, 0x06726, 0x076AF, 0x04434, 0x055BD,
    0x0AD4A, 0x0BCC3, 0x08E58, 0x09FD1, 0x0EB6E, 0x0FAE7, 0x0C87C, 0x0D9F5,
    0x03183,0x0200A,0x01291,0x00318,0x077A7,0x0662E,0x054B5,0x0453C,
    0x0BDCB, 0x0AC42, 0x09ED9, 0x08F50, 0x0FBEF, 0x0EA66, 0x0D8FD, 0x0C974,
    0x04204,0x0538D,0x06116,0x0709F,0x00420,0x015A9,0x02732,0x036BB,
    0x0CE4C,0x0DFC5,0x0ED5E,0x0FCD7,0x08868,0x099E1,0x0AB7A,0x0BAF3,
    0x05285,0x0430C,0x07197,0x0601E,0x014A1,0x00528,0x037B3,0x0263A,
    0x0DECD,0x0CF44,0x0FDDF,0x0EC56,0x098E9,0x08960,0x0BBFB,0x0AA72,
    0x06306,0x0728F,0x04014,0x0519D,0x02522,0x034AB,0x00630,0x017B9,
    0x0EF4E, 0x0FEC7, 0x0CC5C, 0x0DDD5, 0x0A96A, 0x0B8E3, 0x08A78, 0x09BF1,
```

Page 102

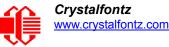

```
0x07387,0x0620E,0x05095,0x0411C,0x035A3,0x0242A,0x016B1,0x00738,
  0x0FFCF, 0x0EE46, 0x0DCDD, 0x0CD54, 0x0B9EB, 0x0A862, 0x09AF9, 0x08B70,
  0x08408,0x09581,0x0A71A,0x0B693,0x0C22C,0x0D3A5,0x0E13E,0x0F0B7,
  0x00840,0x019C9,0x02B52,0x03ADB,0x04E64,0x05FED,0x06D76,0x07CFF,
  0x09489,0x08500,0x0B79B,0x0A612,0x0D2AD,0x0C324,0x0F1BF,0x0E036,
  0x018C1,0x00948,0x03BD3,0x02A5A,0x05EE5,0x04F6C,0x07DF7,0x06C7E,
  0x0A50A,0x0B483,0x08618,0x09791,0x0E32E,0x0F2A7,0x0C03C,0x0D1B5,
  0x02942,0x038CB,0x00A50,0x01BD9,0x06F66,0x07EEF,0x04C74,0x05DFD,
  0x0B58B,0x0A402,0x09699,0x08710,0x0F3AF,0x0E226,0x0D0BD,0x0C134,
  0x039C3,0x0284A,0x01AD1,0x00B58,0x07FE7,0x06E6E,0x05CF5,0x04D7C,
  0x0C60C,0x0D785,0x0E51E,0x0F497,0x08028,0x091A1,0x0A33A,0x0B2B3,
  0x04A44,0x05BCD,0x06956,0x078DF,0x00C60,0x01DE9,0x02F72,0x03EFB,
  0x0D68D,0x0C704,0x0F59F,0x0E416,0x090A9,0x08120,0x0B3BB,0x0A232,
  0x05AC5,0x04B4C,0x079D7,0x0685E,0x01CE1,0x00D68,0x03FF3,0x02E7A,
  0x0E70E, 0x0F687, 0x0C41C, 0x0D595, 0x0A12A, 0x0B0A3, 0x08238, 0x093B1,
  0x06B46,0x07ACF,0x04854,0x059DD,0x02D62,0x03CEB,0x00E70,0x01FF9,
  0x0F78F,0x0E606,0x0D49D,0x0C514,0x0B1AB,0x0A022,0x092B9,0x08330,
  0x07BC7,0x06A4E,0x058D5,0x0495C,0x03DE3,0x02C6A,0x01EF1,0x00F78
public static int compute(byte[] data)
  int newCrc = 0x0FFFF;
  for (int i = 0; i < data.length; i++)</pre>
    int lookup = crcLookupTable[(newCrc ^ data[i]) & 0xFF];
    newCrc = (newCrc >> 8) ^ lookup;
  return(~newCrc);
}
```

#### Algorithm 6: "Perl" Table Implementation

#!/usr/bin/perl

This code was translated from the C version by one of our customers.

```
use strict;
my @CRC LOOKUP =
  (0x00000,0x01189,0x02312,0x0329B,0x04624,0x057AD,0x06536,0x074BF,
   0x08C48,0x09DC1,0x0AF5A,0x0BED3,0x0CA6C,0x0DBE5,0x0E97E,0x0F8F7,
   0x01081,0x00108,0x03393,0x0221A,0x056A5,0x0472C,0x075B7,0x0643E,
   0x09CC9,0x08D40,0x0BFDB,0x0AE52,0x0DAED,0x0CB64,0x0F9FF,0x0E876,
   0x02102,0x0308B,0x00210,0x01399,0x06726,0x076AF,0x04434,0x055BD,
   0x0AD4A,0x0BCC3,0x08E58,0x09FD1,0x0EB6E,0x0FAE7,0x0C87C,0x0D9F5,
   0x03183,0x0200A,0x01291,0x00318,0x077A7,0x0662E,0x054B5,0x0453C,
   0x0BDCB,0x0AC42,0x09ED9,0x08F50,0x0FBEF,0x0EA66,0x0D8FD,0x0C974,
   0x04204,0x0538D,0x06116,0x0709F,0x00420,0x015A9,0x02732,0x036BB,
   0x0CE4C,0x0DFC5,0x0ED5E,0x0FCD7,0x08868,0x099E1,0x0AB7A,0x0BAF3,
   0x05285,0x0430C,0x07197,0x0601E,0x014A1,0x00528,0x037B3,0x0263A,
   0x0DECD,0x0CF44,0x0FDDF,0x0EC56,0x098E9,0x08960,0x0BBFB,0x0AA72,
   0x06306,0x0728F,0x04014,0x0519D,0x02522,0x034AB,0x00630,0x017B9,
   0x0EF4E, 0x0FEC7, 0x0CC5C, 0x0DDD5, 0x0A96A, 0x0B8E3, 0x08A78, 0x09BF1,
   0x07387,0x0620E,0x05095,0x0411C,0x035A3,0x0242A,0x016B1,0x00738,
   0x0FFCF, 0x0EE46, 0x0DCDD, 0x0CD54, 0x0B9EB, 0x0A862, 0x09AF9, 0x08B70,
   0x08408,0x09581,0x0A71A,0x0B693,0x0C22C,0x0D3A5,0x0E13E,0x0F0B7,
   0x00840,0x019C9,0x02B52,0x03ADB,0x04E64,0x05FED,0x06D76,0x07CFF,
   0x09489,0x08500,0x0B79B,0x0A612,0x0D2AD,0x0C324,0x0F1BF,0x0E036,
   0x018C1,0x00948,0x03BD3,0x02A5A,0x05EE5,0x04F6C,0x07DF7,0x06C7E,
   0x0A50A,0x0B483,0x08618,0x09791,0x0E32E,0x0F2A7,0x0C03C,0x0D1B5,
   0x02942,0x038CB,0x00A50,0x01BD9,0x06F66,0x07EEF,0x04C74,0x05DFD,
   0x0B58B,0x0A402,0x09699,0x08710,0x0F3AF,0x0E226,0x0D0BD,0x0C134,
   0x039C3,0x0284A,0x01AD1,0x00B58,0x07FE7,0x06E6E,0x05CF5,0x04D7C,
   0x0C60C,0x0D785,0x0E51E,0x0F497,0x08028,0x091A1,0x0A33A,0x0B2B3,
   0x04A44,0x05BCD,0x06956,0x078DF,0x00C60,0x01DE9,0x02F72,0x03EFB,
   0x0D68D,0x0C704,0x0F59F,0x0E416,0x090A9,0x08120,0x0B3BB,0x0A232,
```

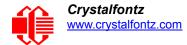

```
0x05AC5,0x04B4C,0x079D7,0x0685E,0x01CE1,0x00D68,0x03FF3,0x02E7A,
   0x0E70E,0x0F687,0x0C41C,0x0D595,0x0A12A,0x0B0A3,0x08238,0x093B1,
   0x06B46,0x07ACF,0x04854,0x059DD,0x02D62,0x03CEB,0x00E70,0x01FF9,
   0x0F78F,0x0E606,0x0D49D,0x0C514,0x0B1AB,0x0A022,0x092B9,0x08330,
   0x07BC7,0x06A4E,0x058D5,0x0495C,0x03DE3,0x02C6A,0x01EF1,0x00F78);
  our test packet read from an enter key press over the serial line:
#
#
    type = 80
                    (key press)
    data_length = 1
#
                        (1 byte of data)
#
    data = 5
my $type = '80';
my $length = '01';
my $data = '05';
my $packet = chr(hex $type) .chr(hex $length) .chr(hex $data);
my $valid crc = '5584';
print "A CRC of Packet ($packet) Should Equal ($valid crc)\n";
my $crc = 0xFFFF ;
printf("%x\n", $crc);
foreach my $char (split //, $packet)
  # newCrc = (newCrc >> 8) ^ crcLookupTable[(newCrc ^ *bufptr++) & 0xff];
  # & is bitwise AND
     is bitwise XOR
  #
  # >> bitwise shift right
$crc = ($crc >> 8) ^ $CRC LOOKUP[($crc ^ ord($char)) & 0xFF];
  # print out the running crc at each byte
  printf("%x\n", $crc);
# get the complement
$crc = ~$crc ;
$crc = ($crc & 0xFFFF) ;
# print out the crc in hex
printf("%x\n", $crc);
```

#### Algorithm 7: For PIC18F8722 or PIC18F2685

This code was written for the CFA635 by customer Virgil Stamps of ATOM Instrument Corporation.

```
; CRC Algorithm for CrystalFontz CFA-635 display (DB535)
; This code written for PIC18F8722 or PIC18F2685
; Your main focus here should be the ComputeCRC2 and
; CRC16 routines
ComputeCRC2:
             RAM8
      movlb
             dsplyLPCNT
                          ;w has the byte count
      movwf
nxt1 dsply:
      movf
             POSTINC1,w
      call
             CRC16
      decfsz dsplyLPCNT
      goto
             nxt1 dsply
                           ; shift accumulator 16 more bits
      movlw
             .0
             CRC16
      call
      movlw
             .0
```

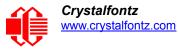

CRC16 call comf dsplyCRC,F ; invert result comf dsplyCRC+1,F return CRC16 movwf: dsplyCRCData ; w has byte to crc movlw .8 movwf dsplyCRCCount \_cloop: bcf STATUS, C ; clear carry for CRC register shift rrcf dsplyCRCData,f ; perform shift of data into CRC ;register dsplyCRC,F rrcf rrcf dsplyCRC+1,F btfss STATUS,C ; skip jump if carry ; otherwise goto next bit goto notset movlw 0x84dsplyCRC,F xorwf movlw 0x08; XOR poly mask with CRC register xorwf dsplyCRC+1,F notset: decfsz dsplyCRCCount, F ; decrement bit counter ; loop if not complete bra \_cloop return ; example to clear screen dsplyFSR1 TEMP equ 0x83A ; 16-bit save for FSR1 for display ; message handler equ 0x83C ; 16-bit CRC (H/L) equ 0x83E ; 8-bit save for display message dsplyCRC dsplyLPCNT ; length - CRC dsplyCRCData equ 0x83F ; 8-bit CRC data for display use 0x840 ; 8-bit CRC count for display use 0x841 ; 8-bit byte count for sending to dsplyCRCCount equ equ SendCount ; display RXBUF2 0x8C0 ; 32-byte receive buffer for equ ; Display 0x8E0 ; 32-byte transmit buffer for TXBUF2 eau ; Display ClearScreen: RAM8 movlb .0 SendCount movlw movwf 0xF3 movlw movwf dsplyCRC ; seed ho for CRC calculation movlw 0x21 movwf dsplyCRC+1 ; seen lo for CRC calculation call ClaimFSR1 movlw 0x06 movwf TXBUF2 LFSR FSR1,TXBUF2 SendCount,w movf movwf TXBUF2+1 ; message data length call BMD1 goto SendMsg ; send message via interrupt routine. The code is made complex due ; to the limited FSR registers and extended memory space used ; example of sending a string to column 0, row 0 ;-----SignOnL1: call ClaimFSR1 FSR1,TXBUF2+4 ; set data string position lfsr SHOW CORO, BusName ; move string to TXBUF2 movlw .2 ;

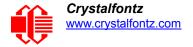

addwf SendCount SendCount, TXBUF2+1 movff ; insert message data length BuildMsgDSPLY call call SendMsg return ; BuildMsgDSPLY used to send a string to LCD BuildMsgDSPLY: 0xF3 movlw movwf dsplyCRC ; seed hi for CRC calculation movlw 0x21 dsplyCRC+1 ; seed lo for CRC calculation FSR1,TXBUF2 ; point at transmit buffer 0x1F dsplyCRC+1 movwf LFSR movlw 0x1F ; command to send data to LCD movwf TXBUF2 ; insert command byte from us to ; CFA-635 BMD1 movlw .2 ddwf SendCount,w ; + overhead ; compute CRC of transmit message call ComputeCRC2 dsplyCRC+1,w movf movwf POSTINC1 ; append CRC byte movf dsplyCRC,w movwf POSTINC1 ; append CRC byte return SendMsg: **ReleaseFSR1** call LFSR FSR0,TXBUF2 movff FSR0H, irptFSR0 movff FSR0L, irptFSR0+1 ; save interrupt use of FSR0 movff SendCount, TXBUSY2 bsf PIE2,TX2IE ; set transmit interrupt enable ; (bit 4) return ; macro to move string to transmit buffer SHOW macro src, stringname call src MOVLF upper stringname, TBLPTRU high stringname, TBLPTRH MOVLF MOVLF low stringname, TBLPTRL MOVE STR call endm MOVE STR: tblrd \*+ TABLAT,w movf bz ms1b movwf POSTINC1 incf SendCount goto MOVE STR ms1b: return 

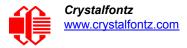

# **APPENDIX C: VIBRATION TEST REPORT**

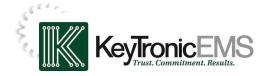

#### Test: Sine & Random Vibration

#### **Reliability Laboratory**

Originator: Brent Crosby – Crystalfontz America Test Coordinator: Larry Bettinger - <u>lbetting@keytronic.com</u> 509-927-5577 Test Started: April 9, 2013 Test Completed: April 10, 2013

#### Summary:

The following Crystalfontz America samples were submitted for operational vibration testing:

| Sample Description                  | S/N                                 |  |  |  |  |  |
|-------------------------------------|-------------------------------------|--|--|--|--|--|
| 533 Yellow                          | 1148533YYHD063605                   |  |  |  |  |  |
| 533 Blue                            | 1234533TMITD075774                  |  |  |  |  |  |
| 633 Yellow                          | 1037633YYH297069                    |  |  |  |  |  |
| 633 White                           | 1217633TFHD356000                   |  |  |  |  |  |
| 735 Yellow                          | 1212735TFK0002778                   |  |  |  |  |  |
| 735 White                           | 1212735TFK0002778                   |  |  |  |  |  |
| 2x CFA-10036 ver. 1.0               | Pilot run samples, no S/N assigned. |  |  |  |  |  |
| 2x CFA-10037 ver. 1.0               | Pilot run samples, no S/N assigned. |  |  |  |  |  |
| CFA835 shares hardware with CFA735. |                                     |  |  |  |  |  |

#### Test Conditions:

The samples were mounted to a customer's fixture plate which was bolted directly to the slip table for the X and Y-axes. For the Z-axis the fixture was bolted to the tester with a small aluminum coupling plate. The vibration testing was performed on a Ling Dynamic Systems V730 vibrator with a Data Physics SignalStar Scalar vibration control system version 2.2.923. The samples were subjected to following profiles:

- GR-63-CORE 5.4.2, Office Vibration, Alternative Test: 5-100-5 Hz at 1.0 g with a sweep rate of .25 octave/minute, 35 minutes per axis.
- MIL-STD 810F, Figure 514C-17, Random: 1 hour per axis.
- MIL-STD 810F, Figure 514C-18, Sine: 1 hour per axis.

#### Equipment used:

| Equipment                         | Model             | S/N   | Calibration Due Date |
|-----------------------------------|-------------------|-------|----------------------|
| Endevco Control Accelerometer     | 7221              | AM67  | 12-03-13             |
| Endevco Charge amplifier          | 2721B             | ER01  | 12-03-13             |
| Data Physics Vibration controller | SignalStar Scalar | 74244 | 05-29-13             |

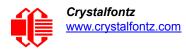

#### Test Setups:

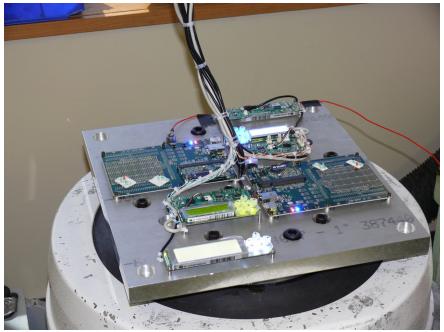

Z-axis

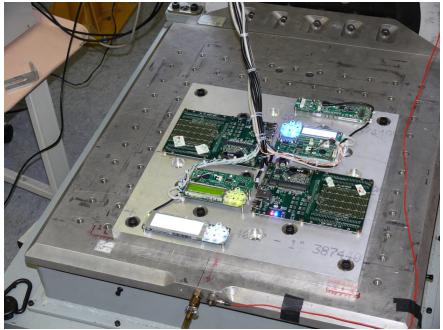

Y-axis

Test Report Number: CRYSTALFONTZ002

Page 2 of 7

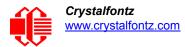

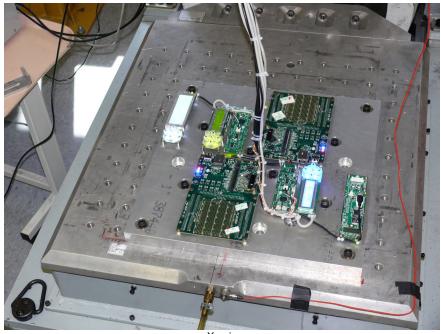

X-axis

Control accelerometer vibration level graphs:

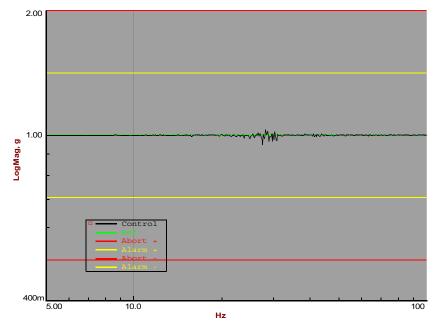

Z-axis (GR-63-CORE 5.4.2, Office Vibration, Alternative Test)

Test Report Number: CRYSTALFONTZ002

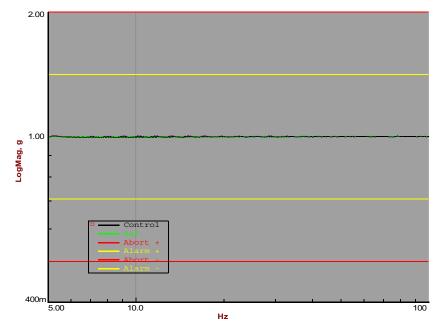

Y-axis (GR-63-CORE 5.4.2, Office Vibration, Alternative Test)

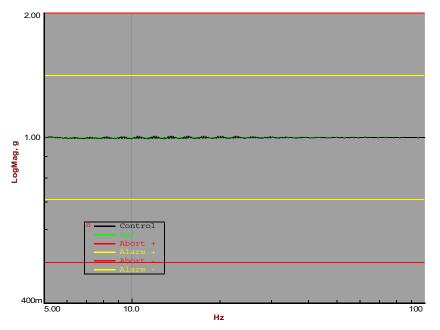

X-axis (GR-63-CORE 5.4.2, Office Vibration, Alternative Test)

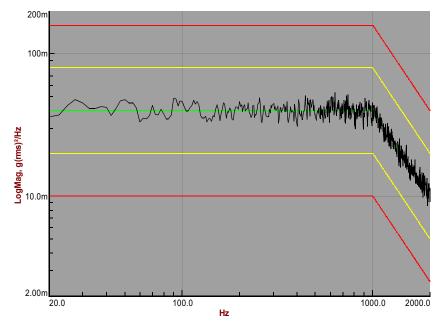

X-axis (MIL-STD 810F, Figure 514C-17, Random)

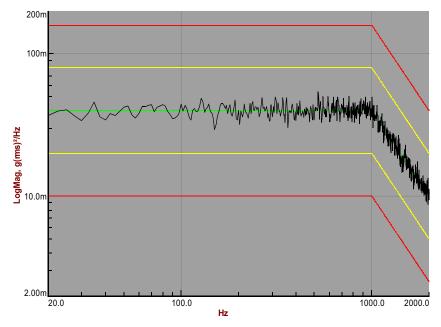

Y-axis (MIL-STD 810F, Figure 514C-17, Random)

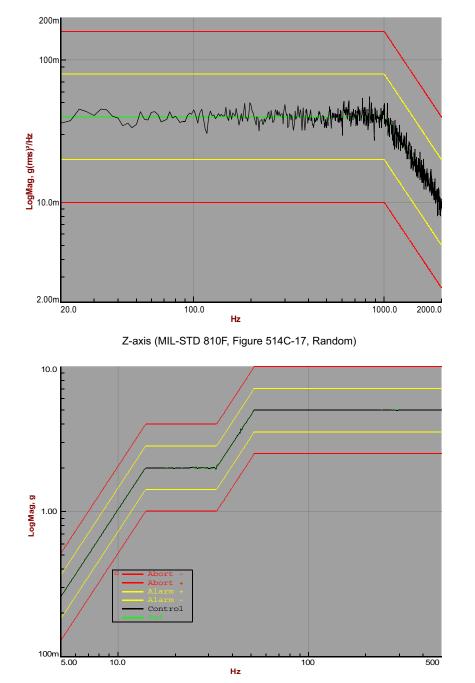

Z-axis (MIL-STD 810F, Figure 514C-18, Sine)

Test Report Number: CRYSTALFONTZ002

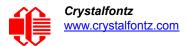

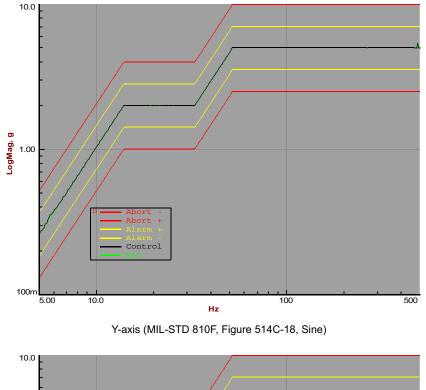

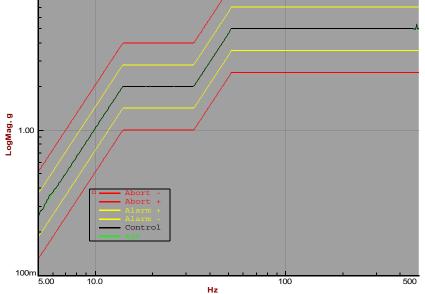

X-axis (MIL-STD 810F, Figure 514C-18, Sine)

Test Report Number: CRYSTALFONTZ002